# Dell Vostro 3580

Посібник з обслуговування

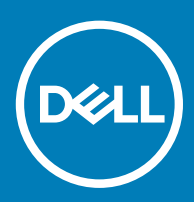

### Примітки, застереження та попередження

- **ПРИМІТКА: ПРИМІТКА містить важливу інформацію, яка допомагає краще користуватися виробом.**
- **ЗАСТЕРЕЖЕННЯ: ЗАСТЕРЕЖЕННЯ вказує на можливість пошкодження обладнання чи втрати даних і показує, як уникнути проблеми.**
- **ПОПЕРЕДЖЕННЯ: ПОПЕРЕДЖЕННЯ вказує на можливість пошкодження майна, травмування або смерті.**

© **2019 рік Корпорація** Dell Inc. **і її дочірні компанії. Усі права захищені.** Dell, EMC та інші товарні знаки є товарними знаками корпорації Dell Inc. або її дочірніх підприємств. Інші товарні знаки можуть бути товарними знаками відповідних власників.

2019 - 01

# Зміст

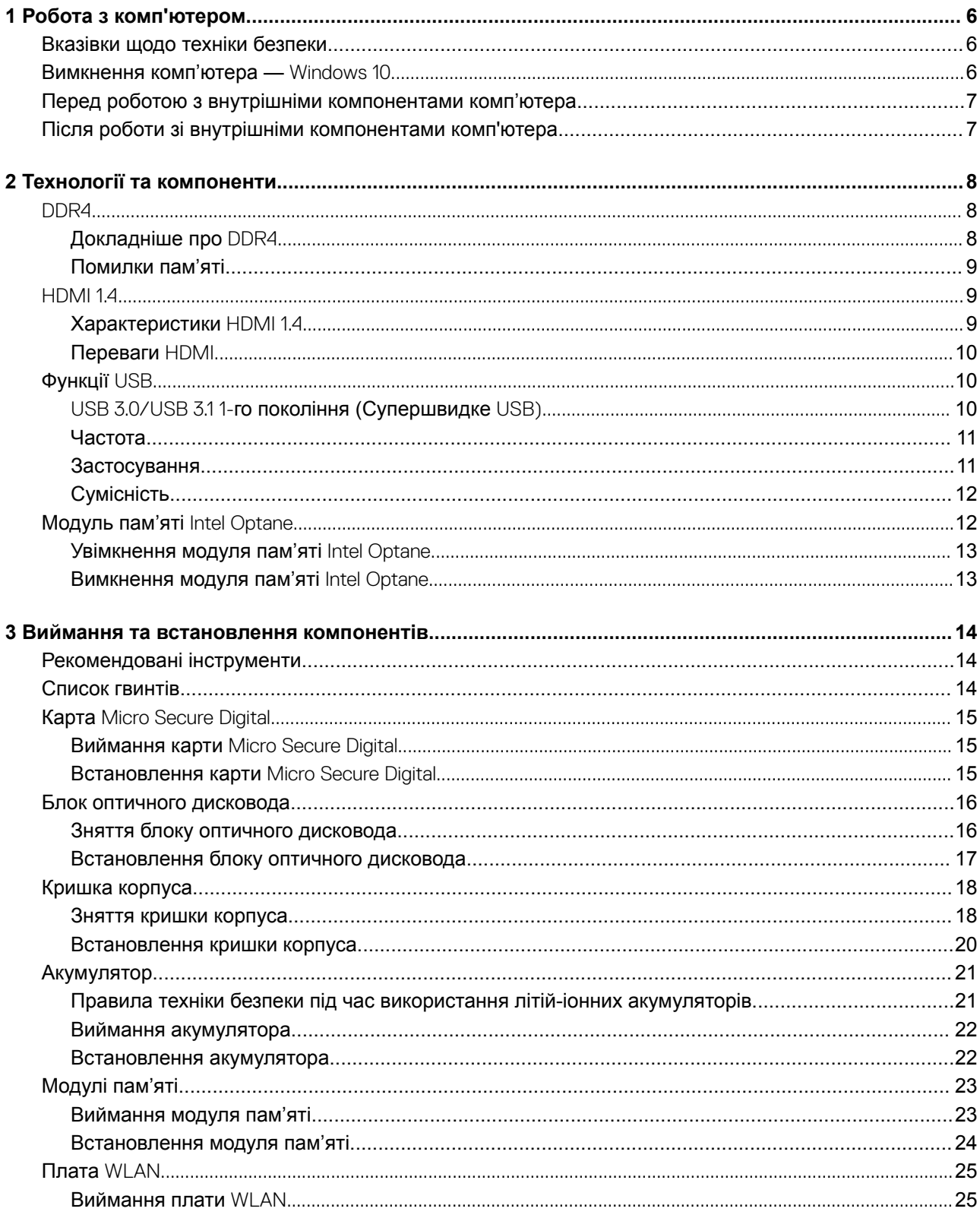

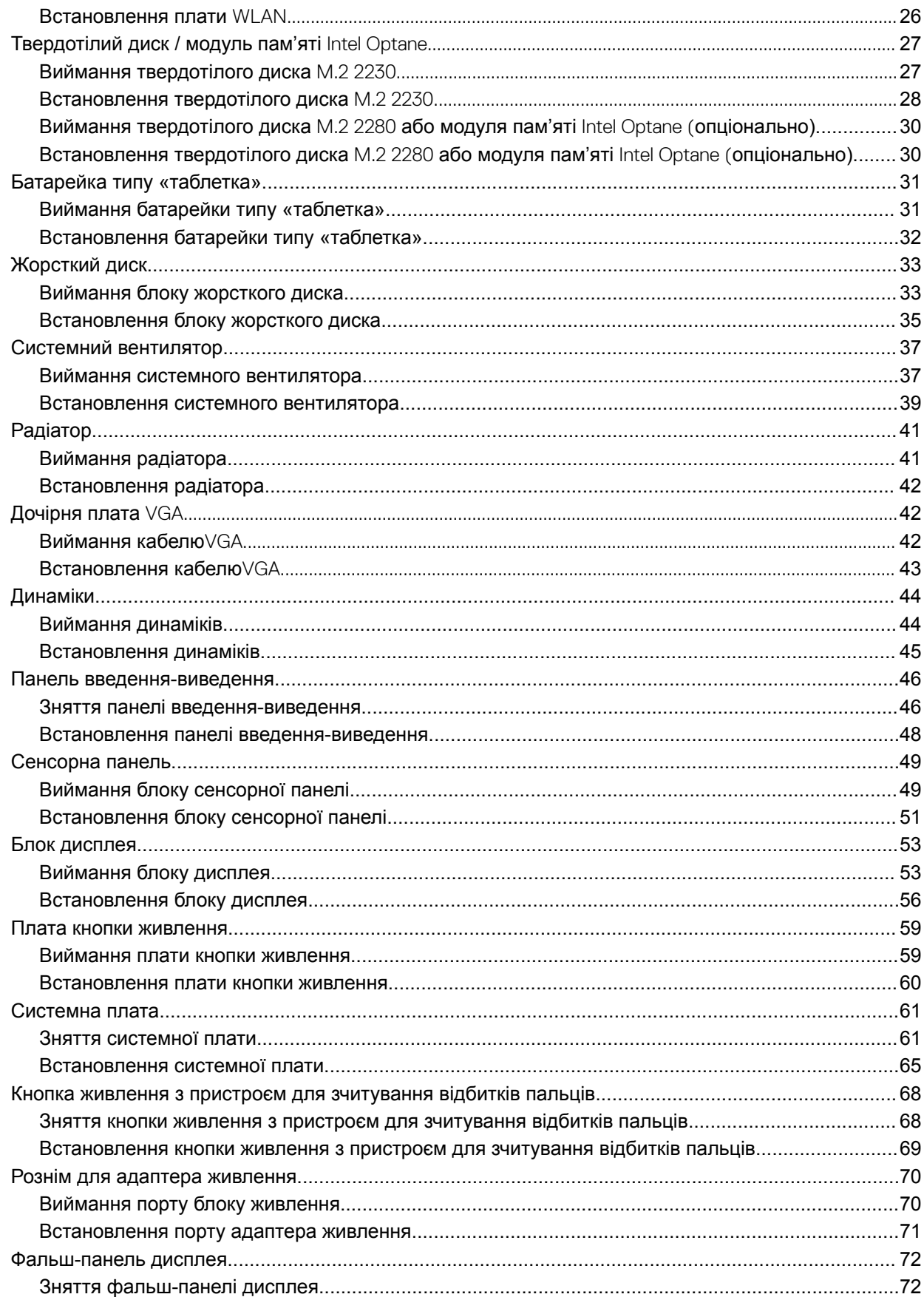

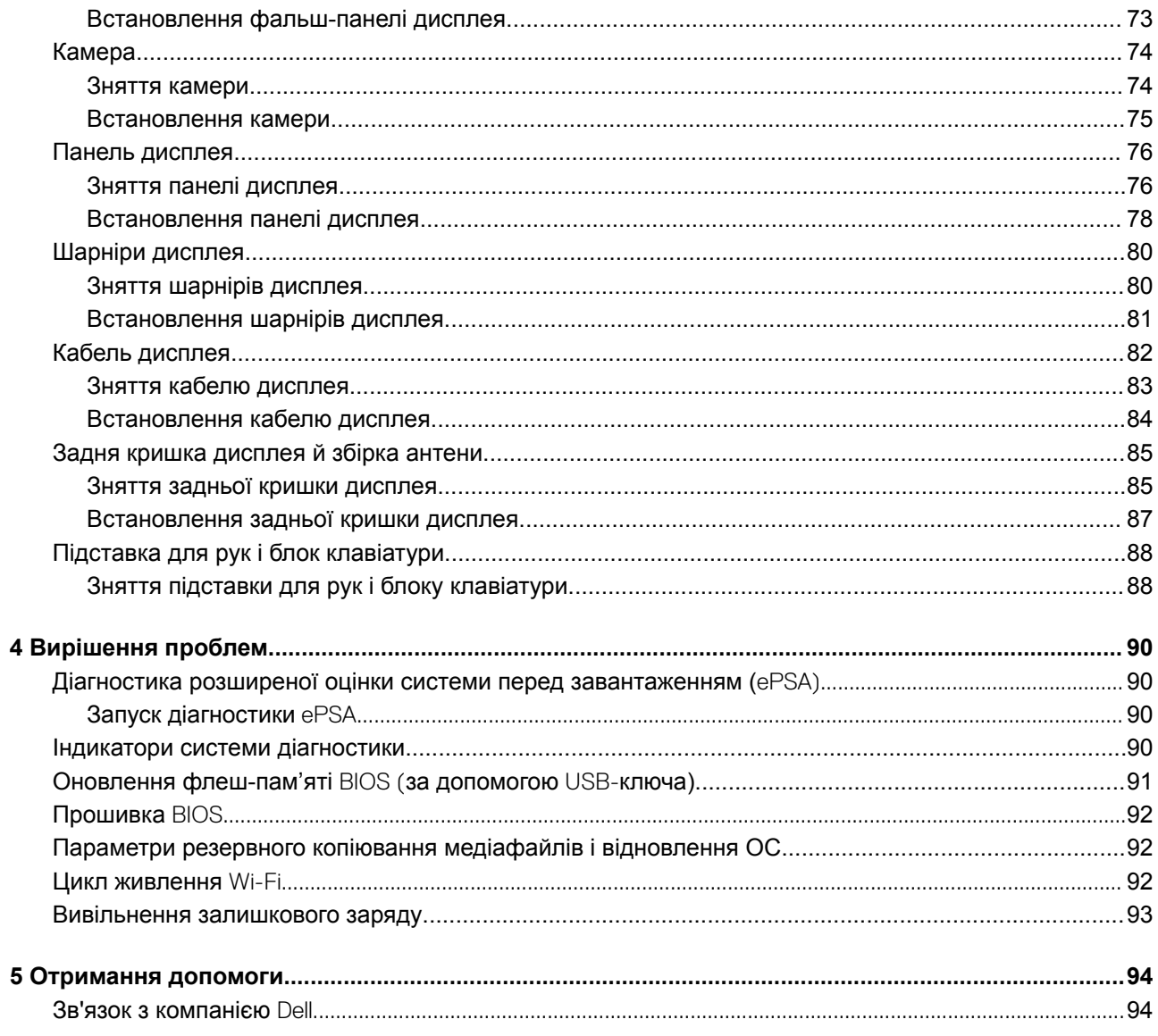

# **Робота з комп'ютером**

# <span id="page-5-0"></span>**Вказівки щодо техніки безпеки**

#### **Обов'язкова умова**

Щоб захистити комп'ютер від можливих пошкоджень і уникнути фізичних ушкоджень, виконуйте наступні рекомендації з техніки безпеки. Якщо нічого іншого не зазначено, кожна процедура, згадана в цьому документі, передбачає наявність описаних нижче умов.

- Перегляньте докладні відомості в паспорті безпеки, що входить до комплекту постачання комп'ютера.
- Компонент можна від'єднати або, якщо його придбали окремо, установити, виконавши процедуру від'єднання в зворотному порядку.

### **Про цю задачу**

- **ПОПЕРЕДЖЕННЯ: Від'єднайте всі джерела живлення, перш ніж відкривати кришку або панелі комп'ютера. Після завершення робіт із внутрішніми компонентами комп'ютера замініть усі кришки, панелі та гвинти, перш ніж під'єднувати комп'ютер до джерела живлення.**
- **ПОПЕРЕДЖЕННЯ: Перед початком роботи з внутрішніми компонентами комп'ютера ознайомтеся з інформацією про безпеку, що входить до комплекту постачання комп'ютера. Додаткові відомості про техніку безпеки див. на [головній сторінці розділу про відповідність законодавчим нормам](https://www.dell.com/learn/us/en/uscorp1/regulatory-compliance)**
- **ЗАСТЕРЕЖЕННЯ: Багато ремонтних робіт може виконати лише кваліфікований фахівець. Ви маєте виконувати лише пошук й вирішення проблем і простий ремонт, як зазначено в документації продукту чи під керівництвом онлайн- або телефонної служби та служби підтримки. Збиток, спричинений обслуговуванням, не дозволеним компанією** Dell, **не покривається гарантією. Прочитайте і виконуйте вказівки з безпеки, що додаються до продукту.**
- **ЗАСТЕРЕЖЕННЯ: Щоб уникнути електростатичного розряду, заземліть себе за допомогою антистатичного**   $\Delta$ l **браслета або час від часу торкайтеся нефарбованої металевої поверхні, коли торкаєтесь роз'єму на задній панелі комп'ютера.**
- **ЗАСТЕРЕЖЕННЯ: Обережно поводьтеся з компонентами та картами. Не торкайтеся до компонентів або контактів на карті. Тримайте карту за краї або за металевий кронштейн. Тримайте компонент, як-от процесор, за краї, а не за контакти.**
- **ЗАСТЕРЕЖЕННЯ: Коли від'єднуєте кабель, тягніть за його роз'єм або за язичок, а не за кабель. Деякі кабелі мають роз'єми з засувками. Якщо ви від'єднуєте цей тип кабелю, натисніть на засувки, перш ніж від'єднати кабель. Коли від'єднуєте роз'єми, тримайте їх рівно, щоб не зігнути контакти роз'єму. Також, перш ніж під'єднати кабель, переконайтеся, що обидва роз'єми направлені та вирівняні належним чином.**
- **ПРИМІТКА: Колір вашого комп'ютера та деяких компонентів може відрізнятися від зображеного.**

# **Вимкнення комп'ютера —** Windows 10

#### **Про цю задачу**

**ЗАСТЕРЕЖЕННЯ: Щоб уникнути втрати даних, перш ніж вимкнути комп'ютер чи зняти бокову кришку, збережіть і закрийте всі відкриті файли й вийдіть з усіх відкритих програм.**

### **Кроки**

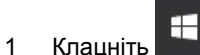

2 Клацніть або натисніть <sup>()</sup>, а потім виберіть пункт **Завершити роботу**.

<span id="page-6-0"></span>**ПРИМІТКА: Переконайтеся, що комп'ютер і всі під'єднані пристрої вимкнено. Якщо комп'ютер і під'єднані пристрої не вимкнуться автоматично під час завершення роботи операційної системи, натисніть і утримуйте кнопку живлення приблизно 6 секунд, щоб вимкнути їх.**

### **Перед роботою з внутрішніми компонентами комп'ютера**

### **Про цю задачу**

Щоб не пошкодити комп'ютер, виконайте наступні дії, перш ніж почати роботу з його внутрішніми компонентами.

### **Кроки**

- 1 Дотримуйтеся [Вказівок щодо техніки безпеки.](#page-5-0)
- 2 Переконайтеся, що робоча поверхня плоска та чиста, щоб кришка комп'ютера не подряпалася.
- 3 Вимкніть комп'ютер.
- 4 Від'єднайте всі мережеві кабелі від комп'ютера.

### **ЗАСТЕРЕЖЕННЯ: Щоб від'єднати мережевий кабель, спочатку від'єднайте кабель від комп'ютера, а потім від мережевого пристрою.**

- 5 Від'єднайте комп'ютер та всі під'єднані пристрої від електричної мережі.
- 6 Натисніть і втримуйте кнопку живлення, поки комп'ютер від'єднано від мережі, щоб заземлити системну плату.

**ПРИМІТКА: Щоб уникнути електростатичного розряду, заземліть себе за допомогою браслета заземлення або періодично торкайтеся нефарбованої металевої поверхні, коли торкаєтеся розніму на задній панелі комп'ютера.**

# **Після роботи зі внутрішніми компонентами комп'ютера**

### **Про цю задачу**

Завершивши будь-яку процедури заміни, під'єднайте зовнішні пристрої, карти та кабелі, перш ніж під'єднати комп'ютер.

### **Кроки**

1 Під'єднайте до комп'ютера всі телефонні або мережеві кабелі.

### **ЗАСТЕРЕЖЕННЯ: Щоб під'єднати мережевий кабель, спершу під'єднайте його до мережевого пристрою, а потім — до комп'ютера.**

- 2 Підключіть комп'ютер та всі під'єднані пристрої до електричної мережі.
- 3 Увімкніть комп'ютер.
- 4 Якщо потрібно, перевірте, чи комп'ютер працює належним чином, провівши **Діагностику** ePSA.

# **Технології та компоненти**

<span id="page-7-0"></span>**ПРИМІТКА: Інструкції з цього розділу підходять для комп'ютерів, які постачаються з операційною системою**  Windows 10. **На цьому комп'ютері попередньо встановлено** Windows 10.

Теми:

- DDR4
- [HDMI 1.4](#page-8-0)
- [Функції](#page-9-0) USB
- [Модуль пам'яті](#page-11-0) Intel Optane

# DDR4

Пам'ять DDR4 (подвійна швидкість передавання даних четвертого покоління, double data rate fourth generation) — швидкісна наступниця технологій DDR2 та DDR3. Її максимальний обсяг становить 512 ГБ порівняно з максимальним обсягом пам'яті DDR3, що становила 128 ГБ для DIMM. Формат синхронізованої динамічної оперативної пам'яті DDR4 відрізняється від пам'яті SDRAM і DDR. Завдяки цьому користувач не зможе встановити в системі невідповідну пам'ять.

DDR4 споживає на 20% менше електроенергії, тобто лише 1,2 В, у той час як для належної роботи пам'яті DDR3 потрібно 1,5 В. Також DDR4 підтримує новий режим глибокого енергозбереження, тому пристрою, на якому встановлено пам'ять DDR4, не потрібно оновлювати пам'ять, щоб перейти в режим очікування. Очікується, що режим глибокого енергозбереження дасть змогу зменшити споживання енергії в режимі очікування на 40–50%.

### **Докладніше про** DDR4

Між модулями пам'яті DDR3 та DDR4 є певні відмінності, описані нижче.

#### Відмінність паза для тримача

Розташування паза для тримача в модулі DDR4 відрізняється від модуля DDR3. В обох модулях пази для тримача розташовано на боці, яким модуль вставляється в комп'ютер, однак у DDR4 розташування паза дещо відрізняється, що не дозволяє під'єднати модуль до несумісної плати чи платформи.

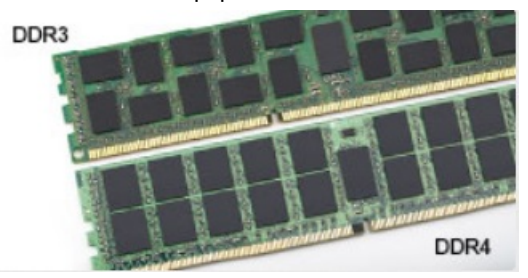

#### **Малюнок 1. Відмінність пазів**

### Більша товщина

Модулі DDR4 мають дещо більшу товщину, ніж DDR3, завдяки чому вони можуть обробляти більше рівнів сигналу.

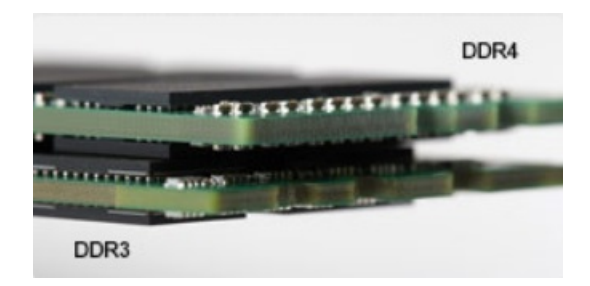

### <span id="page-8-0"></span>**Малюнок 2. Різниця товщини**

#### Хвилястий край

Край модуля DDR4 хвилястий, що полегшує його вставляння та збільшує ударостійкість краю під час встановлення модуля.

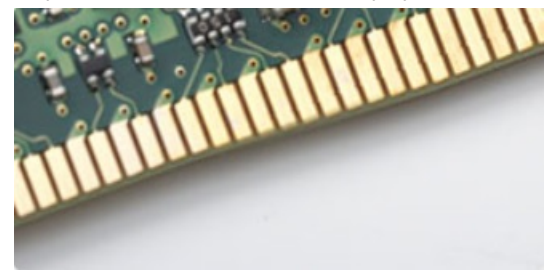

#### **Малюнок 3. Хвилястий край**

### **Помилки пам'яті**

Під час збою пам'яті в системі відображаються нові коди помилок: ON-FLASH-FLASH та ON-FLASH-ON. У разі помилки всіх модулів пам'яті LCD екран не вмикається. Щоб усунути можливі помилки пам'яті, випробуйте модулі пам'яті, у функціональності яких ви впевнені, вставивши їх у розніми внизу системи чи під клавіатурою, як у певних портативних системах.

**ПРИМІТКА: Пам'ять** DDR4 **вбудовано в плату, її не можна замінити як модуль пам'яті** DIMM.

# HDMI 1.4

У цьому розділі описано інтерфейс HDMI 1.4, його функції та переваги.

HDMI (мультимедійний інтерфейс високої чіткості) — це підтримуваний нестиснений інтерфейс для передачі цифрового аудіо- та відеовмісту. HDMI забезпечує інтерфейс між всіма сумісними цифровими аудіо- та відеоджерелами, як-от програвачем DVD чи іншим програвачем звуку та відео й сумісним цифровим аудіо- та/або відеомонітором, наприклад, цифровим телевізором (DTV). HDMI розробили для роботи з телевізорами та програвачами DVD. Основною перевагою є скорочення кабелів і захист вмісту. HDMI підтримує передачу відео стандартної, покращеної або високої роздільної здатності, а також багатоканального цифрового звуку через один кабель.

#### **ПРИМІТКА:** HDMI 1.4 **підтримуватиме 5,1-канальний звук.**

### **Характеристики** HDMI 1.4

- **Канал** HDMI Ethernet надає каналу HDMI можливості високошвидкісної мережі, дозволяючи повною мірою використовувати пристрої з підтримкою IP без окремого кабелю Ethernet
- **Канал повернення звуку** дозволяє під'єднаному через HDMI телевізору з вбудованим тюнером передавати звукові дані «догори» в систему об'ємного звучання, виключаючи необхідність використання окремого аудіокабеля
- 3D визначає протоколи введення та виведення для основних відеоформатів 3D, прокладаючи шлях для справжніх ігор у форматі 3D та 3D-додатків для домашнього кінотеатру
- <span id="page-9-0"></span>• **Тип вмісту.** Передача сигналів про тип вмісту між дисплеєм і вихідним пристроєм в режимі реального часу, що дозволяє телевізору оптимізувати параметри зображення залежно від типу вмісту
- **Додатковий колірний простір** додає підтримку додаткових колірних моделей, які використовують у цифровій фотографії та комп'ютерній графіці
- 4K Support підтримує роздільну здатність відео більше 1080 пікселів, а також дисплеї наступного покоління, які будуть конкурувати із системами Digital Cinema, що застосовуються в багатьох комерційних кінотеатрах
- **Мікроконектор** HDMI це новий менший роз'єм для телефонів й інших переносних пристроїв, що підтримує роздільну здатність відео до 1080p
- **Система під'єднання до автомобілів** це нові кабелі та роз'єми для автомобільних відеосистем, що забезпечують справжню якість HD і були розроблені з урахуванням унікальних вимог середовища автомобілів

## **Переваги** HDMI

- Передачі нестиснених аудіо- та відеоданих через HDMI забезпечує найвищу якість і надзвичайну чіткість зображення.
- Технологія Low-cost HDMI забезпечує якість і функціональність цифрового інтерфейсу, а також підтримує нестиснені формати відео простим і економічним способом
- Аudio HDMI підтримує кілька форматів звуку, від стандартного стерео до багатоканального об'ємного звуку
- HDMI об'єднує відео та багатоканальний звук у єдиний кабель, дозволяючи забути про ціну, складність установлення та плутанину між численними кабелями, які зараз використовуються в системах A/V
- HDMI підтримує обмін даними між джерелом відео (наприклад, програвачем DVD) і цифровим телевізором (DTV), що дозволяє використовувати нові функції

# **Функції** USB

Універсальну послідовну шину (або USB) було представлено в 1996 році. Ця технологія значно спростила з'єднання між комп'ютерами та периферійними пристроями, як-от мишею, клавіатурою, зовнішніми драйверами та принтерами.

У наведеній нижче таблиці коротко описано розвиток технології USB.

### **Таблиця 1. Еволюція технології** USB

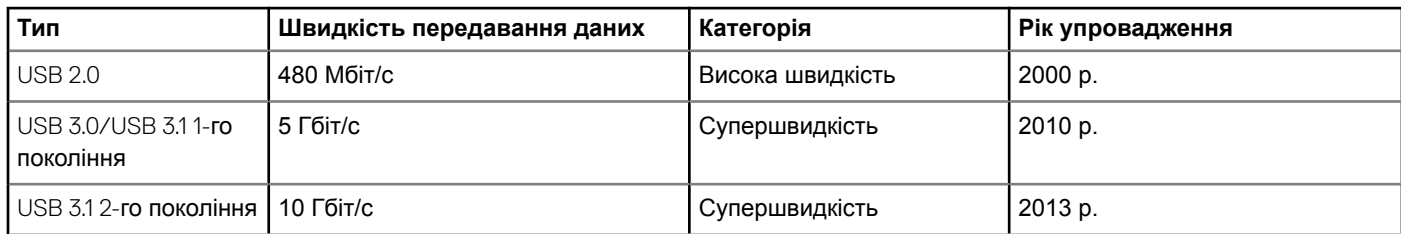

# USB 3.0/USB 3.1 1-**го покоління (Супершвидке** USB)

Роками USB 2.0 була стандартом інтерфейсів у комп'ютерному світі. На сьогодні продано близько 6 мільярдів пристроїв, оснащених цим інтерфейсом. Однак швидкодія комп'ютерів постійно зростає, тож зростають і потреби розширення діапазону та збільшення швидкості передавання даних. USB 3.0/USB 3.1 1-го покоління задовольнить потреби споживачів, оскільки теоретично він удесятеро швидший за свого попередника. Загалом USB 3.1 1-го покоління може похвалитися такими характеристиками:

- Вища швидкість передавання даних (до 5 Гбіт/с)
- Підвищена максимальна потужність шини, а також споживання струму, що забезпечує кращу підтримку енергоємних пристроїв
- Нові функції керування живленням
- Повнодуплексне передавання даних і підтримка нових типів передавання даних
- Сумісність із попередньою версією USB 2.0

<span id="page-10-0"></span>• Нові розніми та кабель

Нижче можна прочитати відповіді на найпоширеніші запитання про USB 3.0/USB 3.1 1-го покоління.

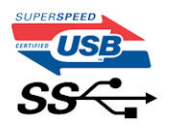

### **Частота**

Зараз існує 3 режими швидкості, що визначаються згідно з найновішими специфікаціями USB 3.0/USB 3.1 1-го покоління. Це Super-Speed, Hi-Speed і Full-Speed. Новий режим SuperSpeed забезпечує швидкість передавання даних 4,8 Гбіт/с. Хоча в технічних характеристиках вказано режими швидкості USB Hi-Speed і Full-Speed, відомі також як USB 2.0 і 1.1 відповідно, у повільніших режимах передавання даних здійснюється на швидкості 480 Мбіт/с і 12 Мбіт/с для забезпечення сумісності з попередніми версіями.

USB 3.0/USB 3.1 1-го покоління значно продуктивніший завдяки описаним нижче змінам.

- Додаткова фізична шина, встановлена паралельно на наявній шині USB 2.0 (див. зображення нижче).
- У USB 2.0 раніше було чотири дроти (живлення, заземлення та два для диференціальних даних). У USB 3.0/USB 3.1 1-го покоління є ще чотири для двох пар диференціальних сигналів (прийому та передачі), що в сумі дає вісім з'єднань роз'ємів і кабелів.
- USB 3.0/USB 3.1 1-го покоління використовує двосторонній інтерфейс даних, а не напівдуплексний режим USB 2.0. Теоретично це забезпечує 10-кратне збільшення ширини діапазону передавання даних.

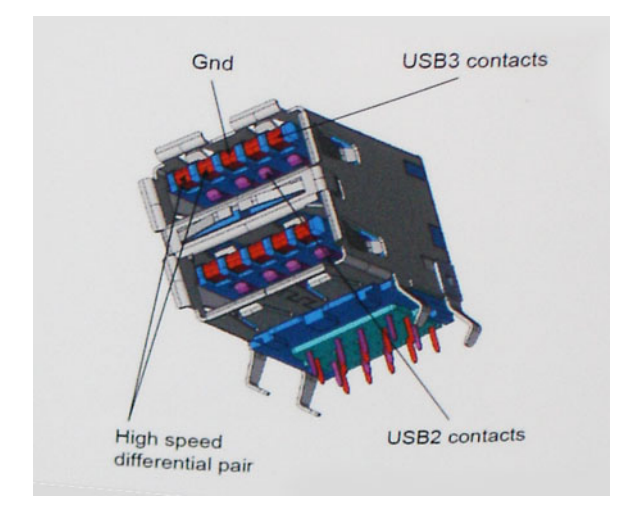

Сьогодні вимоги до передавання даних дуже високі: користувачі обмінюються відеовмістом у форматі HD, використовують терабайтові накопичувачі, копіюють зображення з цифрових відеокамер із великою кількістю мегапікселів тощо. Швидкості USB 2.0 часом недостатньо для виконання цих завдань. Крім того, жодне з'єднання USB 2.0 не може забезпечити пропускну здатність, яка хоча б приблизно відповідала теоретичному максимуму для таких з'єднань, а саме 480 Мбіт/с, тому фактично найбільша швидкість, якої можна досягнути за його використання,— 320 Мбіт/с (40 Мб/с). Так само з'єднанню USB 3.0/USB 3.1 1-го покоління ніколи не вдасться досягнути швидкості 4,8 ГБ/с. З огляду на непередбачувані втрати, найімовірніше максимальна фактична швидкість становитиме 400 Мб/с. Така швидкість USB 3.0/USB 3.1 1-го покоління вдесятеро вища за швидкість USB 2.0.

### **Застосування**

USB 3.0/USB 3.1 1-го покоління відкриває нові можливості та дає змогу пристроям працювати ефективніше. Якщо раніше відтворення відео через USB було доволі неефективним (з точки зору максимальної роздільної здатності, затримки та

<span id="page-11-0"></span>стискання), неважко уявити, що зі збільшенням доступної ширини діапазону в 5–10 разів засоби для відтворення відео через USB працюватимуть значно краще. Для Single-link DVI потрібна пропускна здатність приблизно 2 Гбіт/с. 480 Мбіт/с було значним обмеженням, однак 5 Гбіт/с — дуже оптимістична цифра. Обіцяна швидкість 4,8 Гбіт/с дасть змогу застосовувати стандарт USB у продуктах, для яких це раніше видавалося неможливим, як-от зовнішні системи зберігання RAID.

Нижче перераховано деякі з доступних продуктів із супершвидкісним USB 3.0/USB 3.1 1-го покоління:

- Зовнішні жорсткі диски з USB 3.0/USB 3.1 1-го покоління
- Портативні жорсткі диски з USB 3.0/USB 3.1 1-го покоління
- Док-станції для дисків і адаптери з USB 3.0/USB 3.1 1-го покоління
- Флеш-накопичувачі та пристрої для зчитування з USB 3.0/USB 3.1 1-го покоління
- Твердотілі диски з USB 3.0/USB 3.1 1-го покоління
- Дискові масиви RAID із USB 3.0/USB 3.1 1-го покоління
- Оптичні дисководи
- Мультимедійні пристрої
- Мережні пристрої
- Плати адаптера та концентратори з USB 3.0/USB 3.1 1-го покоління

# **Сумісність**

Розробники USB 3.0/USB 3.1 1-го покоління із самого початку врахували необхідність співіснування нового протоколу та USB 2.0. Перш за все, хоча для USB 3.0/USB 3.1 1-го покоління потрібні нові фізичні з'єднання, зокрема нові кабелі, щоб користуватися перевагами вищої швидкості нового протоколу, сам з'єднувач залишається тієї ж прямокутної форми з чотирма контактами USB 2.0, розташованими в тому ж місці, що й раніше. П'ять нових з'єднань для передачі та прийому даних присутні на кабелях USB 3.0/USB 3.1 1-го покоління й починають працювати лише після під'єднання до відповідного супершвидкісного USB-з'єднання.

У Windows 10 вбудовано підтримку контролерів USB 3.1 1-го покоління. Цим вони відрізнятимуться від попередніх версій Windows, для яких потрібні окремі драйвери для контролерів USB 3.0/USB 3.11-го покоління.

# **Модуль пам'яті** Intel Optane

Модуль пам'ять Intel Optane працює лише як прискорювач пам'яті. Він не замінює та не доповнює пам'ять (RAM), установлену на комп'ютері.

### **ПРИМІТКА: Пам'ять** Intel Optane **підтримується на комп'ютерах, які відповідають таким вимогам:**

- процесор Intel Core i3/i5/i7 7-го покоління або новішого
- ОС Windows 10 64-розрядна 1607 або новішої версії
- драйвер Intel Rapid Storage Technology 15.9.1.1018 або новішої версії

### **Таблиця 2. Характеристики пам'яті** Intel Optane

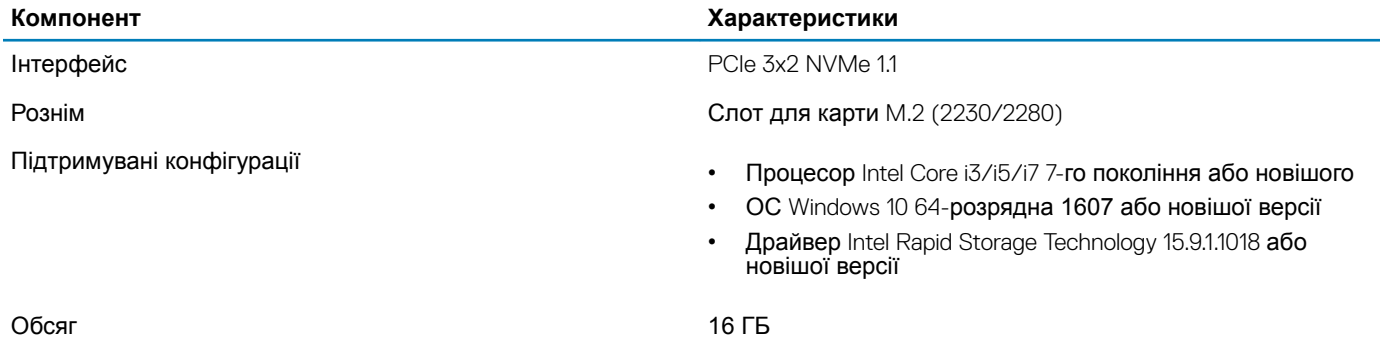

# <span id="page-12-0"></span>**Увімкнення модуля пам'яті** Intel Optane

- 1 На панелі завдань натисніть поле пошуку й введіть «Intel Rapid Storage Technology» <2>(«Технологія Intel Rapid Storage»)</2>.
- 2 Натисніть Intel Rapid Storage Technology <2>(«Технологія Intel Rapid Storage»)</2>.
- 3 На вкладці Status <3>(«Статус»)</3> натисніть Enable («**Увімкнути»)**, щоб увімкнути модуль пам'яті Intel Optane.
- 4 У вікні застереження виберіть сумісний швидкий привід і натисніть Yes («**Так»)**, щоб продовжити ввімкнення модуля пам'яті Intel Optane.
- 5 Натисніть Intel Optane memory («**Пам'ять** Intel Optane») > Reboot <2>(«Перезапустити»)</2>, щоб увімкнути пам'ять Intel Optane.

**ПРИМІТКА: Можливо, програми потрібно буде запустити три рази підряд після ввімкнення, перш ніж покращиться продуктивність.**

### **Вимкнення модуля пам'яті** Intel Optane

### **Про цю задачу**

- **ЗАСТЕРЕЖЕННЯ: Після вимкнення модуля пам'яті** Intel Optane **не видаляйте драйвер** Intel Rapid Storage Technology, **оскільки з'явиться помилка типу синього екрана. Інтерфейс** Intel Rapid Storage Technology **можна видалити, залишивши драйвер.**
- **ПРИМІТКА: Перш ніж виймати з комп'ютера накопичувач** SATA, **що прискорюється завдяки модулю пам'яті** Intel Optane, **необхідно вимкнути пам'ять** Intel Optane.

- 1 На панелі завдань натисніть поле пошуку й введіть «Intel Rapid Storage Technology» <2>(</2><2>«Технологія Intel Rapid Storage»).</2>
- 2 Натисніть Intel Rapid Storage Technology <2>(Технологія Intel Rapid Storage)</2>. З'явиться вікно The Intel Rapid Storage Technology.
- 3 На вкладці Intel Optane memory **(Пам'ять** Intel Optane) натисніть Disable **(Вимкнути)**, щоб вимкнути пам'ять Intel Optane.
- 4 Натисніть Yes <2>(Так)</2>, якщо ви приймаєте застереження. Відображатиметься процес вимкнення.
- 5 Натисніть Reboot <2>(Перезавантажити)</2>, щоб завершити вимкнення пам'яті Intel Optane і перезавантажити комп'ютер.

# <span id="page-13-0"></span>**Виймання та встановлення компонентів**

# **Рекомендовані інструменти**

Для виконання дій, описаних у цьому документі, можуть знадобитися такі інструменти:

- Хрестова викрутка №0
- Хрестова викрутка №1
- Гостра пластикова паличка
- **ПРИМІТКА: Викрутка № 0 призначена для гвинтів 0–1, а викрутка № 1 для гвинтів 2–4**

## **Список гвинтів**

У таблиці наведено список гвинтів, що використовуються для кріплення різних компонентів.

### **Таблиця 3. Список гвинтів**

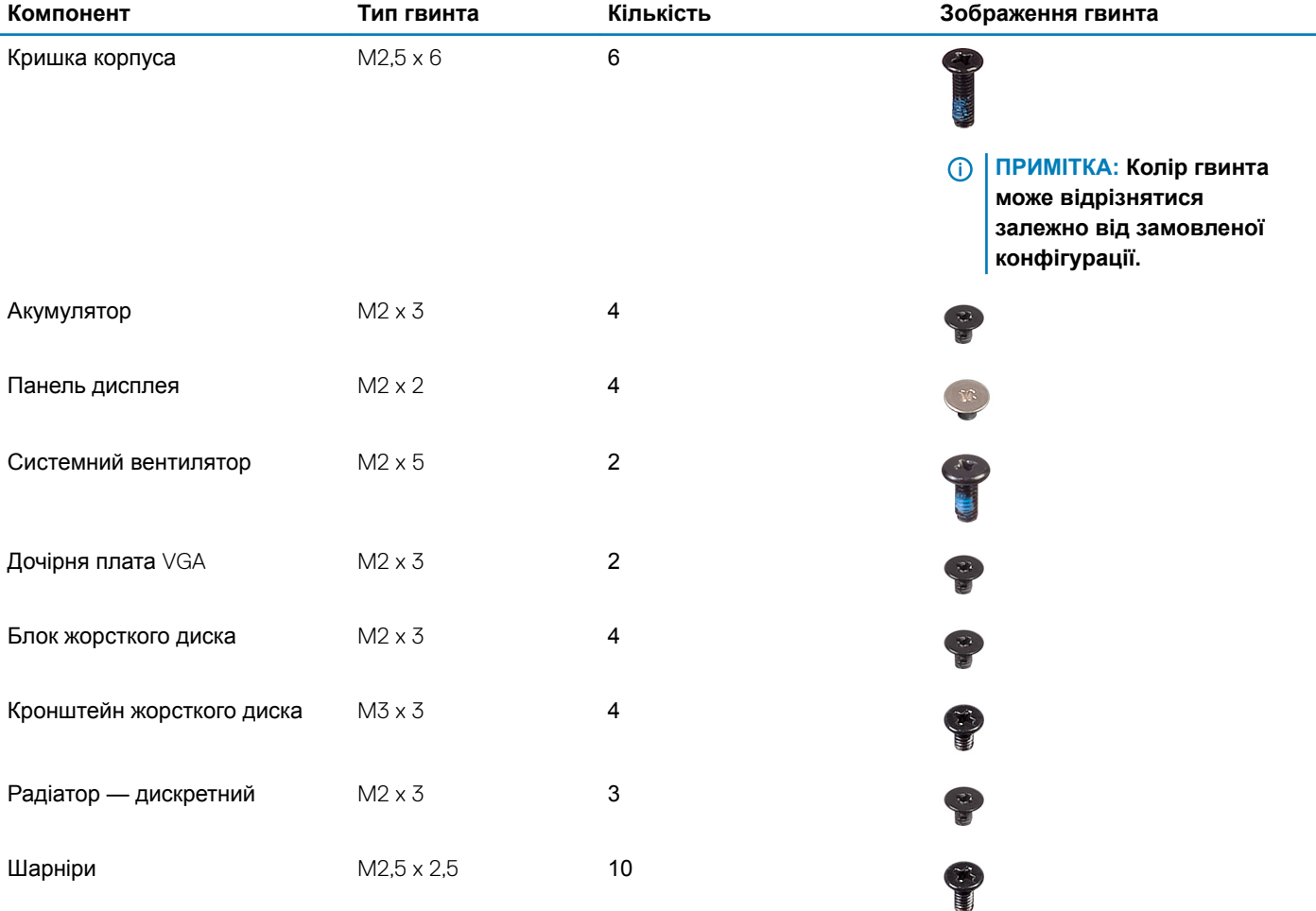

<span id="page-14-0"></span>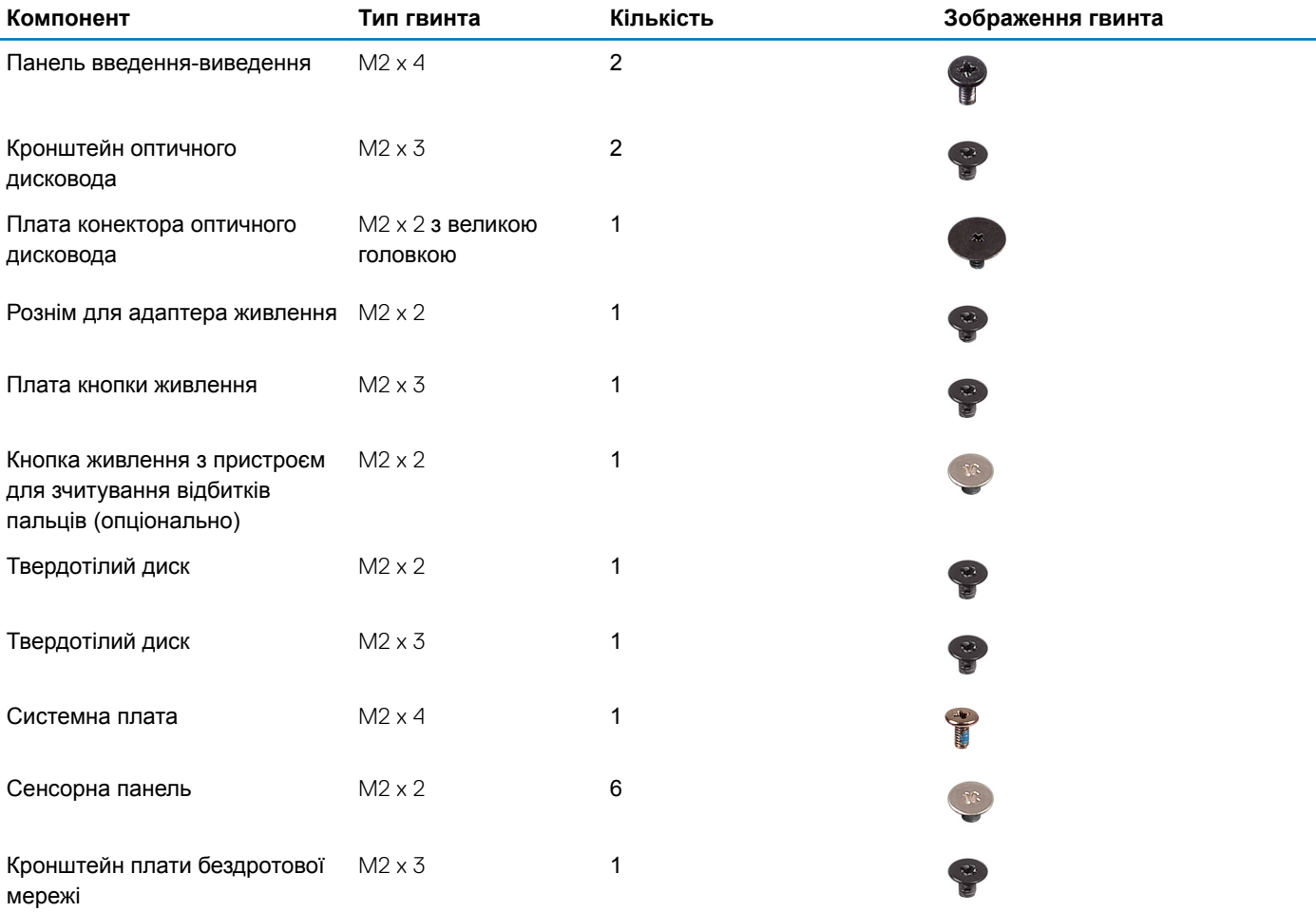

# **Карта** Micro Secure Digital

### **Виймання карти** Micro Secure Digital

### **Обов'язкова умова**

1 Виконайте вказівки з розділу [Перед роботою з внутрішніми компонентами комп'ютера](#page-6-0)

### **Кроки**

- 1 Натисніть карту Micro Secure Digital, щоб вивільнити її з комп'ютера.
- 2 Висуньте карту Micro Secure Digital із комп'ютера.

## **Встановлення карти** Micro Secure Digital

- 1 Вставляйте карту Micro Secure Digital у рознім до клацання й фіксування на місці.
- 2 Виконайте вказівки з розділу [Після роботи з внутрішніми компонентами комп'ютера](#page-6-0).

# <span id="page-15-0"></span>**Блок оптичного дисковода**

## **Зняття блоку оптичного дисковода**

### **Передумови**

- 1 Виконайте вказівки зі статті [Перед роботою з внутрішніми компонентами комп'ютера](#page-6-0)
- 2 Вийміть [карту пам'яті](#page-14-0) SD

- 1 Викрутіть один гвинт (M2 x 5), який кріпить оптичний дисковод до системи [1].
- 2 Вийміть оптичний дисковод із комп'ютера [2].

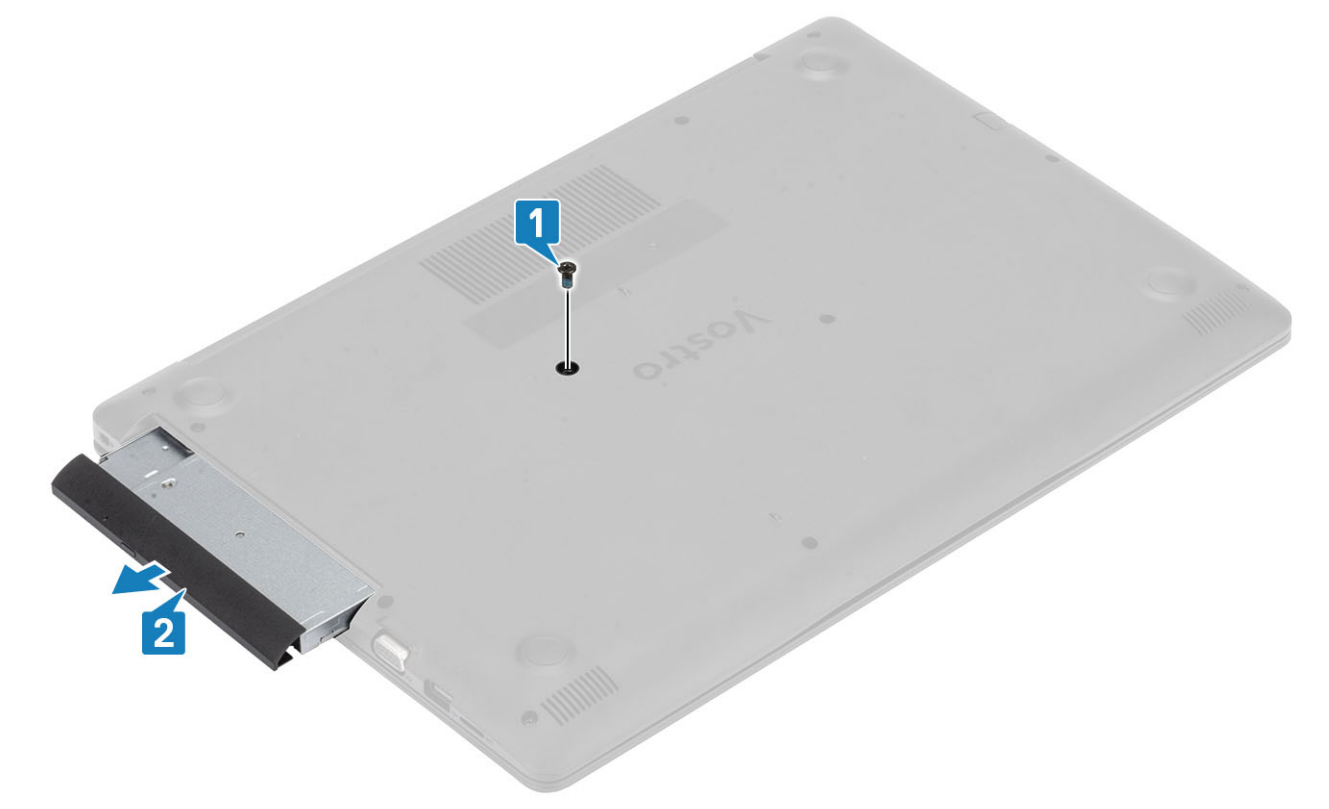

- 3 Викрутіть два гвинти (M2 x 3), які кріплять кронштейн оптичного дисковода [1].
- 4 Зніміть кронштейн оптичного дисковода з оптичного дисковода [2].

<span id="page-16-0"></span>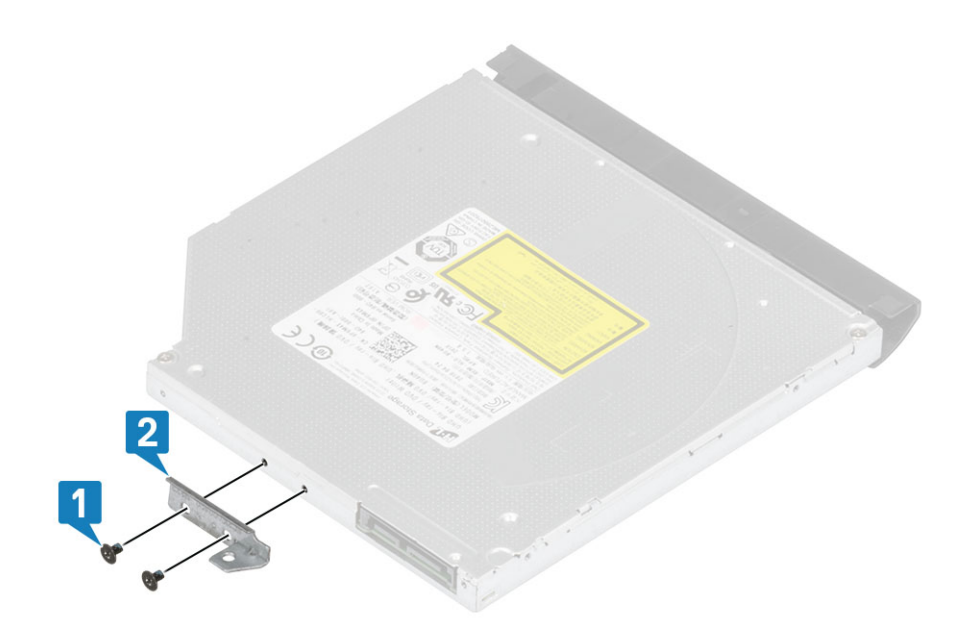

### **Встановлення блоку оптичного дисковода**

- 1 Зіставте кронштейн оптичного дисковода з отворами для гвинтів на оптичному дисководі [1].
- 2 Закрутіть два гвинти (M2 x 3), які кріплять кронштейн оптичного дисковода [2].

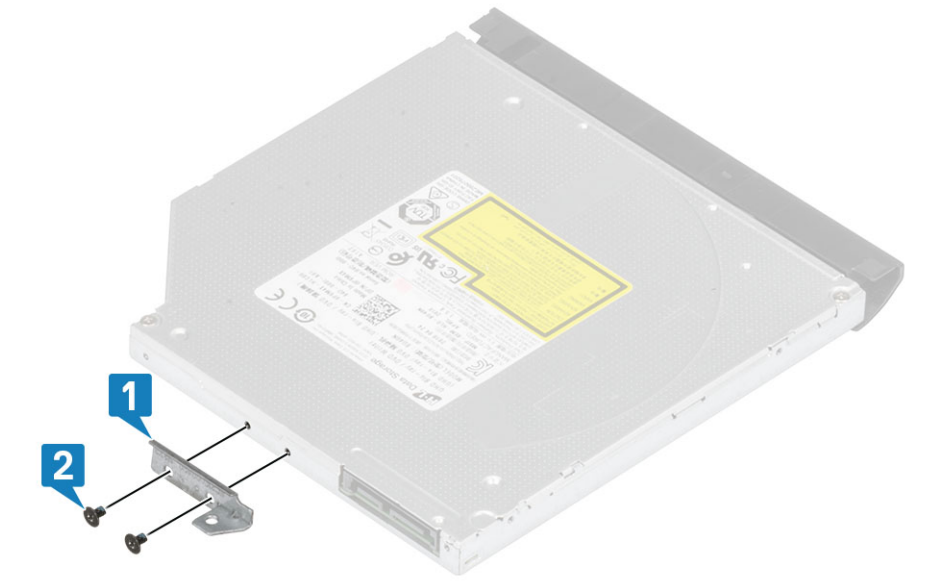

- 3 Вставте оптичний дисковод у гніздо, доки не почуєте характерний звук [1].
- 4 Закрутіть один гвинт (M2 x 5), який кріпить оптичний дисковод до системи [2].

<span id="page-17-0"></span>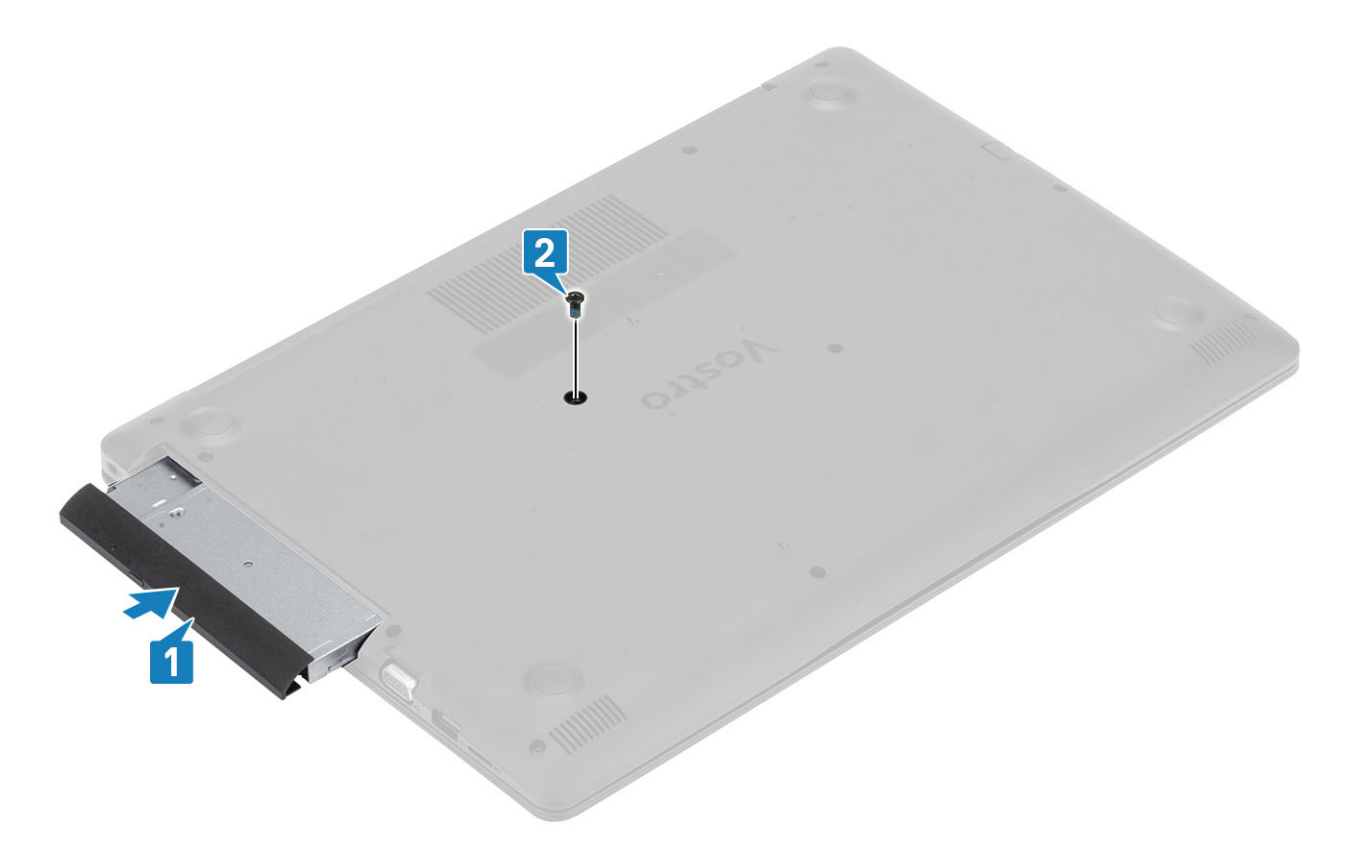

- 1 Вставте [карту пам'яті](#page-14-0) SD
- 2 Виконайте вказівки зі статті [Після роботи з внутрішніми компонентами комп'ютера](#page-6-0)

## **Кришка корпуса**

### **Зняття кришки корпуса**

### **Передумови**

- 1 Виконайте вказівки з розділу [Перед роботою з внутрішніми компонентами комп'ютера](#page-6-0)
- 2 Вийміть [карту пам'яті](#page-14-0) SD
- 3 Вийміть [блок оптичного дисковода](#page-15-0)

- 1 Розкрутіть три невипадні гвинти [1].
- 2 Викрутіть один гвинт M2 x 4, два гвинти M2 x 2 та шість гвинтів M2,5 x 7, що кріплять кришку корпуса до підставки для рук і блоку клавіатури [2, 3, 4].

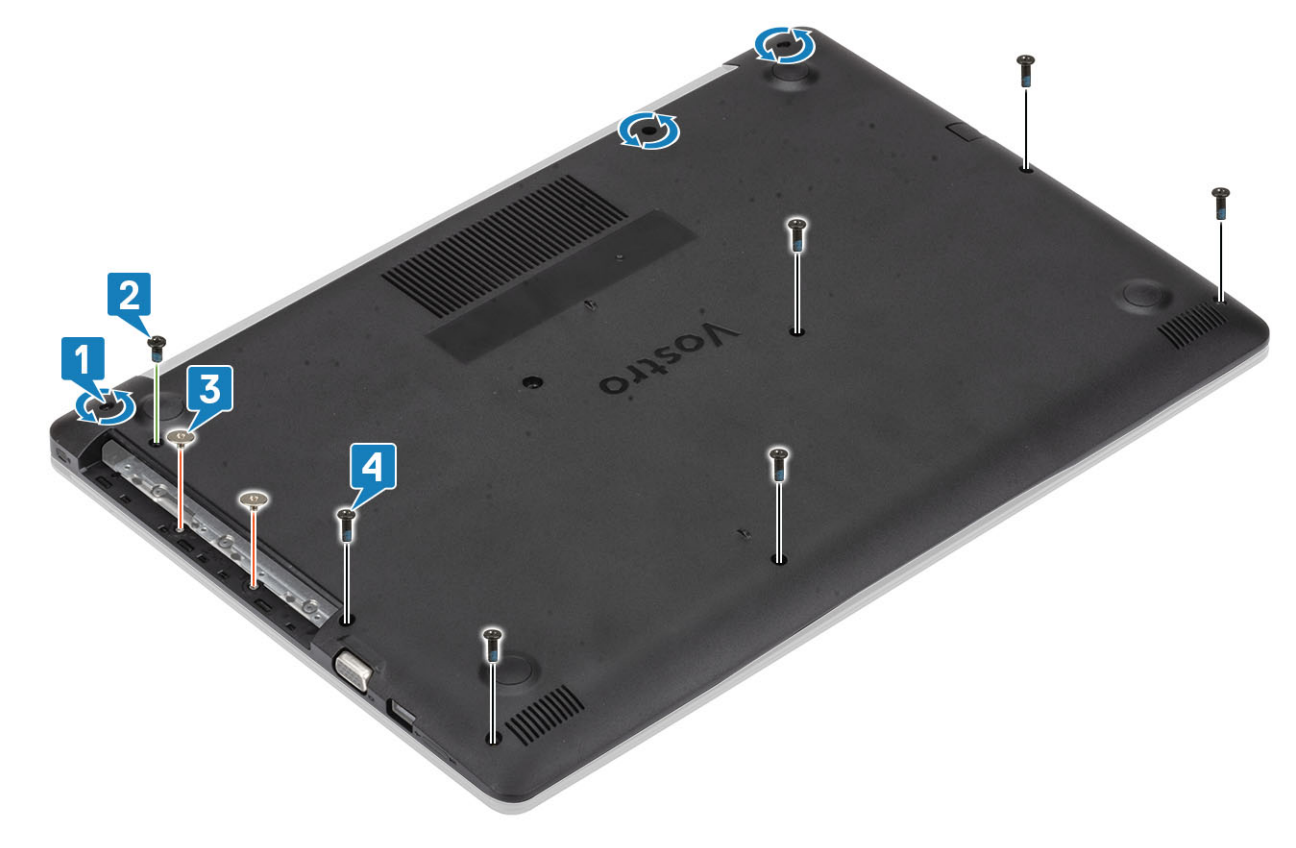

- 3 Підніміть кришку корпуса з верхнього правого кута [1] та продовжуйте відкривати правий бік кришки [2].
- 4 Підніміть лівий бік кришки корпуса та зніміть її із системи [3].

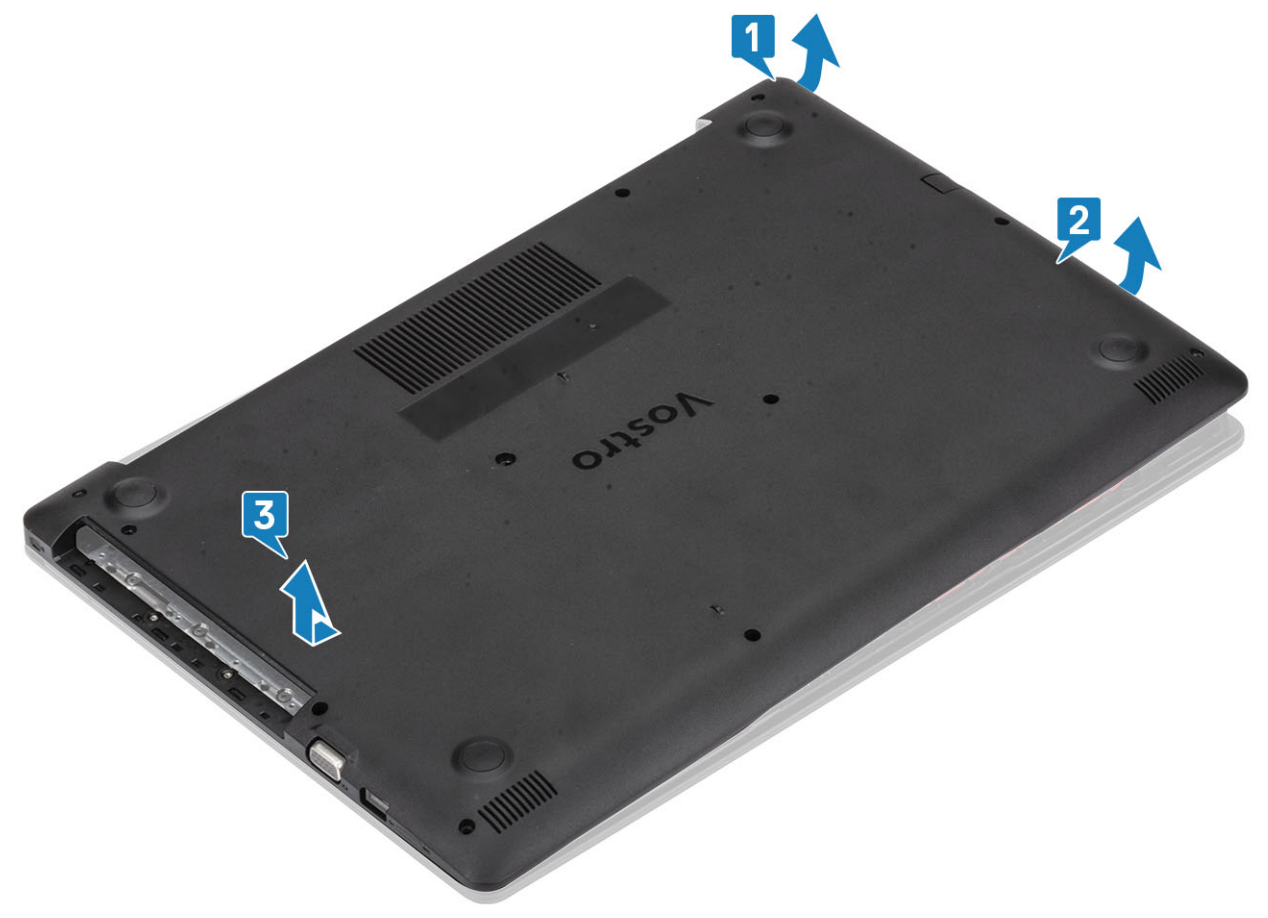

### <span id="page-19-0"></span>**Встановлення кришки корпуса**

- 1 Помістіть кришку корпуса на підставку для рук і блок клавіатури [1].
- 2 Притисніть праву сторону кришки корпуса, щоб вона клацнула й зафіксувалася на місці [2, 3].

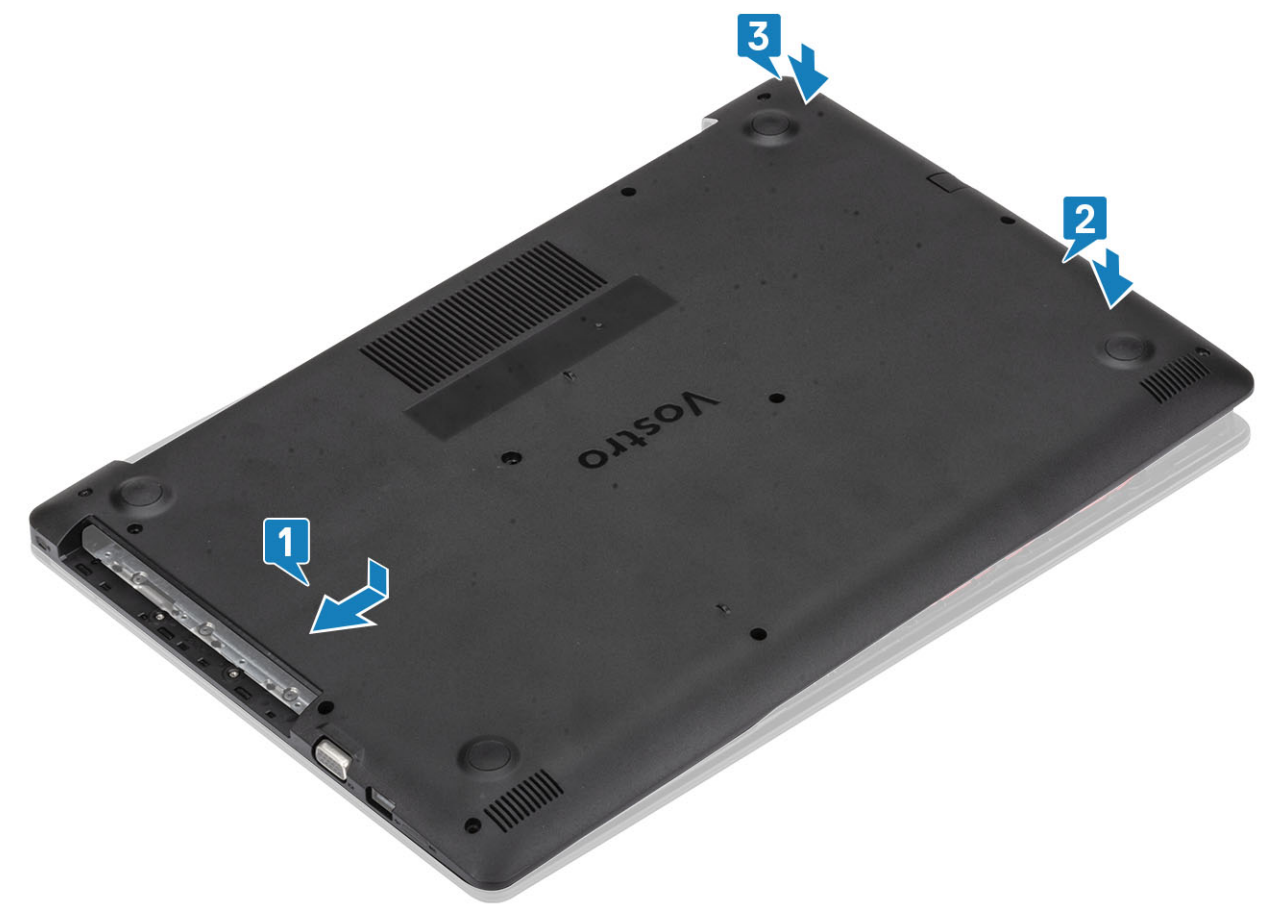

- 3 Закрутіть три невипадні гвинти й викрутіть один гвинт M2 x 4, що кріплять кришку корпуса до підставки для рук і блоку клавіатури [1, 2].
- 4 Викрутіть два гвинти M2 x 2 та шість гвинтів M2,5 x 7, що кріплять кришку корпуса до підставки для рук і блоку клавіатури [3, 4].

<span id="page-20-0"></span>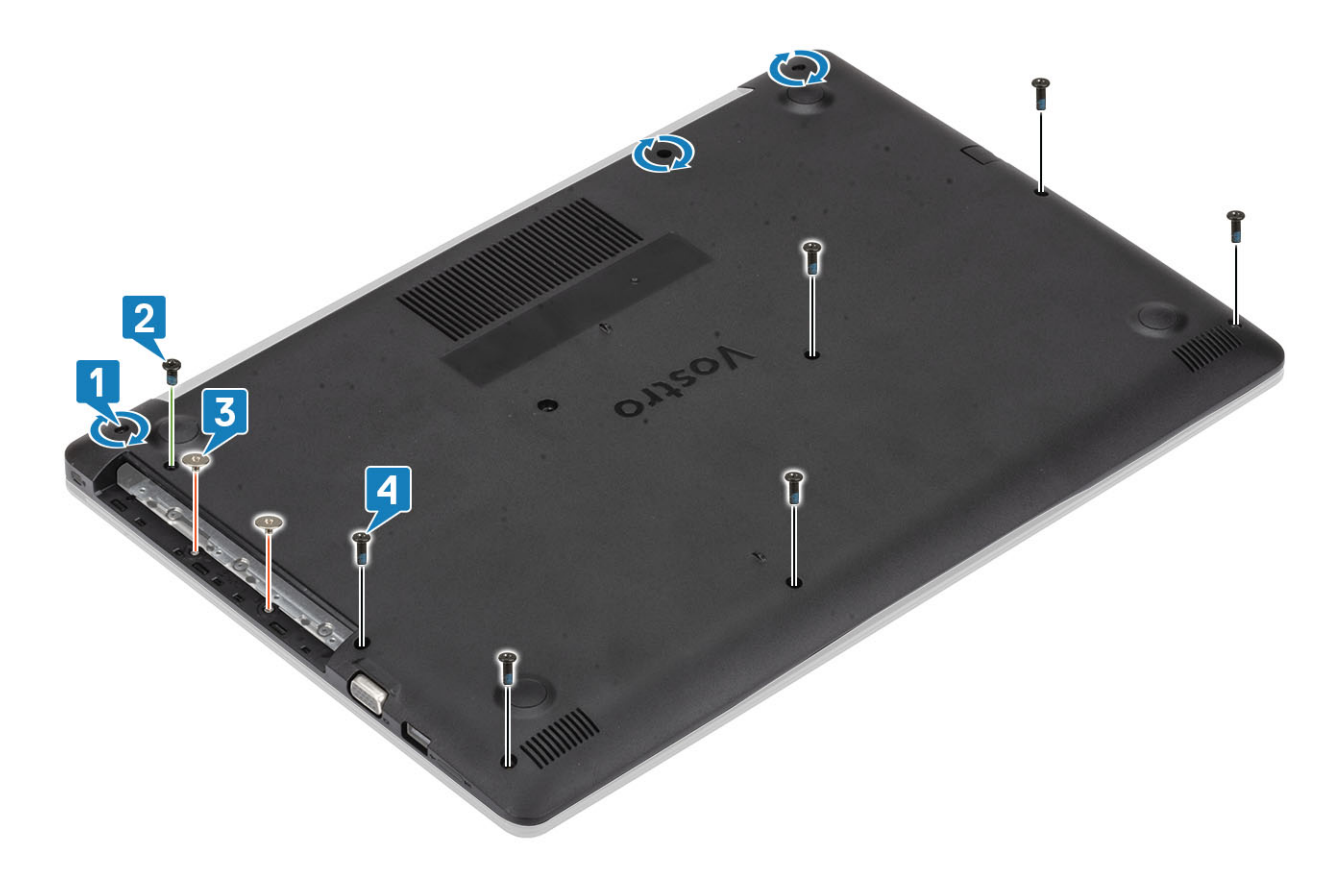

- 1 Установіть [блок оптичного дисковода](#page-16-0)
- 2 Установіть [карту пам'яті](#page-14-0) SD
- 3 Виконайте вказівки з розділу [Після роботи з внутрішніми компонентами комп'ютера](#page-6-0)

# **Акумулятор**

### **Правила техніки безпеки під час використання літійіонних акумуляторів**

### **ЗАСТЕРЕЖЕННЯ:**

- Будьте обережними під час роботи з літій-іонними акумуляторами.
- Перш ніж зняти акумулятор із системи, розрядіть його наскільки можливо. Для цього від'єднайте від системи адаптер змінного струму, щоб повністю використати заряд акумулятора.
- Захищайте акумулятор від ударів, падінь, деформації та проникнення сторонніх предметів.
- Уникайте впливу на акумулятор високої температури. Не розбирайте акумуляторні блоки та елементи.
- Не притискайте акумулятор із силою.
- Не згинайте акумулятор.
- Не використовуйте жодні інструменти, щоб припідняти чи притиснути акумулятор.
- Якщо внаслідок роздування акумулятор застрягне в пристрої, не намагайтеся дістати його. Протикання, згинання чи здавлювання літій-іонного акумулятора може бути дуже небезпечним. Якщо це трапилося, потрібно замінити всю систему. Щоб отримати допомогу та докладніші вказівки, зверніться до [https://www.dell.com/support.](https://www.dell.com/support)
- Купуйте тільки оригінальні акумулятори у компанії <https://www.dell.com> або уповноважених партнерів і постачальників компанії Dell.

# <span id="page-21-0"></span>**Виймання акумулятора**

### **Передумови**

- 1 Виконайте вказівки з розділу [Перед роботою з внутрішніми компонентами комп'ютера](#page-6-0)
- 2 Вийміть [карту пам'яті](#page-14-0) SD
- 3 Вийміть [блок оптичного дисковода](#page-15-0)
- 4 Зніміть [кришку корпуса](#page-17-0)

### **Кроки**

- 1 Від'єднайте кабель акумулятора від системної плати [1].
- 2 Закрутіть чотири (M2 x 3) гвинти, що кріплять акумулятор до підставки для рук і блоку клавіатури [2].
- 3 Зніміть акумулятор із підставки для рук і блоку клавіатури [3].

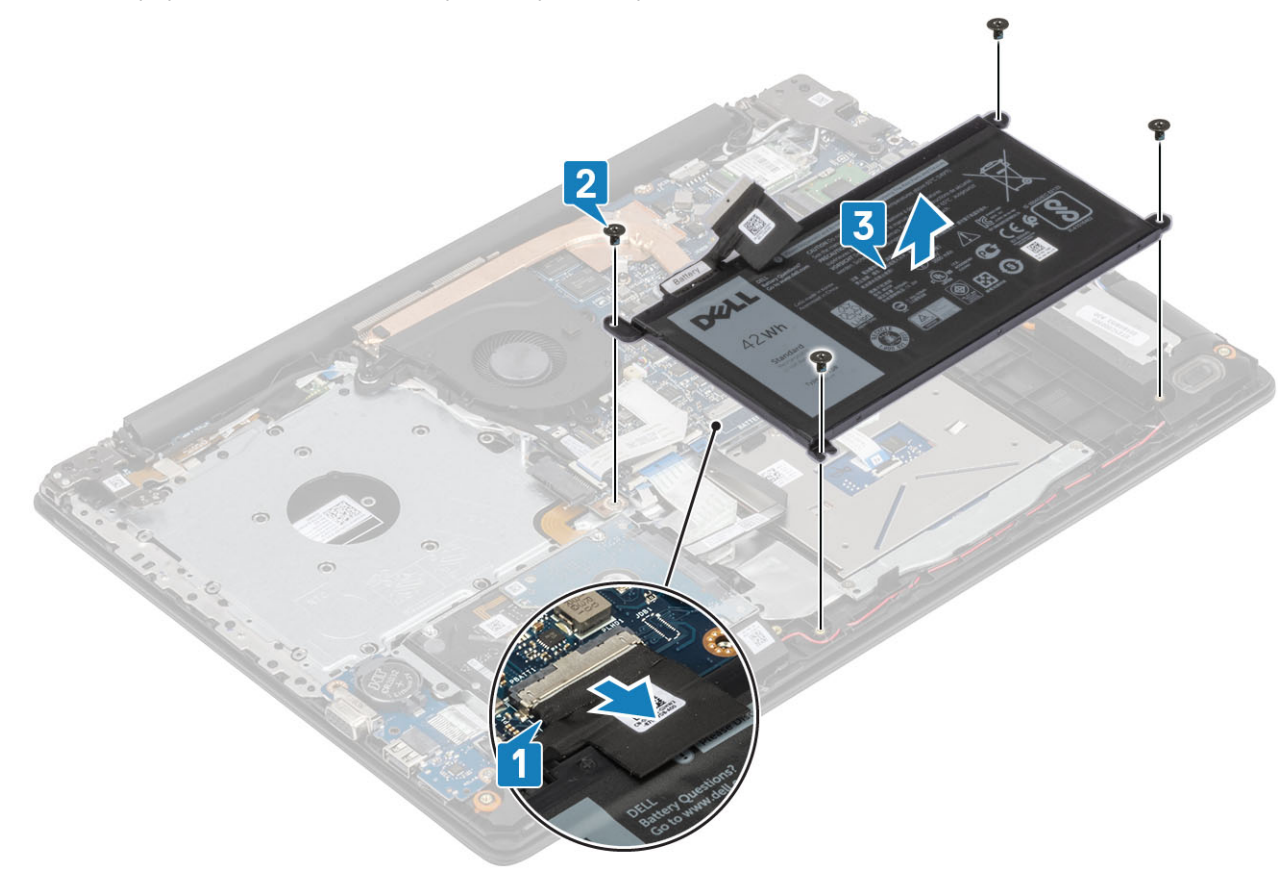

### **Встановлення акумулятора**

- 1 Сумістіть отвори для гвинтів на акумуляторі з отворами для гвинтів на підставці для рук і блоці клавіатури [1].
- 2 Закрутіть чотири (M2 x 3) гвинти, що кріплять акумулятор до підставки для рук і блоку клавіатури [2].
- 3 Під'єднайте кабель акумулятора до системної плати [3].

<span id="page-22-0"></span>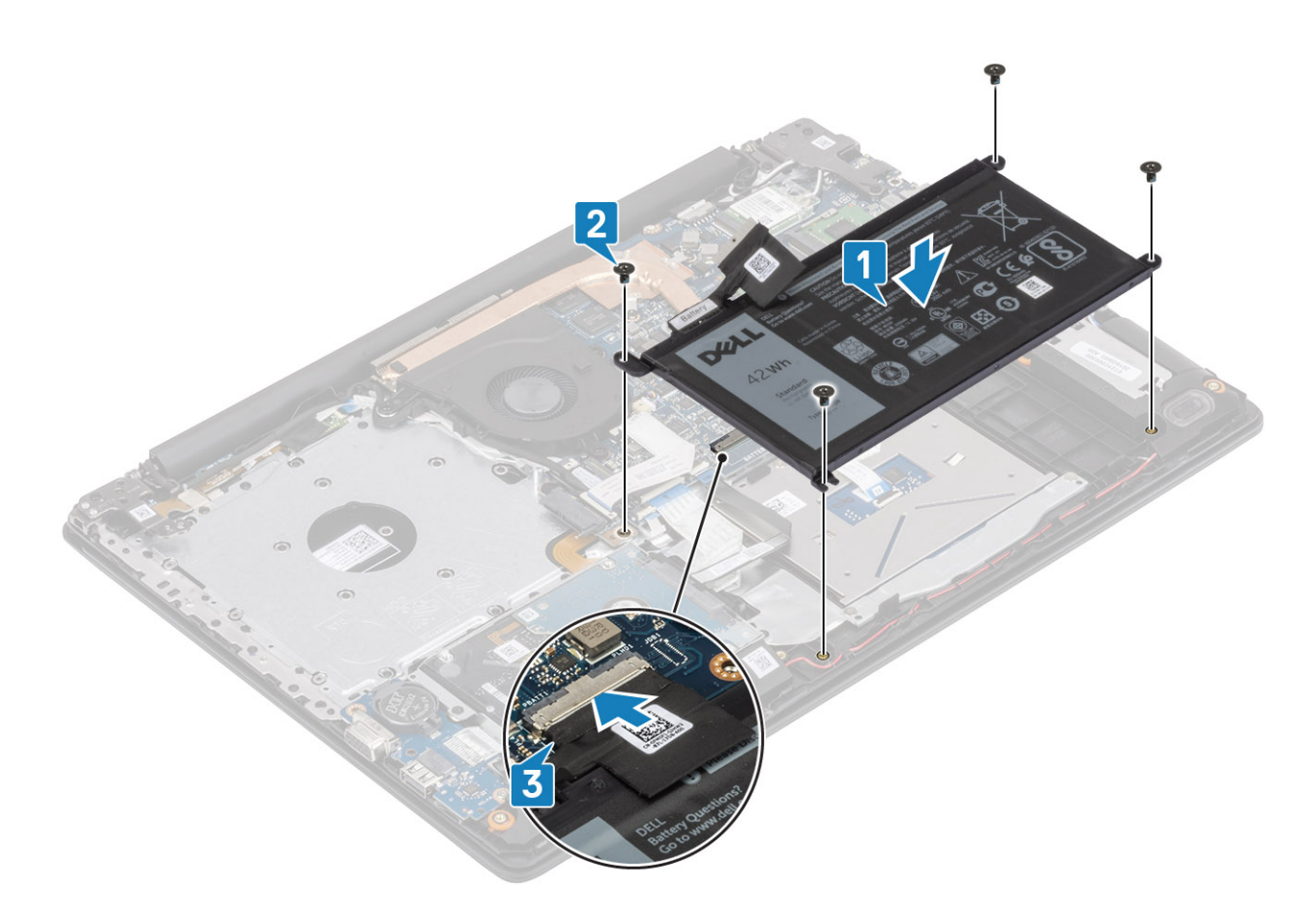

- 1 Установіть [кришку корпуса](#page-19-0)
- 2 Установіть [блок оптичного дисковода](#page-16-0)
- 3 Установіть [карту пам'яті](#page-14-0) SD
- 4 Виконайте вказівки з розділу [Після роботи з внутрішніми компонентами комп'ютера](#page-6-0)

# **Модулі пам'яті**

# **Виймання модуля пам'яті**

### **Передумови**

- 1 Виконайте вказівки з розділу [Перед роботою з внутрішніми компонентами комп'ютера](#page-6-0)
- 2 Вийміть [карту пам'яті](#page-14-0) SD
- 3 Вийміть [блок оптичного дисковода](#page-15-0)
- 4 Зніміть [кришку корпуса](#page-17-0)
- 5 Вийміть [акумулятор](#page-21-0)

- 1 Припідніміть затискачі, що кріплять модуль пам'яті, щоб він вискочив [1].
- 2 Вийміть модуль пам'яті з відповідного розніму [2].

<span id="page-23-0"></span>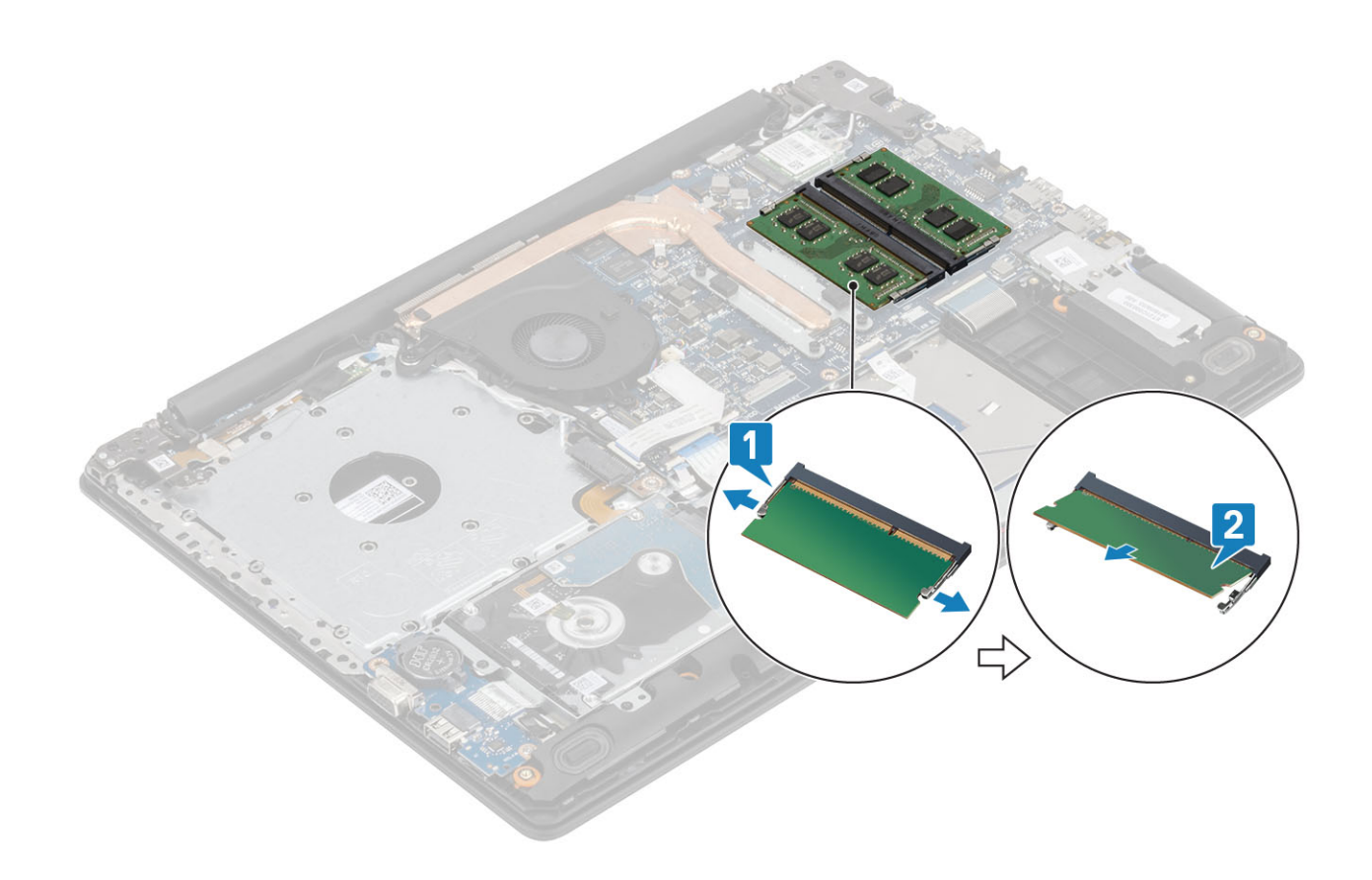

### **Встановлення модуля пам'яті**

### **Кроки**

- 1 З'єднайте паз на модулі пам'яті з вушком на слоті.
- 2 Всуньте модуль пам'яті в рознім під кутом [1].
- 3 Притискайте модуль пам'яті до клацання й фіксування на місці [2].

**ПРИМІТКА: Якщо не пролунав звук клацання, вийміть модуль пам'яті й вставте знову.**

<span id="page-24-0"></span>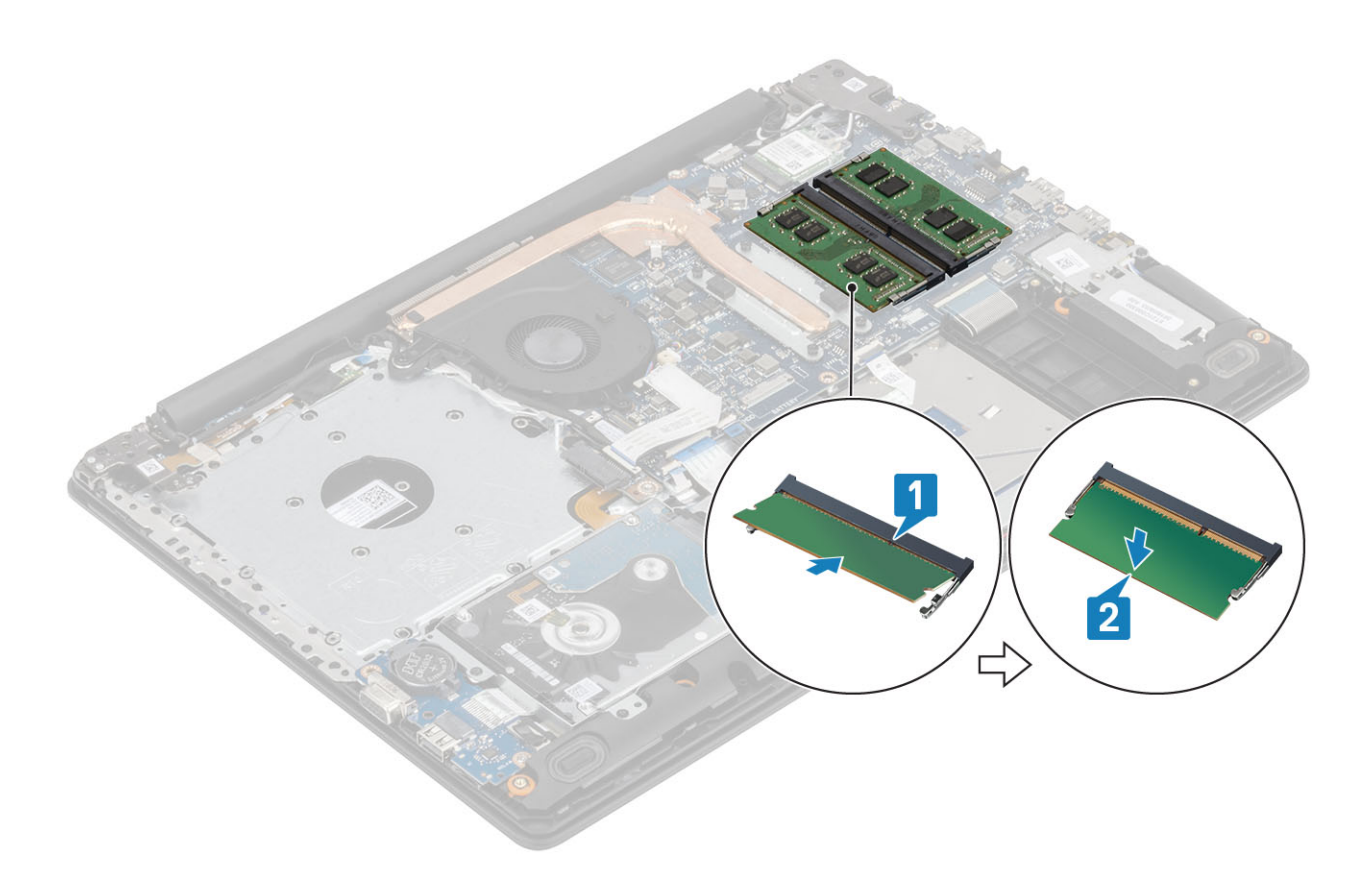

- 1 Установіть [акумулятор](#page-21-0)
- 2 Установіть [кришку корпуса](#page-19-0)
- 3 Установіть [блок оптичного дисковода](#page-16-0)
- 4 Установіть [карту пам'яті](#page-14-0) SD
- 5 Виконайте вказівки з розділу [Після роботи з внутрішніми компонентами комп'ютера](#page-6-0)

# **Плата** WLAN

## **Виймання плати** WLAN

### **Передумови**

- 1 Виконайте вказівки з розділу [Перед роботою з внутрішніми компонентами комп'ютера](#page-6-0)
- 2 Вийміть [карту пам'яті](#page-14-0) SD
- 3 Вийміть [блок оптичного дисковода](#page-15-0)
- 4 Зніміть [кришку корпуса](#page-17-0)
- 5 Вийміть [акумулятор](#page-21-0)

- 1 Відкрутіть один (M2 x 3) гвинт, що кріпить кронштейн плати WLAN до системної плати [1].
- 2 Посуньте й вийміть кронштейн плати WLAN, що кріпить кабелі WLAN [2].
- 3 Від'єднайте кабелі WLAN від роз'ємів на платі WLAN.
- 4 Зніміть плату WLAN із роз'єма [4].

<span id="page-25-0"></span>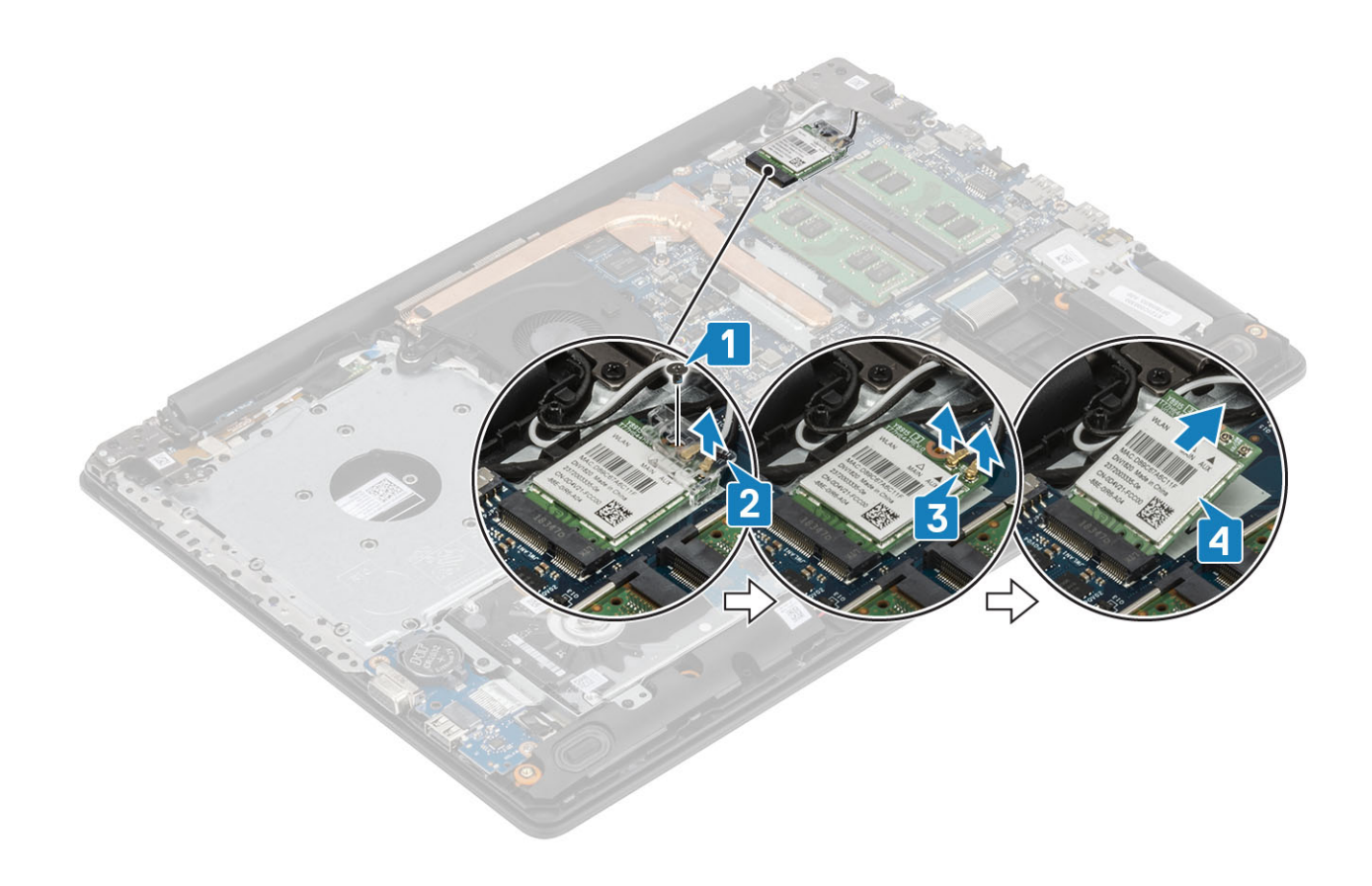

### **Встановлення плати** WLAN

### **Про цю задачу**

**ЗАСТЕРЕЖЕННЯ: Щоб уникнути пошкодження плати** WLAN, **не прокладайте під нею кабелі.**

- 1 Вставте плату WLAN у роз'єм на системній платі [1].
- 2 Під'єднайте кабелі WLAN до роз'ємів на платі WLAN [2].
- 3 Вставте кронштейн плати WLAN, щоб зафіксувати кабелі WLAN [3].
- 4 Закрутіть один (M2 x 3) гвинт, що кріпить кронштейн плати WLAN до самої плати [4].

<span id="page-26-0"></span>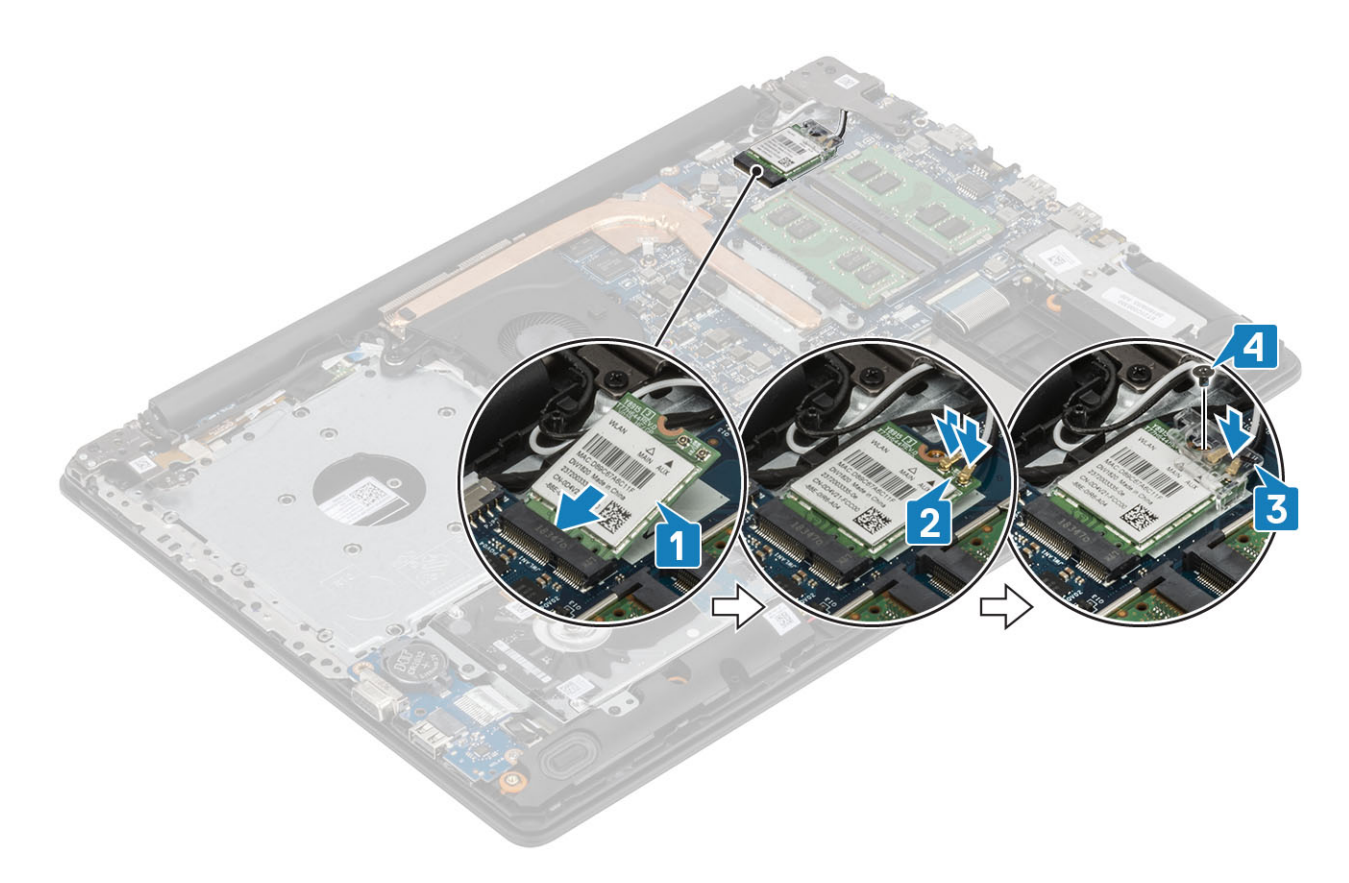

- 1 Установіть [акумулятор](#page-21-0)
- 2 Установіть [кришку корпуса](#page-19-0)
- 3 Установіть [блок оптичного дисковода](#page-16-0)
- 4 Установіть [карту пам'яті](#page-14-0) SD
- 5 Виконайте вказівки з розділу [Після роботи з внутрішніми компонентами комп'ютера](#page-6-0)

# **Твердотілий диск / модуль пам'яті** Intel Optane

## **Виймання твердотілого диска** M.2 2230

### **Передумови**

- 1 Виконайте вказівки з розділу [Перед роботою з внутрішніми компонентами комп'ютера](#page-6-0)
- 2 Вийміть [карту пам'яті](#page-14-0) SD
- 3 Вийміть [блок оптичного дисковода](#page-15-0)
- 4 Зніміть [кришку корпуса](#page-17-0)
- 5 Вийміть [акумулятор](#page-21-0)

- 1 Розкрутіть невипадний гвинт, що кріпить термопластину до підставки для рук і блоку клавіатури [1].
- 2 Відкрутіть один (M2 x 3) гвинт, що кріпить термопластину до підставки для рук і блоку клавіатури [2].
- 3 Посуньте та висуньте термопластину з розніму твердотілого диска [3].

<span id="page-27-0"></span>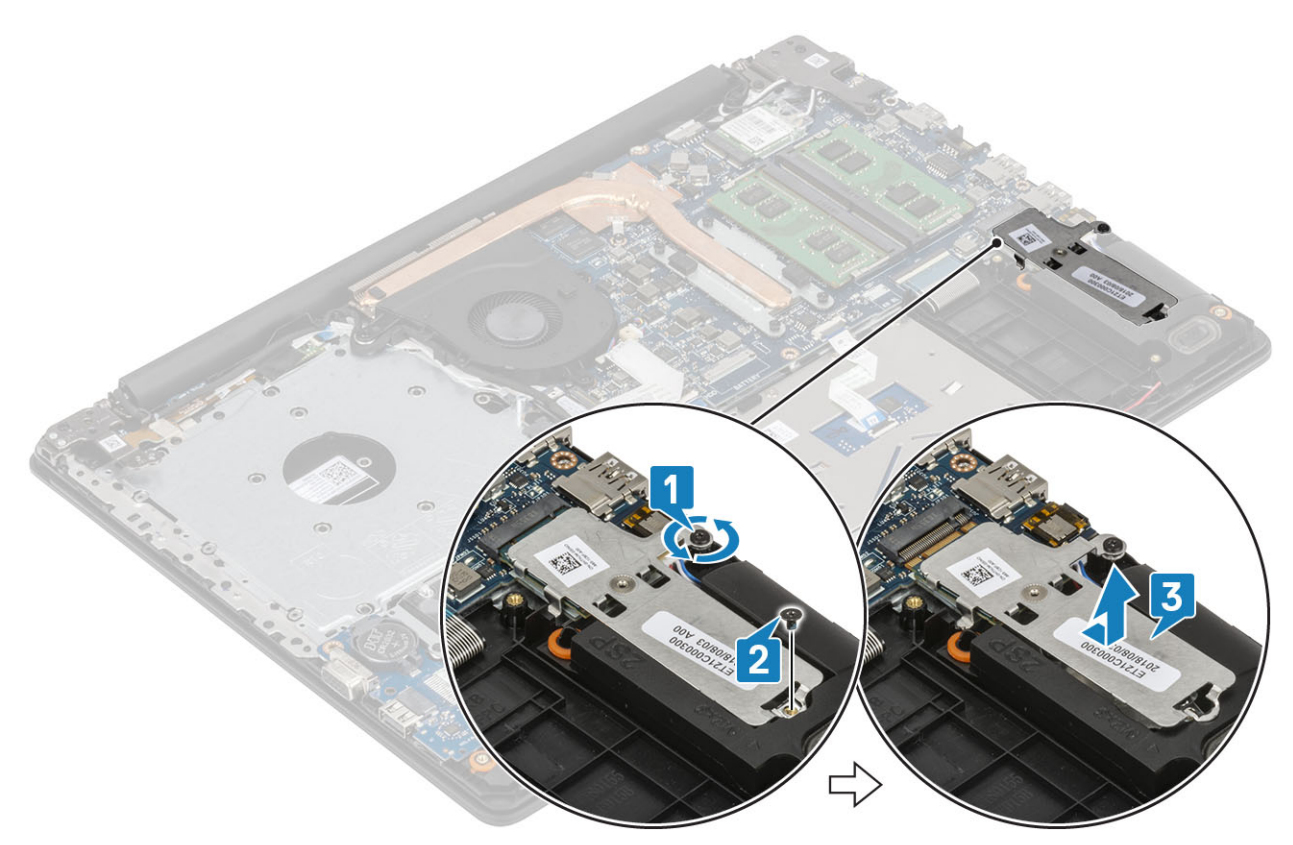

- 4 Переверніть термопластину.
- 5 Викрутіть один (M2 x 2) гвинт, що кріпить твердотілий диск до термопластини [1].
- 6 Підніміть твердотілий диск із термопластини [2].

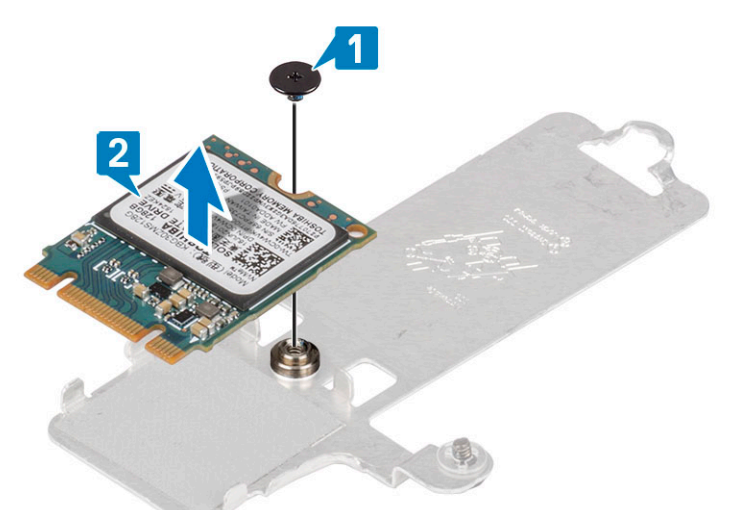

### **Встановлення твердотілого диска** M.2 2230

- 1 Вставте твердотілий диск у рознім термопластини [1].
- 2 Закрутіть один (M2 x 2) гвинт, що кріпить твердотілий диск до термопластини [2].

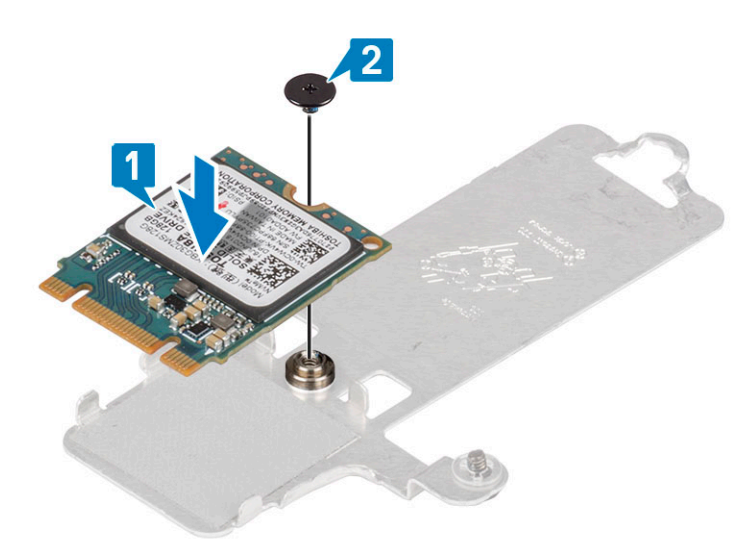

- 3 Зіставте паз на твердотілому диску з вушком на рознімі твердотілого диска.
- 4 Посуньте та вставте вушко твердотілого диска в рознім твердотілого диска[1].
- 5 Затягніть невипадний гвинт, що кріпить термопластину до підставки для рук і блоку клавіатури [2].
- 6 Закрутіть один (M2x3) гвинт, що кріпить термопластину до підставки для рук і блоку клавіатури [3].

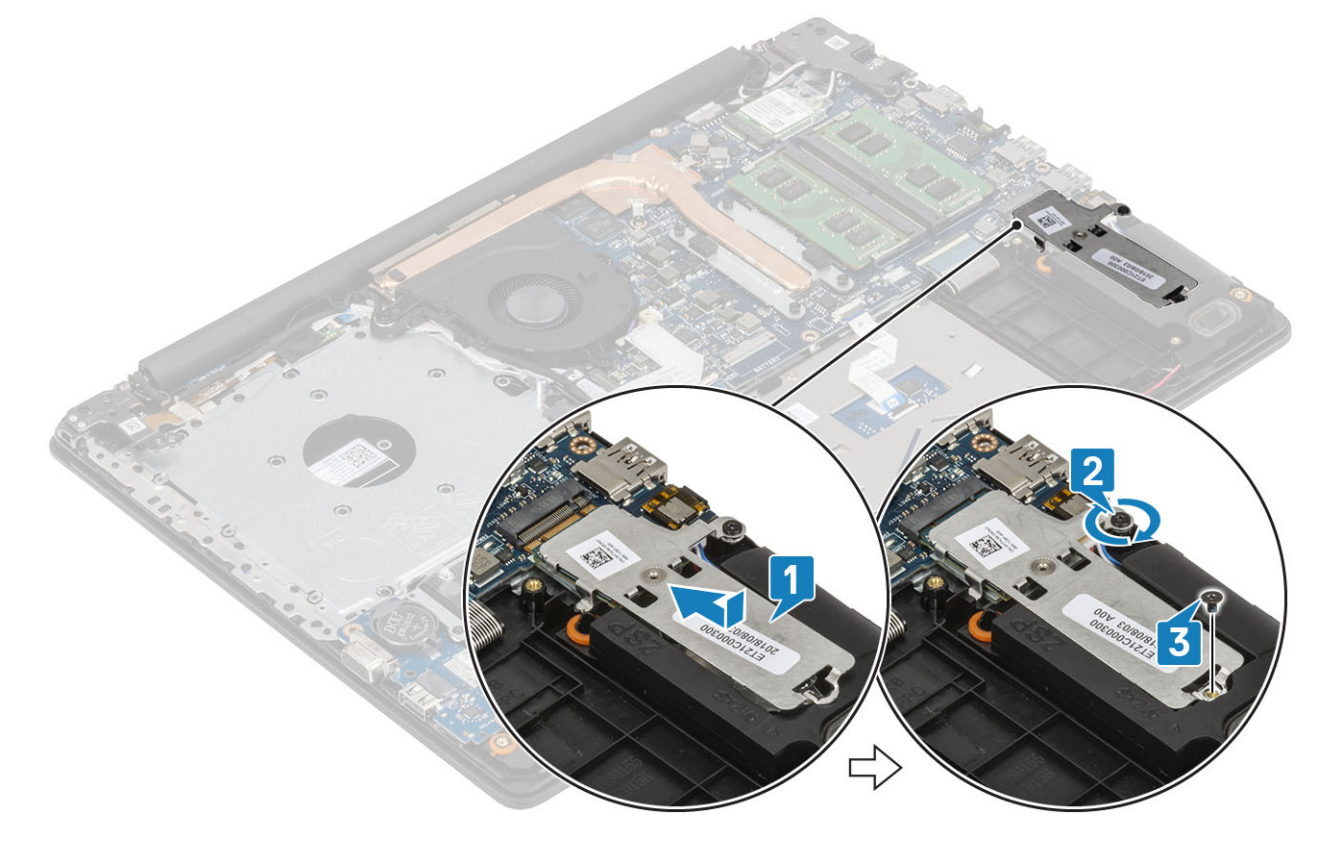

- 1 Установіть [акумулятор](#page-21-0)
- 2 Установіть [кришку корпуса](#page-19-0)
- 3 Установіть [блок оптичного дисковода](#page-16-0)
- 4 Установіть [карту пам'яті](#page-14-0) SD
- 5 Виконайте вказівки з розділу [Після роботи з внутрішніми компонентами комп'ютера](#page-6-0)

## <span id="page-29-0"></span>**Виймання твердотілого диска** M.2 2280 **або модуля пам'яті** Intel Optane (**опціонально)**

### **Передумови**

- 1 Виконайте вказівки з розділу [Перед роботою з внутрішніми компонентами комп'ютера](#page-6-0)
- 2 Вийміть [карту пам'яті](#page-14-0) SD
- 3 Вийміть [блок оптичного дисковода](#page-15-0)
- 4 Зніміть [кришку корпуса](#page-17-0)
- 5 Вийміть [акумулятор](#page-21-0)

### **Кроки**

- 1 Розкрутіть невипадний гвинт, що кріпить термопластину до підставки для рук і блоку клавіатури [1].
- 2 Відкрутіть один (M2 x 3) гвинт, що кріпить термопластину до підставки для рук і блоку клавіатури [2].
- 3 Посуньте та висуньте термопластину з розніму твердотілого диска або модуля Intel Optane [3].
- 4 Посуньте й підніміть твердотілий диск або модуль Intel Optane із підставки для рук і блоку клавіатури [4].

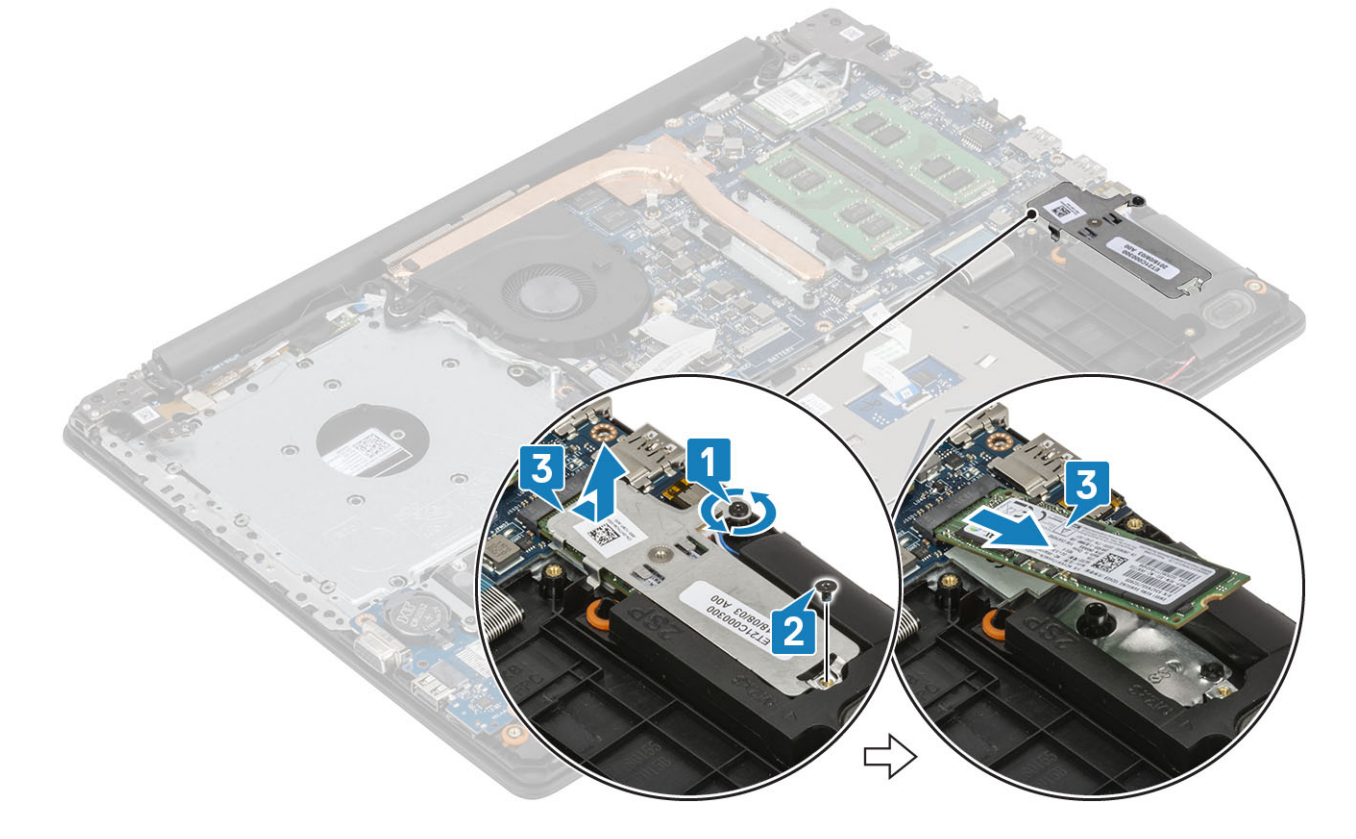

### **Встановлення твердотілого диска** M.2 2280 **або модуля пам'яті** Intel Optane (**опціонально)**

- 1 Посуньте й вставте вушко твердотілого диска або модуля пам'яті Intel Optane у рознім твердотілого диска або модуля пам'яті Intel Optane [1, 2].
- 2 Закрутіть невипадні гвинти, що кріплять термопластину до підставки для рук і блоку клавіатури [3].

<span id="page-30-0"></span>3 Закрутіть один (M2 x 3) гвинт, що кріпить термопластину до підставки для рук і блоку клавіатури [4].

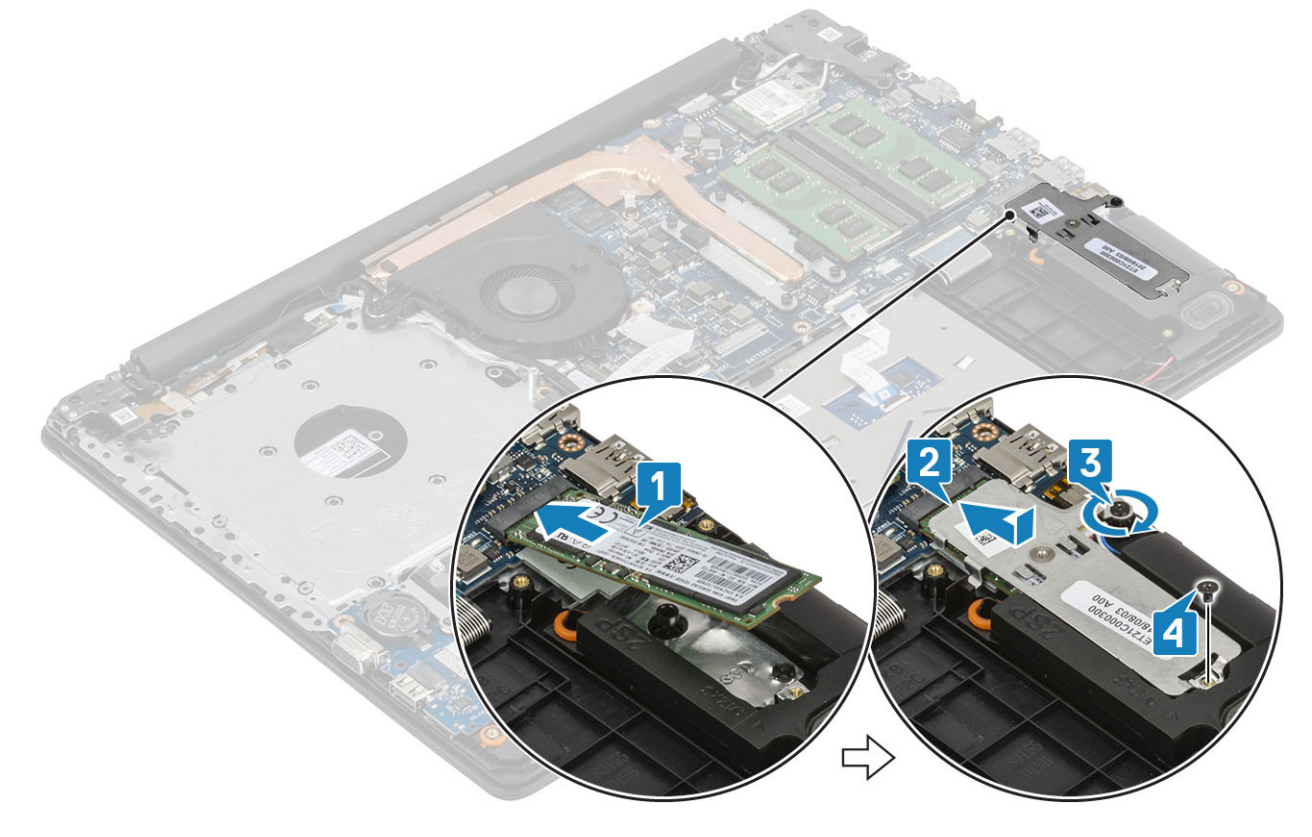

### **Наступні кроки**

- 1 Установіть [акумулятор](#page-21-0)
- 2 Установіть [кришку корпуса](#page-19-0)
- 3 Установіть [блок оптичного дисковода](#page-16-0)
- 4 Установіть [карту пам'яті](#page-14-0) SD
- 5 Виконайте вказівки з розділу [Після роботи з внутрішніми компонентами комп'ютера](#page-6-0)

# **Батарейка типу «таблетка»**

# **Виймання батарейки типу «таблетка»**

### **Передумови**

- 1 Виконайте вказівки з розділу [Перед роботою з внутрішніми компонентами комп'ютера](#page-6-0)
- 2 Вийміть [карту пам'яті](#page-14-0) SD
- 3 Вийміть [блок оптичного дисковода](#page-15-0)
- 4 Зніміть [кришку корпуса](#page-17-0)
- 5 Вийміть [акумулятор](#page-21-0)

- 1 За допомогою гострої пластикової палички легенько підніміть батарейку типу «таблетка» з розніму на платі введеннявиведення [1].
- 2 Вийміть батарейку типу «таблетка» із системи [2].

<span id="page-31-0"></span>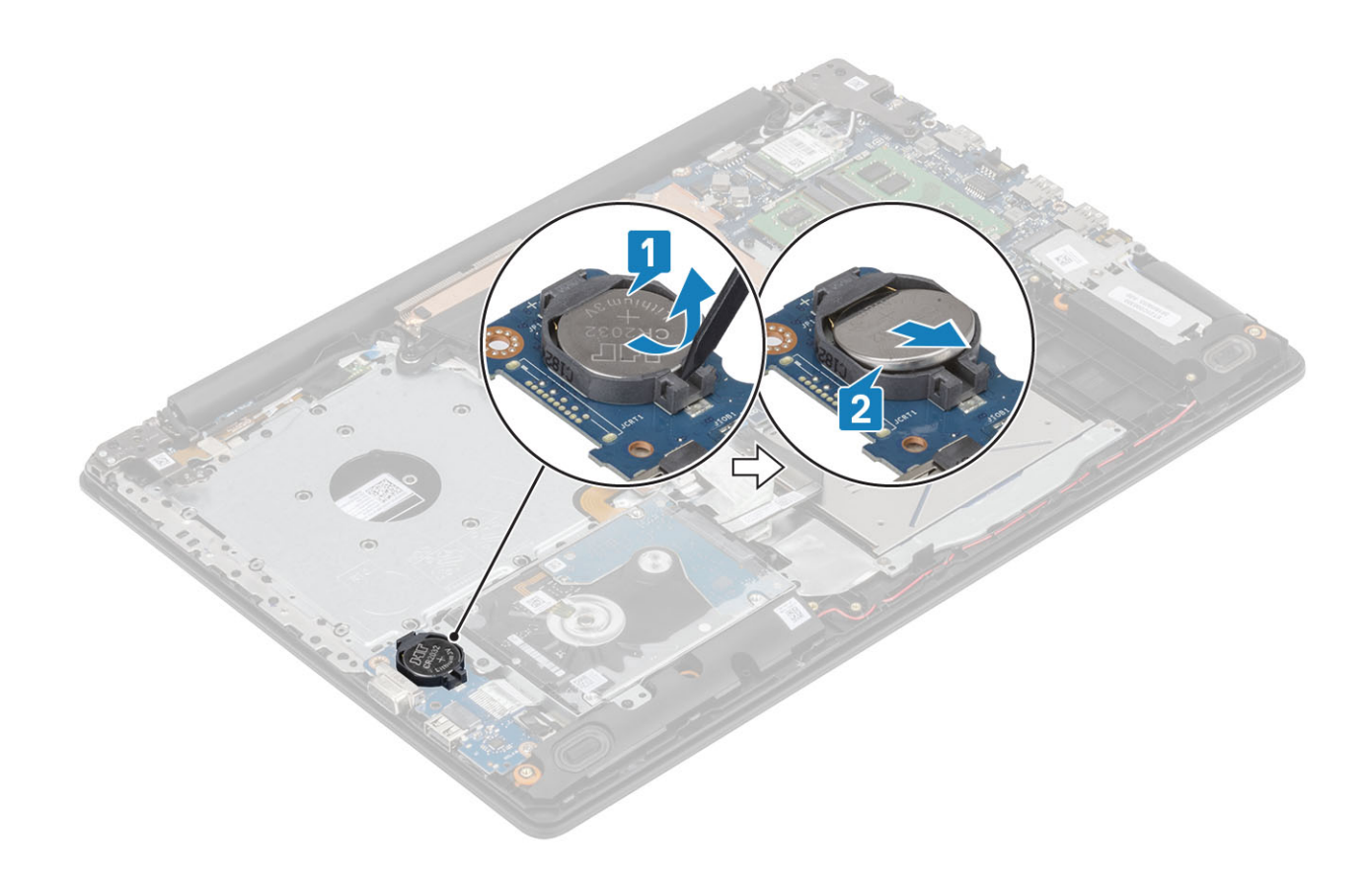

# **Встановлення батарейки типу «таблетка»**

- 1 Повернувши батарейку типу «таблетка» позитивною стороною вгору, вставте її у відповідний рознім на панелі введення-виведення [1].
- 2 Притисніть батарейку, щоб вона клацнула й зафіксувалася на місці [2].

<span id="page-32-0"></span>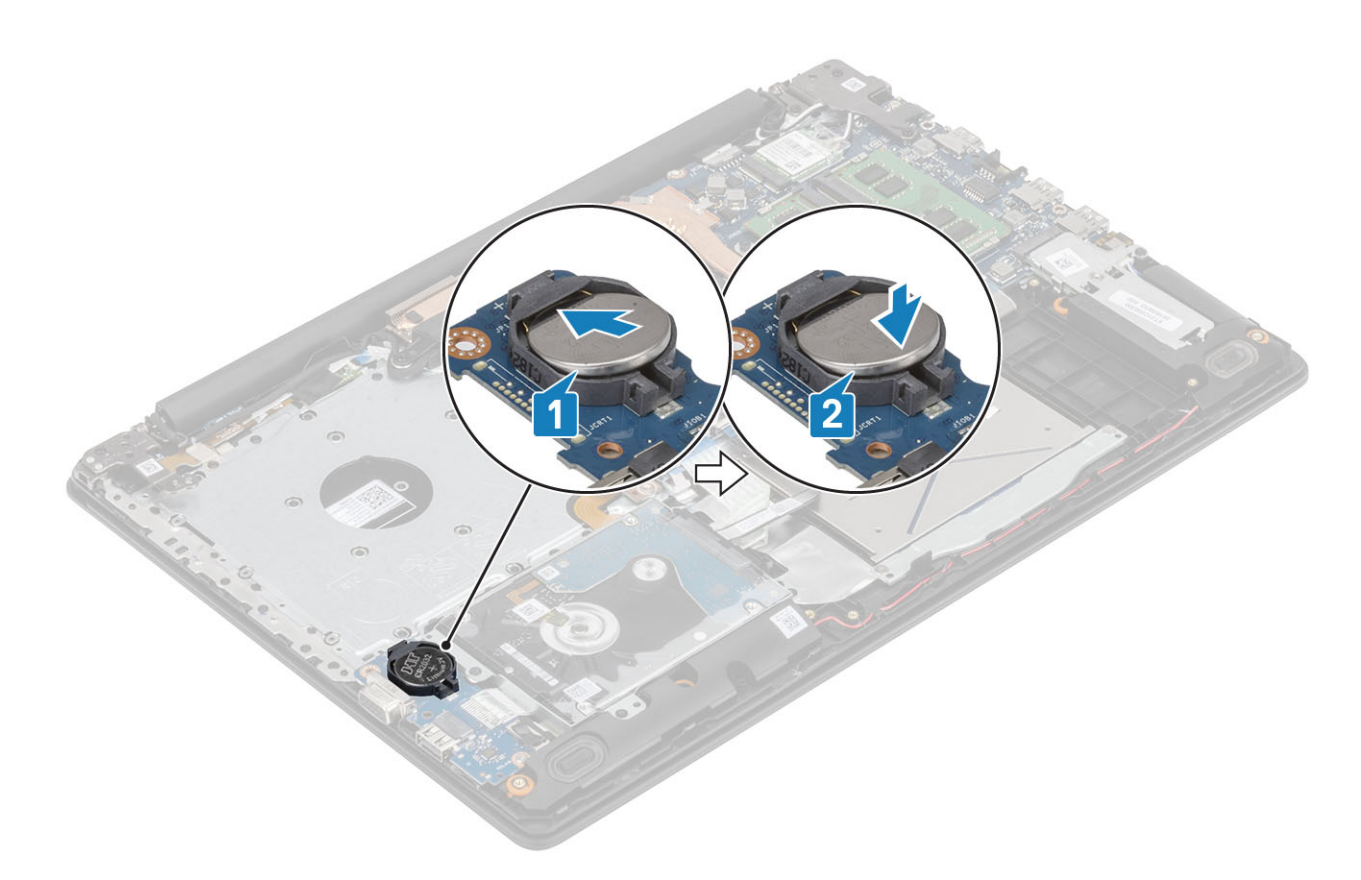

- 1 Установіть [акумулятор](#page-21-0)
- 2 Установіть [кришку корпуса](#page-19-0)
- 3 Установіть [блок оптичного дисковода](#page-16-0)
- 4 Установіть [карту пам'яті](#page-14-0) SD
- 5 Виконайте вказівки з розділу [Після роботи з внутрішніми компонентами комп'ютера](#page-6-0)

# **Жорсткий диск**

# **Виймання блоку жорсткого диска**

### **Передумови**

- 1 Виконайте вказівки з розділу [Перед роботою з внутрішніми компонентами комп'ютера](#page-6-0)
- 2 Вийміть [карту пам'яті](#page-14-0) SD
- 3 Вийміть [блок оптичного дисковода](#page-15-0)
- 4 Зніміть [кришку корпуса](#page-17-0)
- 5 Вийміть [акумулятор](#page-21-0)

- 1 Відсуньте засувку та від'єднайте кабель жорсткого диска від системної плати [1].
- 2 Відкрутіть чотири (M2 x 3) гвинти, що кріплять блок жорсткого диска до підставки для рук і блоку клавіатури [2].
- 3 Зніміть блок жорсткого диска разом із кабелем із підставки для рук і блоку клавіатури [3].

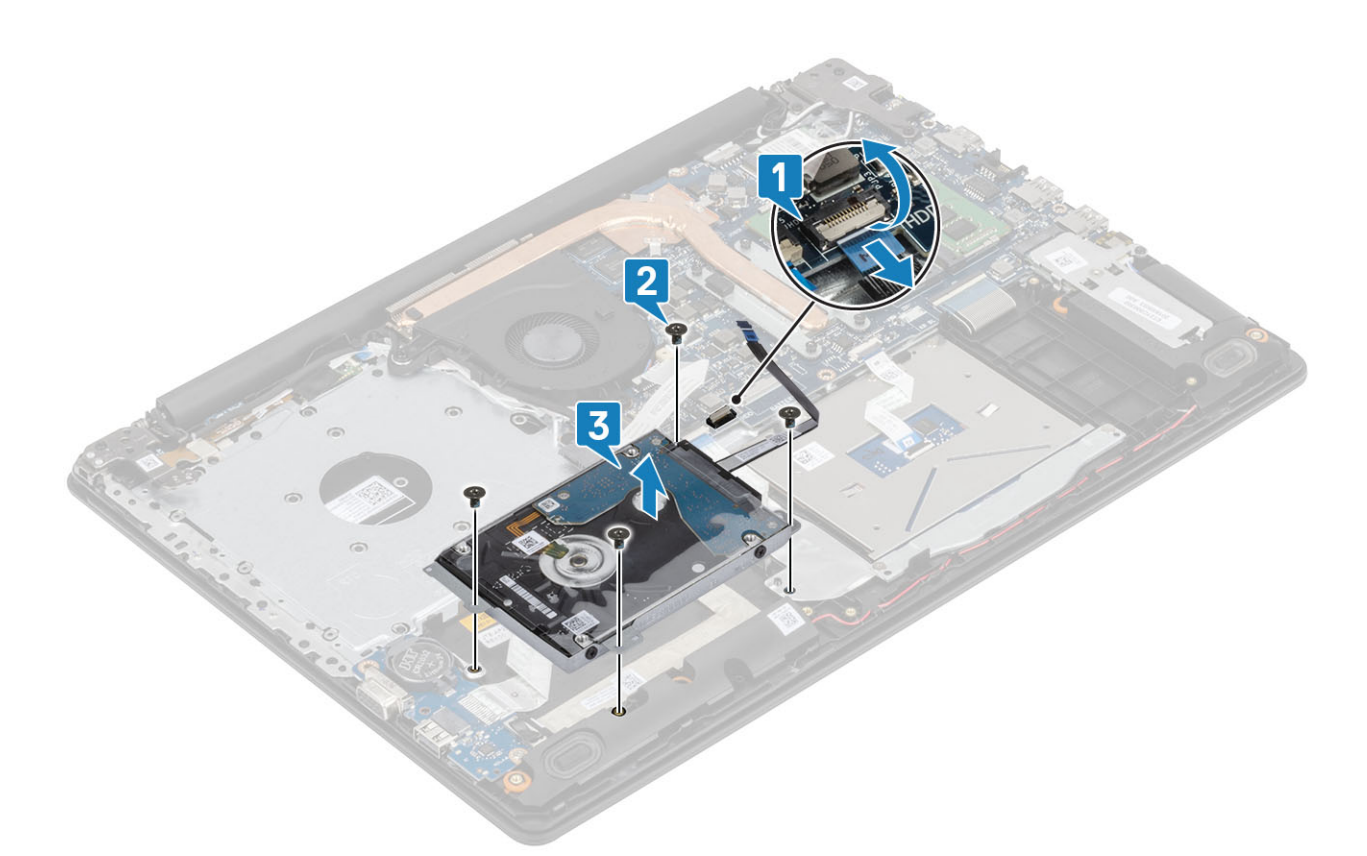

4 Під'єднайте шифрувальну планку від блоку жорсткого диска.

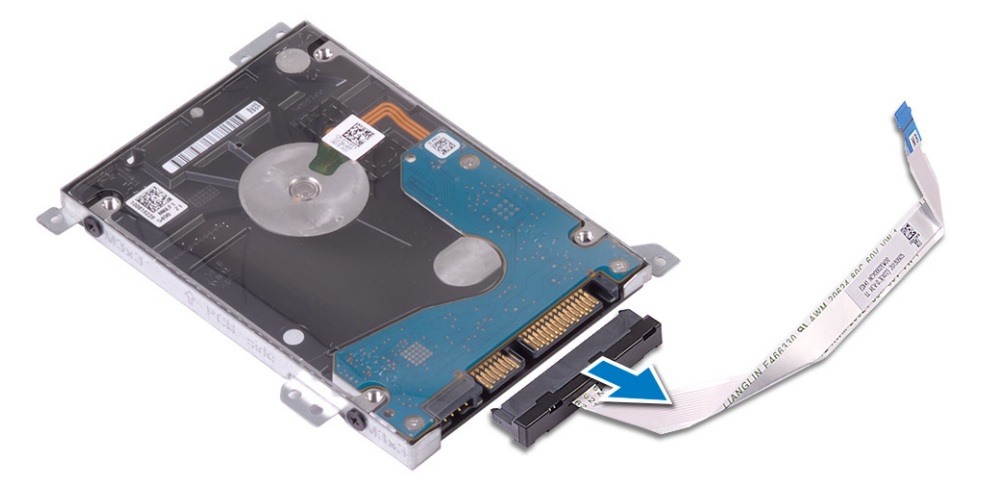

- 5 Викрутіть чотири (M3 x 3) гвинти, що кріплять кронштейн жорсткого диска до жорсткого диска [1].
- 6 Зніміть кронштейн жорсткого диска з жорсткого диска [2].

<span id="page-34-0"></span>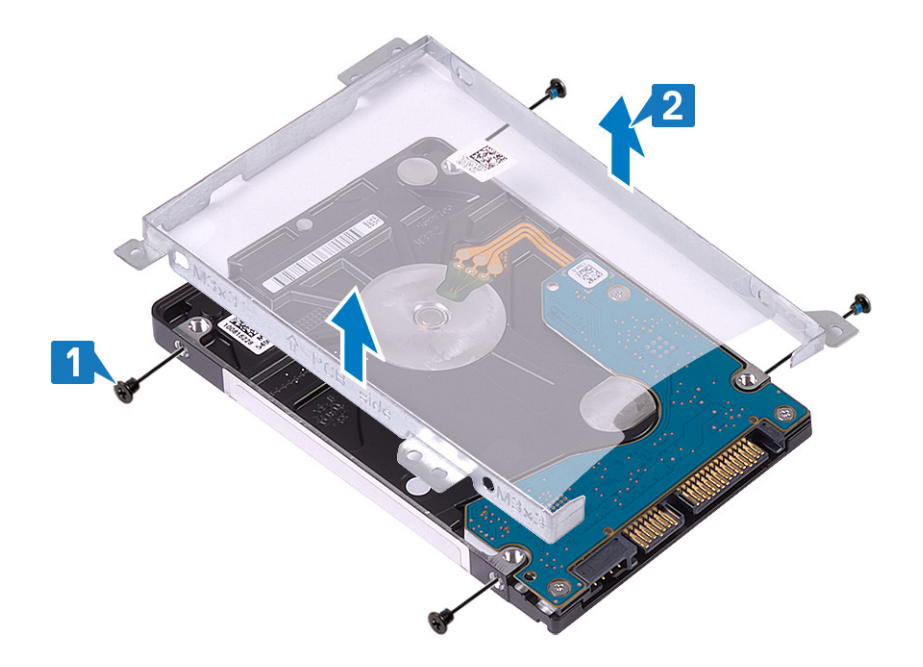

### **Встановлення блоку жорсткого диска**

### **Кроки**

- 1 Зіставте отвори для гвинтів на кронштейні жорсткого диска з отворами для гвинтів на жорсткому диску [1].
- 2 Закрутіть чотири (M3 x 3) гвинти, що кріплять кронштейн жорсткого диска до жорсткого диска [2].

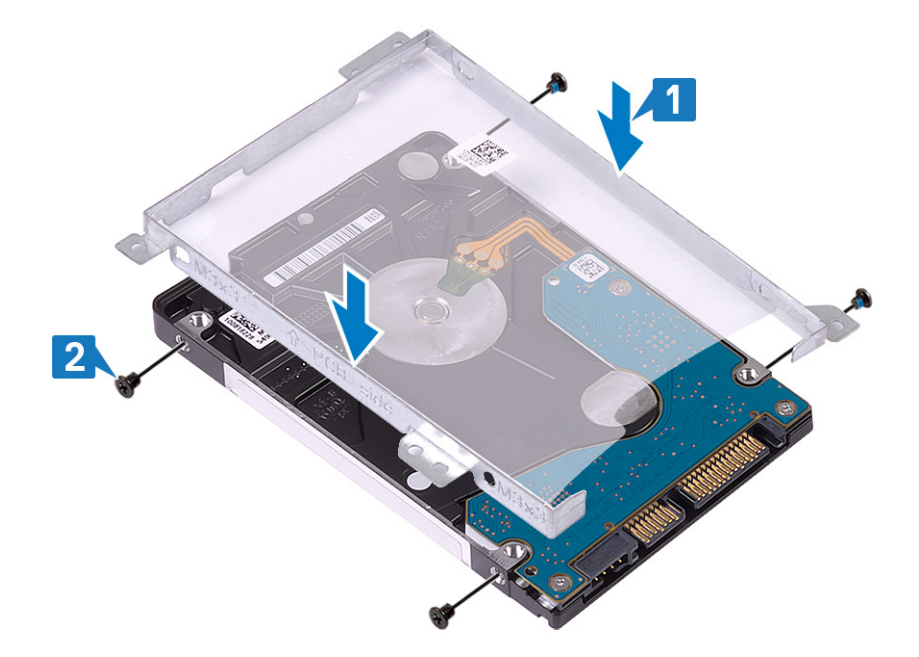

3 Під'єднайте шифрувальну планку до блоку жорсткого диска

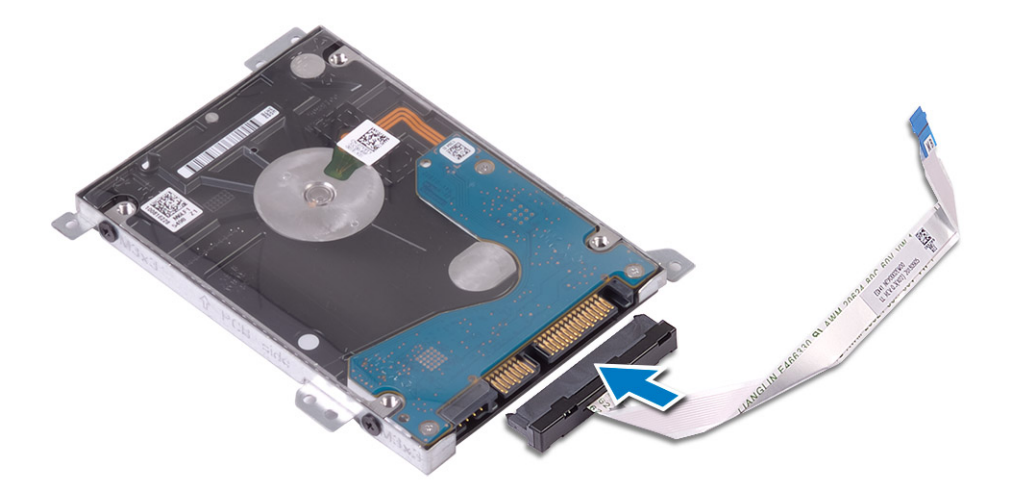

- 4 Зіставте отвори для гвинтів на блоці жорсткого диска з отворами для гвинтів на підставці для рук і блоці клавіатури [1].
- 5 Закрутіть чотири (M2 x 3) гвинти, що кріплять блок жорсткого диска до підставки для рук і блоку клавіатури [2].
- 6 Під'єднайте кабель жорсткого диска до системної плати й закрийте засувку, щоб закріпити кабель [3].

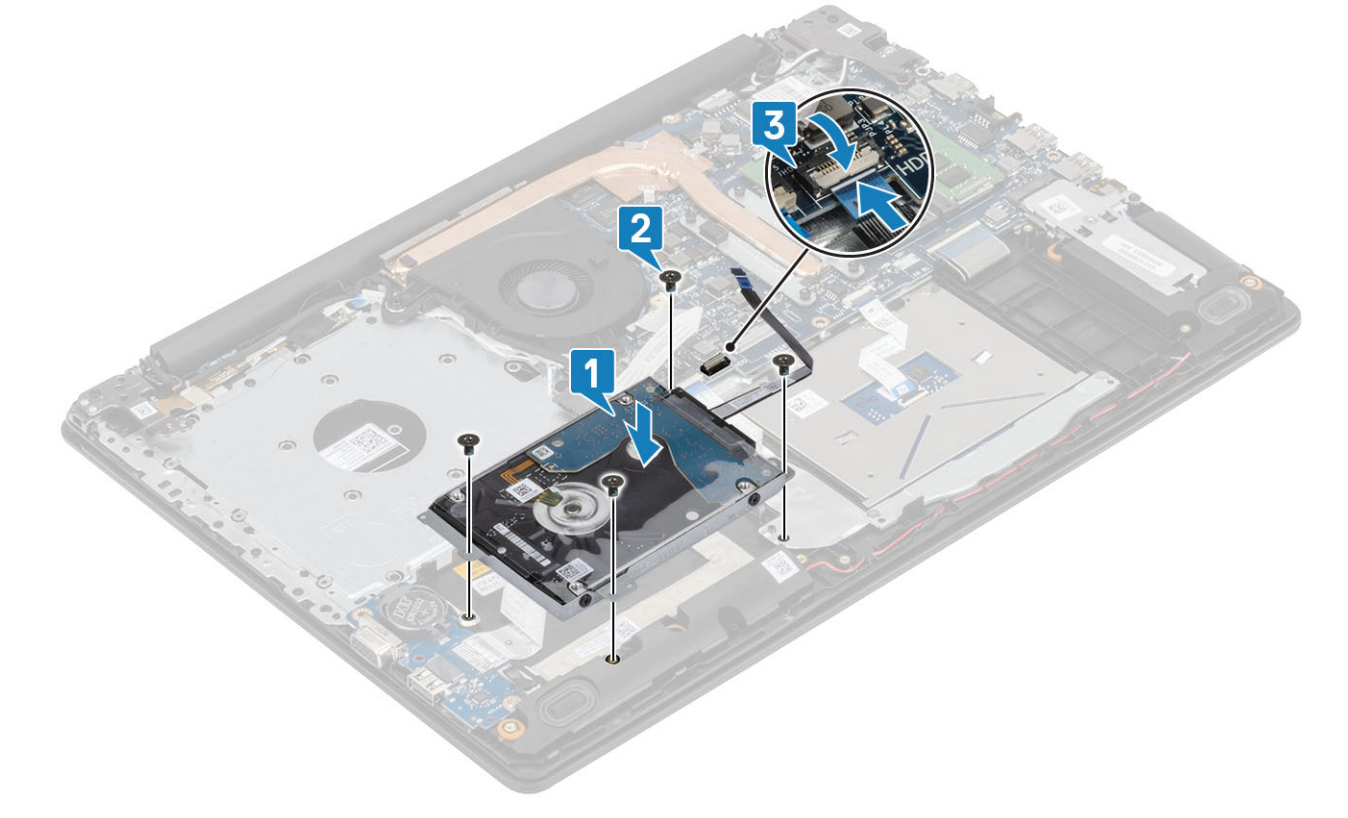

- 1 Установіть [акумулятор](#page-21-0)
- 2 Установіть [кришку корпуса](#page-19-0)
- 3 Установіть [блок оптичного дисковода](#page-16-0)
- 4 Установіть [карту пам'яті](#page-14-0) SD
- 5 Виконайте вказівки з розділу [Після роботи з внутрішніми компонентами комп'ютера](#page-6-0)
# <span id="page-36-0"></span>**Системний вентилятор**

## **Виймання системного вентилятора**

### **Передумови**

- 1 Виконайте вказівки з розділу [Перед роботою з внутрішніми компонентами комп'ютера](#page-6-0)
- 2 Вийміть [карту пам'яті](#page-14-0) SD
- 3 Вийміть [блок оптичного дисковода](#page-15-0)
- 4 Зніміть [кришку корпуса](#page-17-0)
- 5 Вийміть [акумулятор](#page-21-0)

#### **Кроки**

1 Від'єднайте кабель оптичного дисковода, кабель вентилятора та кабель дисплея від системної плати [1, 2, 3].

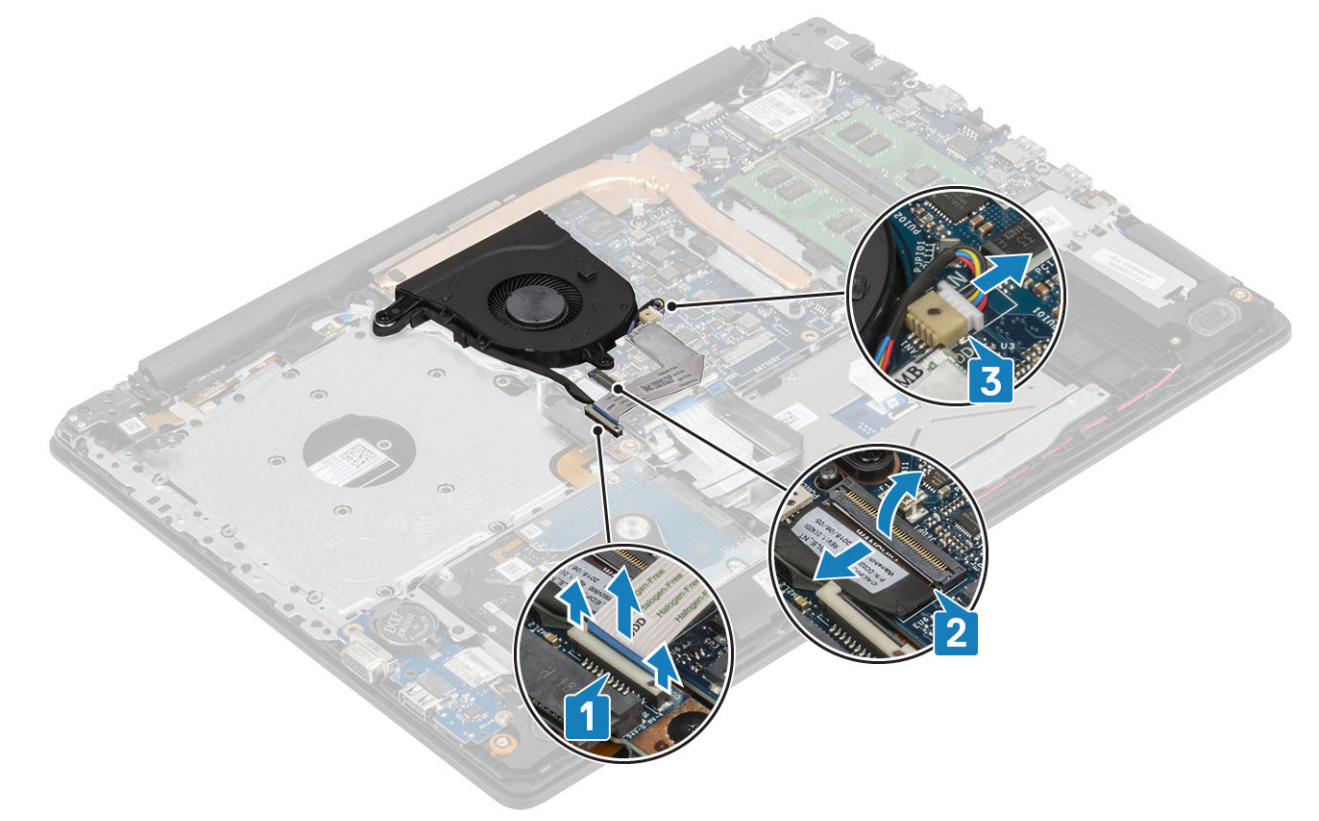

2 Вийміть кабель дисплея з направляючих на вентиляторі [1].

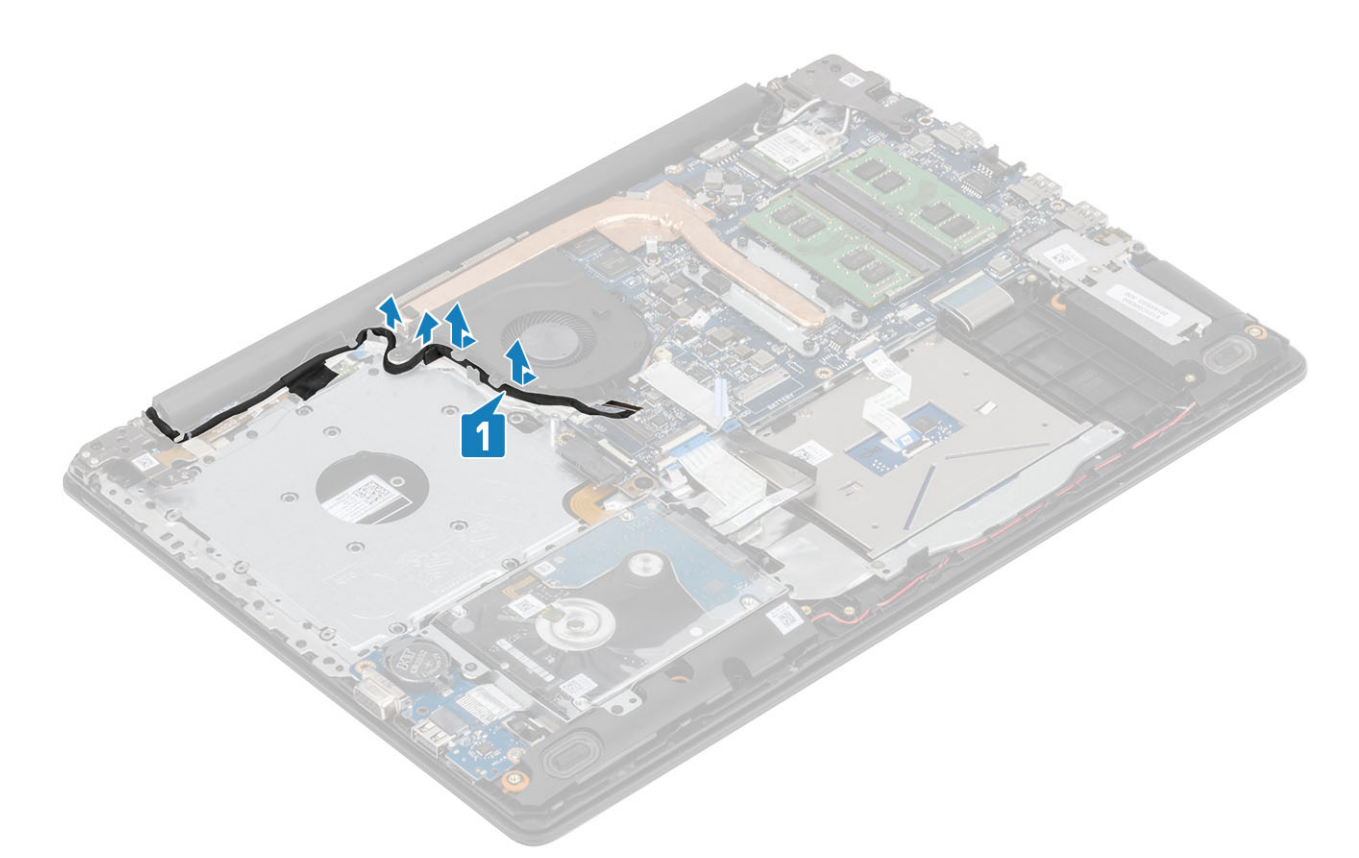

- 3 Викрутіть три (M2,5 x 5) гвинти, що кріплять вентилятор до підставки для рук і блоку плати клавіатури [1].
- 4 Зніміть вентилятор із підставки для рук і блоку плати клавіатури [2].

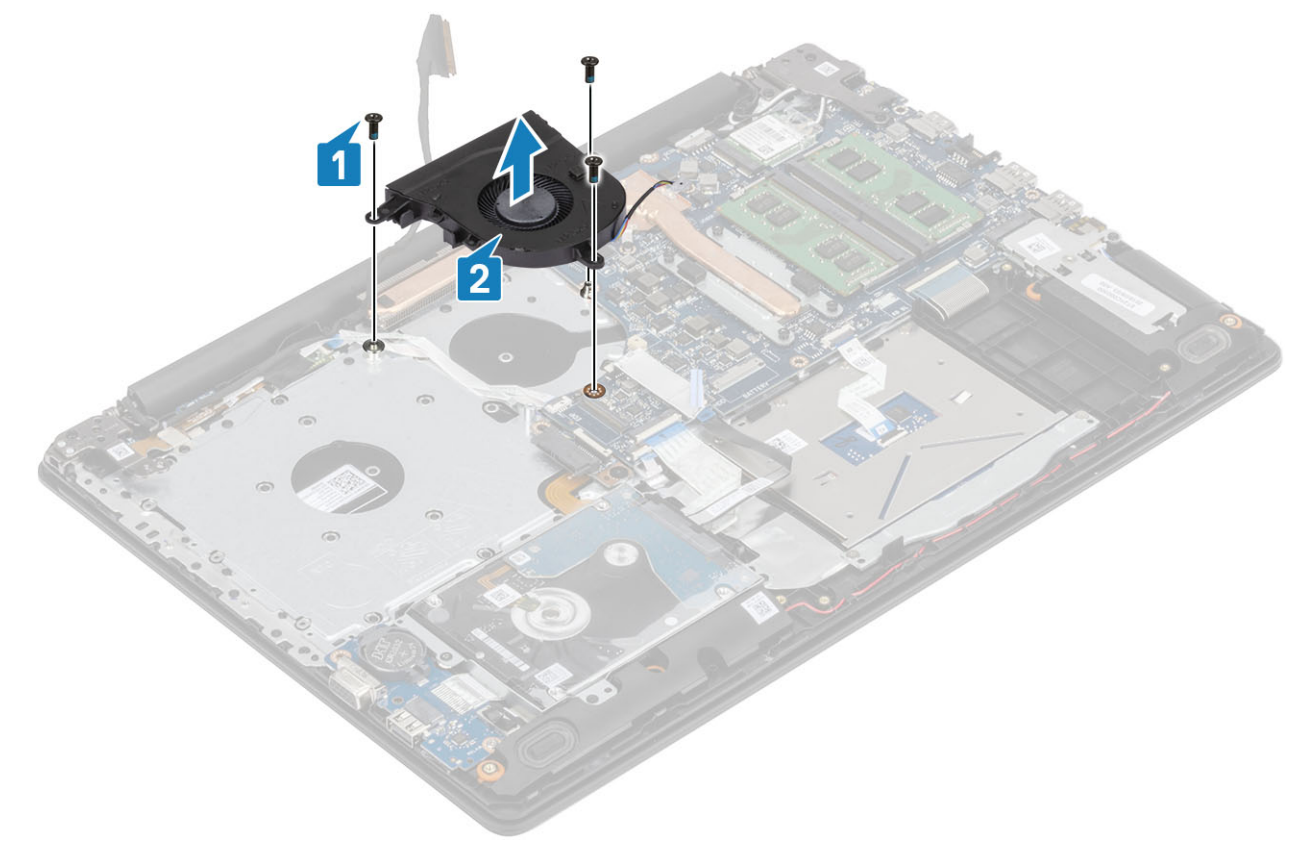

## <span id="page-38-0"></span>**Встановлення системного вентилятора**

### **Кроки**

- 1 Зіставте отвори для гвинтів на вентиляторі з отворами для гвинтів на підставці для рук і блоці плати клавіатури [1].
- 2 Закрутіть три (M2,5 x 5) гвинти, що кріплять вентилятор до підставки для рук і блоку плати клавіатури [2].

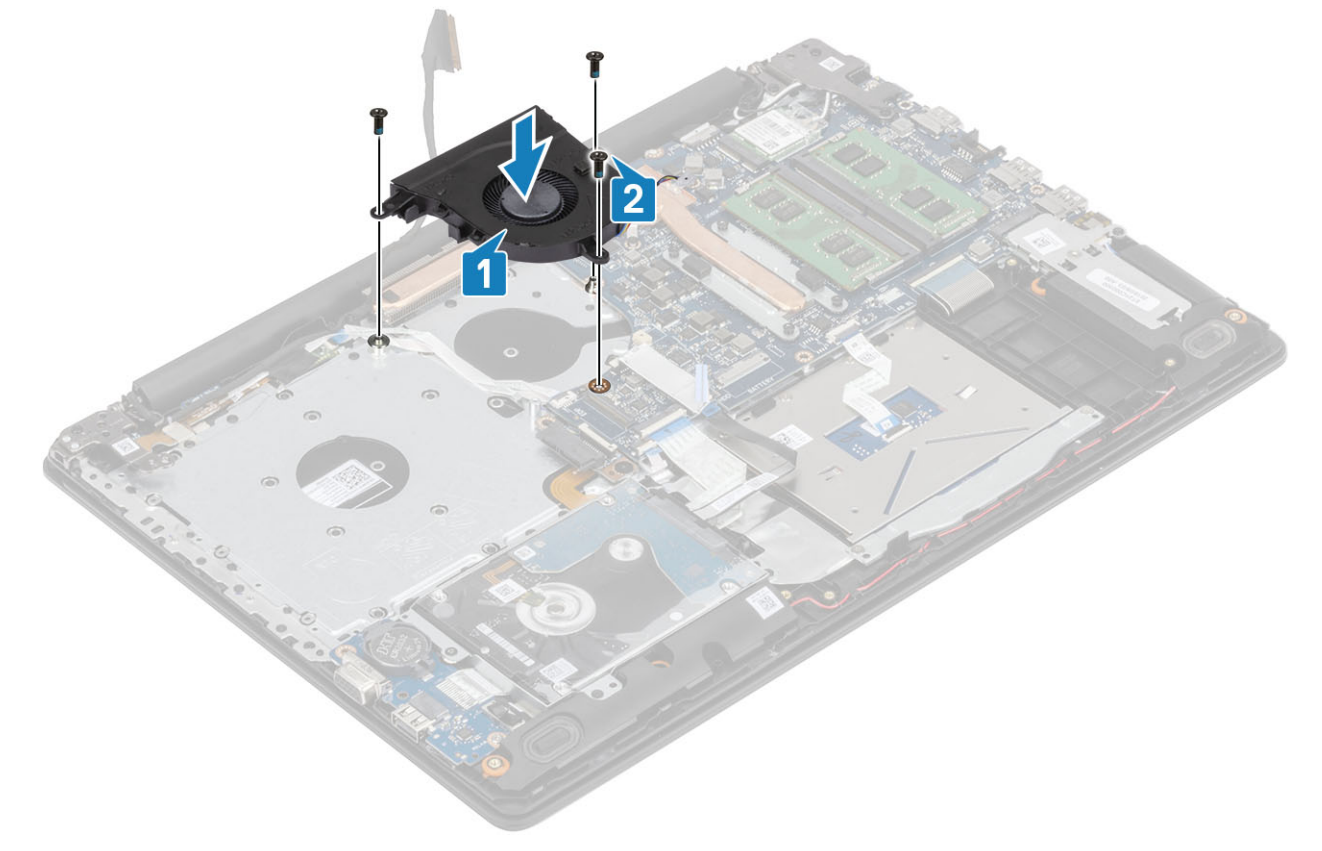

3 Прокладіть кабель дисплея через направляючі на вентиляторі [1].

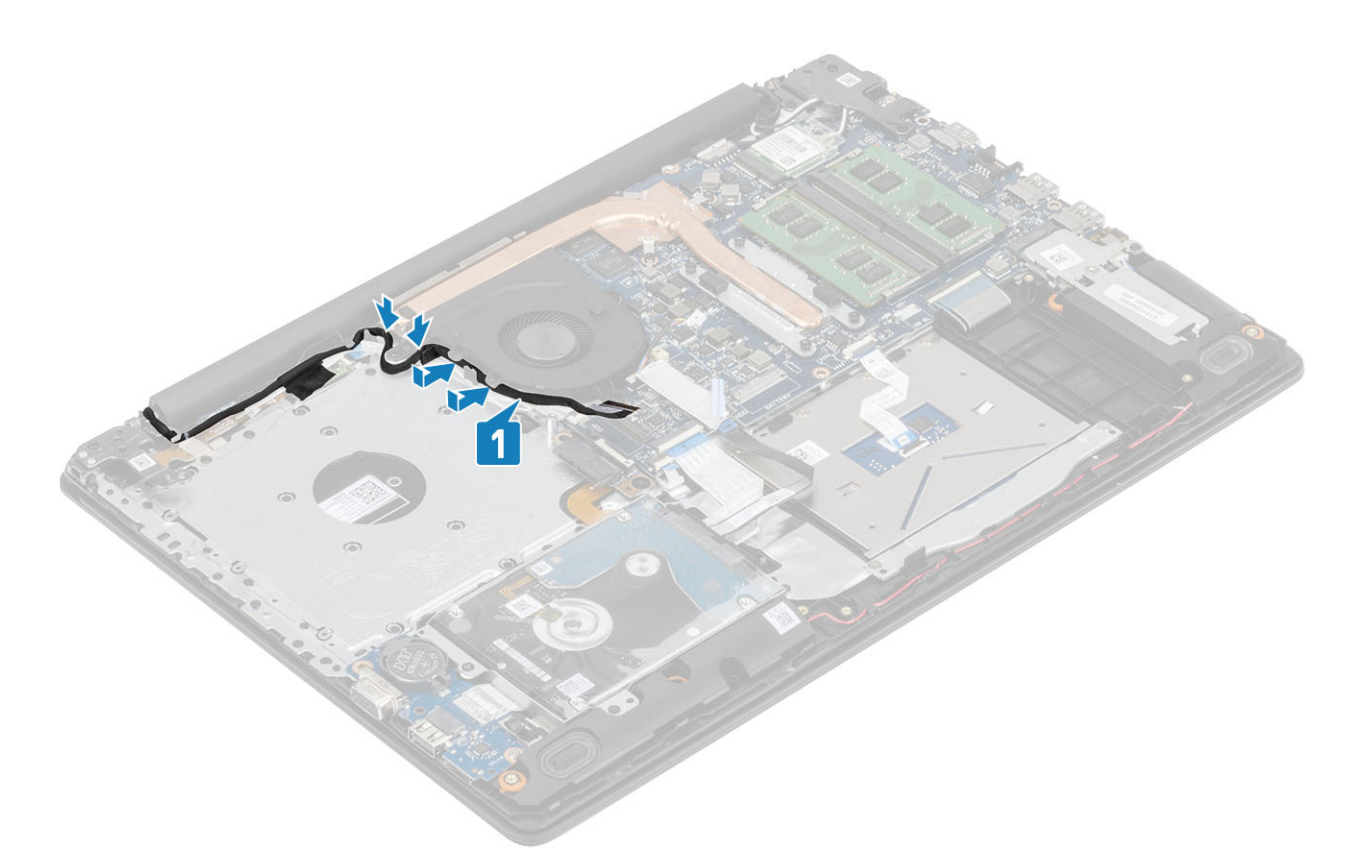

4 Під'єднайте кабель оптичного дисковода, кабель дисплея й кабель вентилятора до системної плати [1, 2, 3].

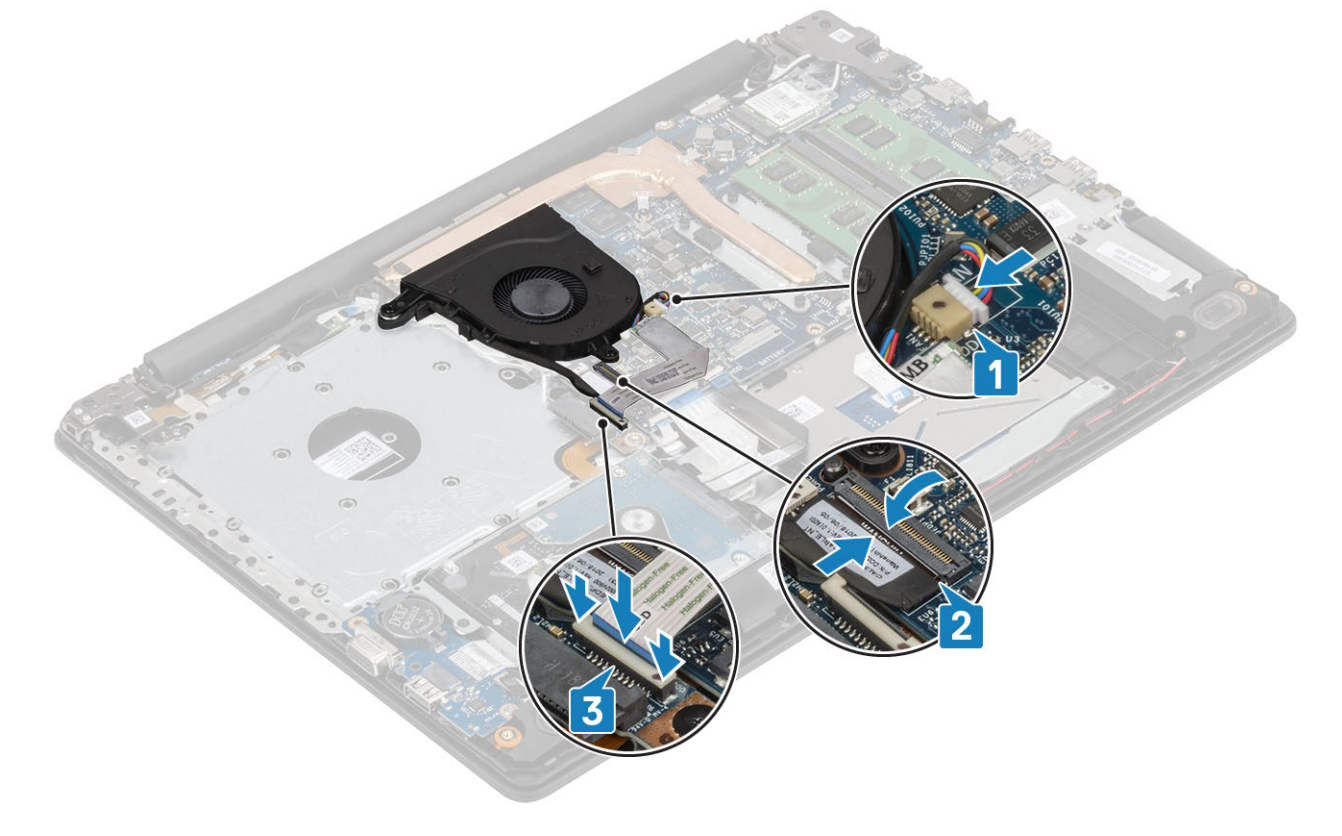

### **Наступні кроки**

- 1 Установіть [акумулятор](#page-21-0)
- 2 Установіть [кришку корпуса](#page-19-0)
- <span id="page-40-0"></span>3 Установіть [блок оптичного дисковода](#page-16-0)
- 4 Установіть [карту пам'яті](#page-14-0) SD
- 5 Виконайте вказівки з розділу [Після роботи з внутрішніми компонентами комп'ютера](#page-6-0)

# **Радіатор**

### **Виймання радіатора**

### **Передумови**

- 1 Виконайте вказівки з розділу [Перед роботою з внутрішніми компонентами комп'ютера](#page-6-0)
- 2 Вийміть [карту пам'яті](#page-14-0) SD
- 3 Вийміть [блок оптичного дисковода](#page-15-0)
- 4 Зніміть [кришку корпуса](#page-17-0)
- 5 Вийміть [акумулятор](#page-21-0)

### **Кроки**

1 Розкрутіть чотири невипадні гвинти, що кріплять радіатор до системної плати [1].

### **ПРИМІТКА: Розкрутіть гвинт у порядку умовних позначень [1, 2, 3, 4] на радіаторі.**

- 2 Викрутіть три (M2 x 3) гвинти, що кріплять радіатор до системної плати [2].
- 3 Зніміть радіатор із системної плати [3].

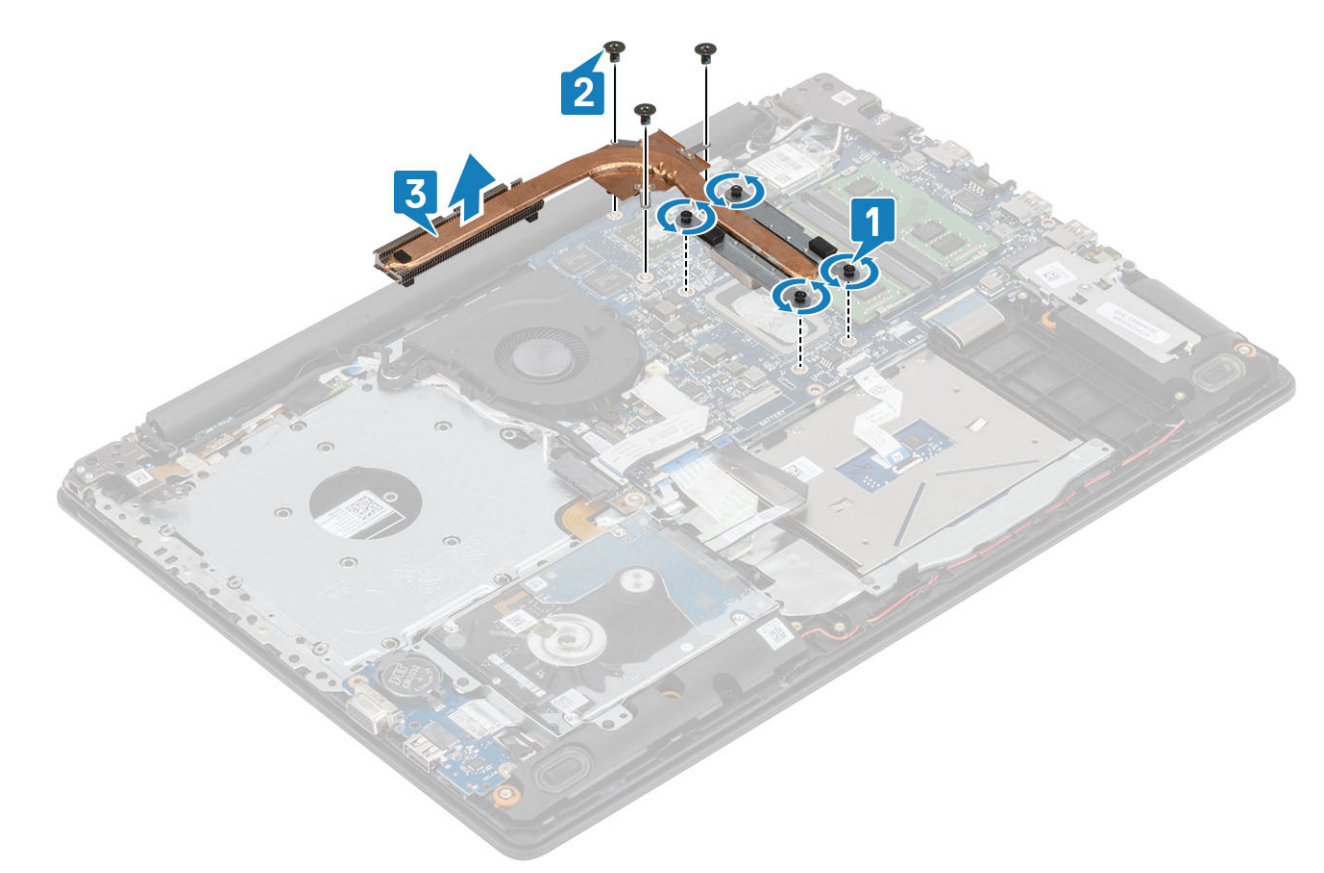

## **Встановлення радіатора**

### **Кроки**

- 1 Розмістіть радіатор на системній платі й сумістіть отвори для гвинтів на радіаторі з отворами для гвинтів на системній платі [1].
- 2 Закрутіть три (M2 x 3) гвинти, що кріплять радіатор до системної плати [2].
- 3 Послідовно (як зазначено на радіаторі) затягніть невипадні гвинти, що кріплять радіатор до системної плати [3].

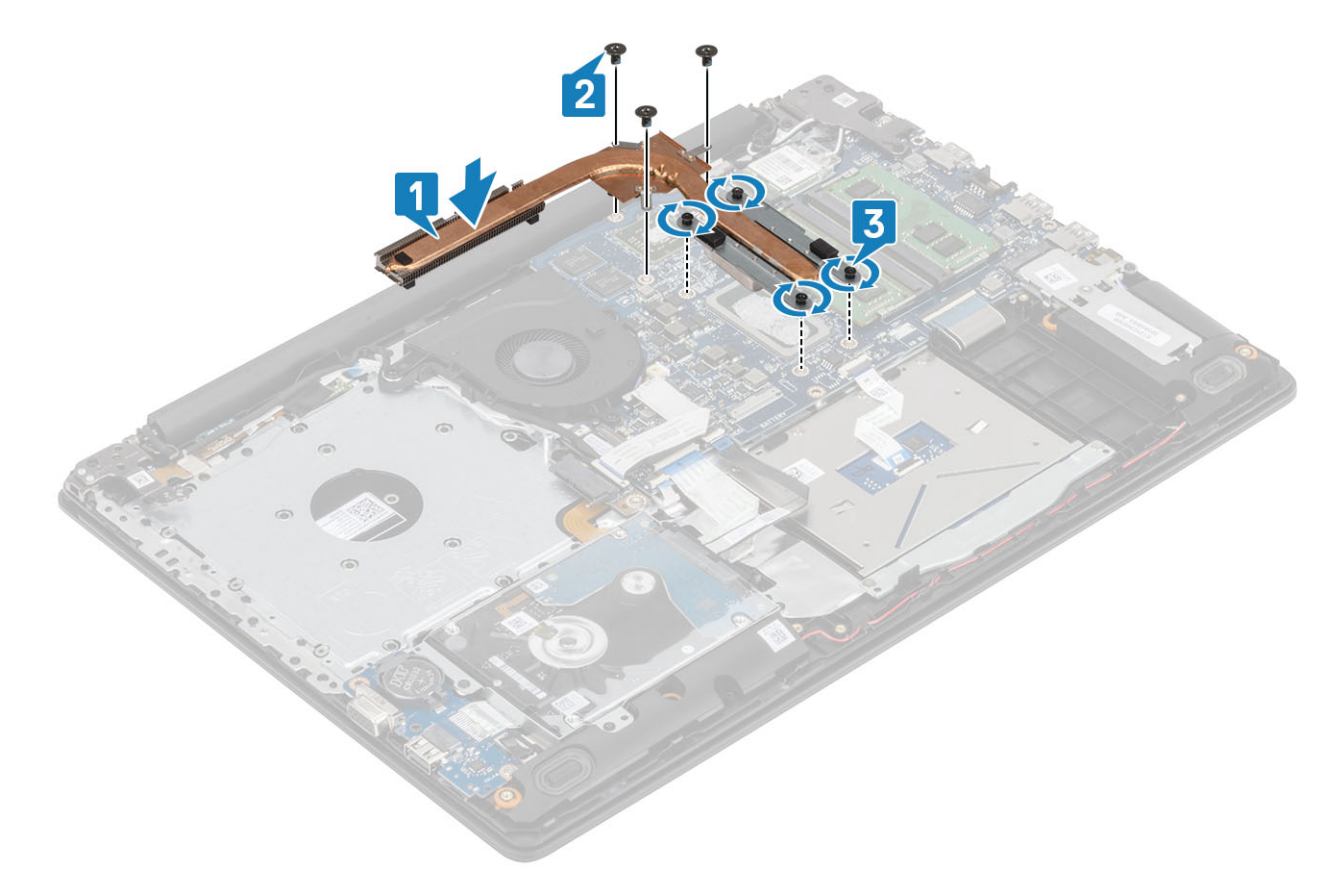

### **Наступні кроки**

- 1 Установіть [акумулятор](#page-21-0)
- 2 Установіть [кришку корпуса](#page-19-0)
- 3 Установіть [блок оптичного дисковода](#page-16-0)
- 4 Установіть [карту пам'яті](#page-14-0) SD
- 5 Виконайте вказівки з розділу [Після роботи з внутрішніми компонентами комп'ютера](#page-6-0)

# **Дочірня плата** VGA

## **Виймання кабелю**VGA

- 1 Виконайте вказівки з розділу [Перед роботою з внутрішніми компонентами комп'ютера](#page-6-0)
- 2 Вийміть [карту пам'яті](#page-14-0) SD
- Вийміть [блок оптичного дисковода](#page-15-0)
- Зніміть [кришку корпуса](#page-17-0)
- Вийміть [акумулятор](#page-21-0)
- Вийміть [модуль пам'яті](#page-22-0)
- Вийміть [WLAN](#page-24-0)
- Вийміть [SSD](#page-26-0) диск
- Вийміть [батарейку типу «таблетка»](#page-30-0)
- Вийміть [блок жорсткого диска](#page-32-0)
- Вийміть [системний вентилятор](#page-36-0)
- Вийміть [радіатор](#page-40-0)
- Зніміть [панель введення-виведення](#page-45-0)
- Вийміть [блок дисплея](#page-52-0)
- Вийміть [системну плату](#page-60-0)

#### **Крок**

Від'єднайте кабель VGA і вийміть його з підставки для рук і блоку клавіатури [1].

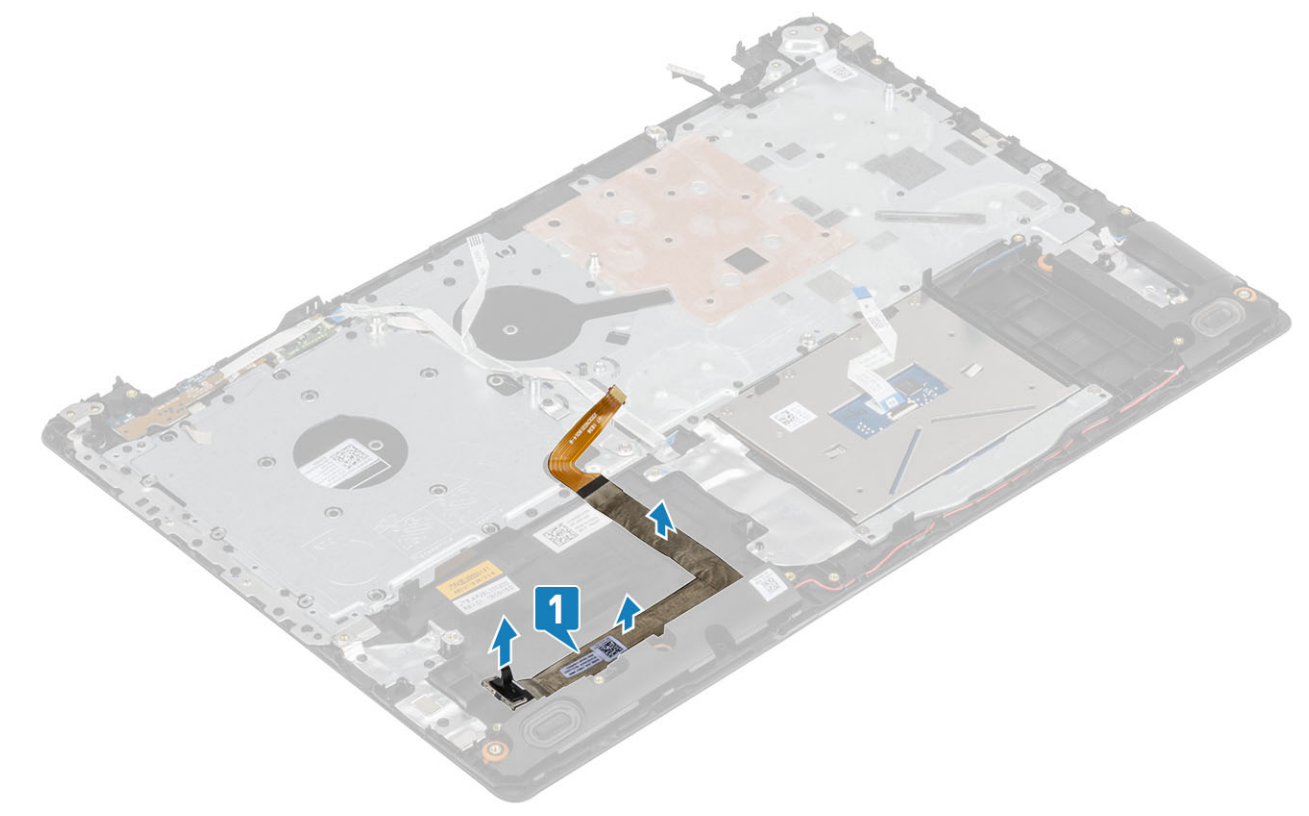

### **Встановлення кабелю**VGA

#### **Крок**

Під'єднайте кабель VGA та приєднайте його до підставки для рук і блоку клавіатури [1].

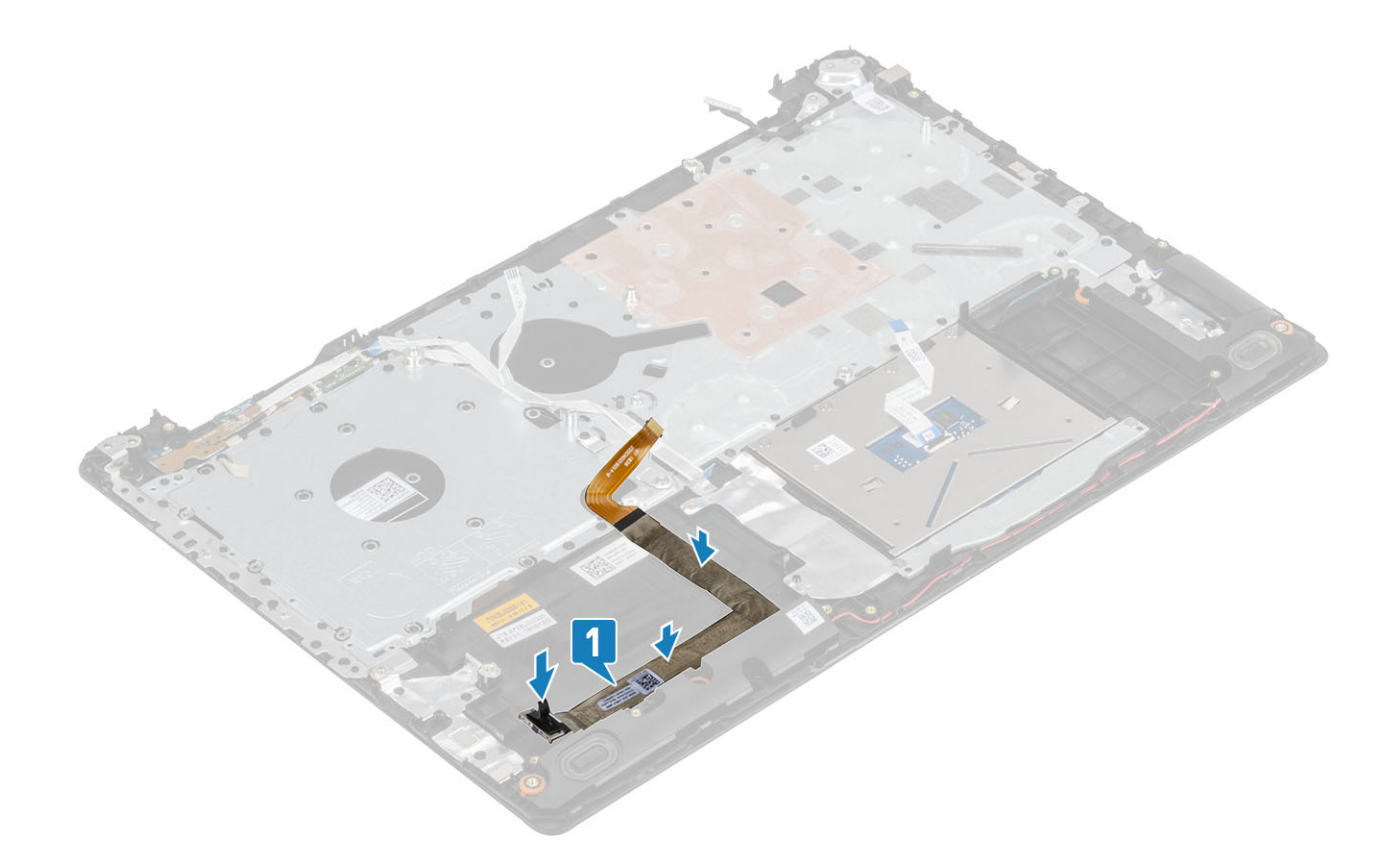

- Установіть [системну плату](#page-64-0)
- Установіть [блок дисплея](#page-55-0)
- Установіть [панель введення-виведення](#page-45-0)
- Установіть [радіатор](#page-40-0)
- Установіть [системний вентилятор](#page-38-0)
- Установіть [блок жорсткого диска](#page-34-0)
- Установіть [батарейку типу «таблетка»](#page-30-0)
- Установіть SSD [диск](#page-27-0)
- 9 Установіть [WLAN](#page-25-0)
- Установіть [модуль пам'яті](#page-22-0)
- Установіть [акумулятор](#page-21-0)
- Установіть [кришку корпуса](#page-19-0)
- Установіть [блок оптичного дисковода](#page-16-0)
- 14 Установіть [карту пам'яті](#page-14-0) SD
- Виконайте вказівки з розділу [Після роботи з внутрішніми компонентами комп'ютера](#page-6-0)

# **Динаміки**

### **Виймання динаміків**

- Виконайте вказівки з розділу [Перед роботою з внутрішніми компонентами комп'ютера](#page-6-0)
- Вийміть [карту пам'яті](#page-14-0) SD
- 3 Вийміть [блок оптичного дисковода](#page-15-0)
- 4 Зніміть [кришку корпуса](#page-17-0)
- 5 Вийміть [акумулятор](#page-21-0)
- 6 Відкрутіть гвинти [M2. SSD](#page-26-0) диск

### **Кроки**

- 1 Від'єднайте кабель динаміків від системної плати [1].
- 2 Витягніть кабель динаміка з направляючих на підставці для рук і блоці клавіатури [2].
- 3 Зніміть динаміки разом із кабелем із підставки для рук і блоку клавіатури [3].

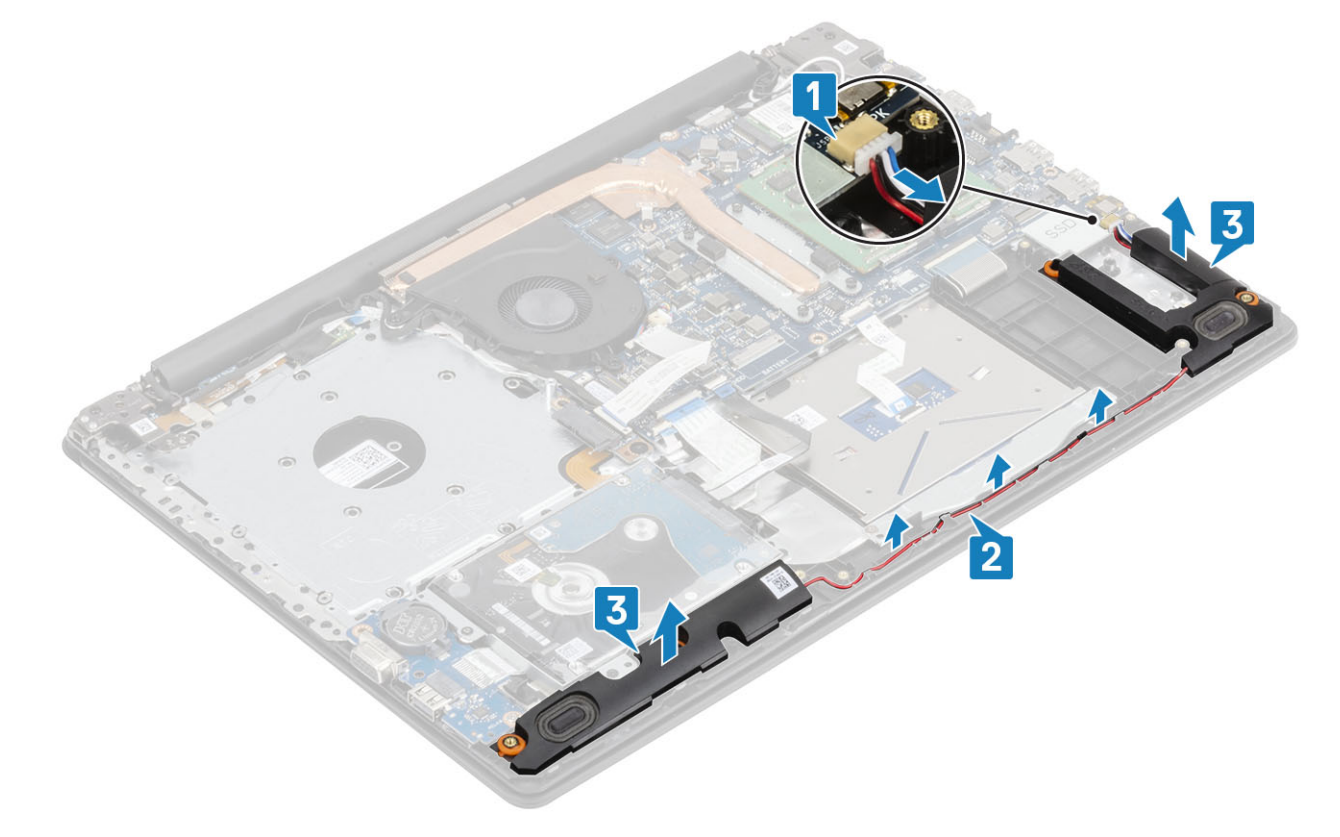

### **Встановлення динаміків**

### **Про цю задачу**

**ПРИМІТКА: Якщо гумові втулки вискочили під час виймання динаміків, вставте їх назад, перш ніж вставляти динаміки.**

- 1 За допомогою центруючих шрифтів і гумових втулок помістіть динаміки в розніми на підставці для рук і блоці клавіатури [1].
- 2 Прокладіть кабель динаміка через направляючі на підставці для рук і блоці клавіатури [2].
- 3 Під'єднайте кабель динаміка до системної плати [3].

<span id="page-45-0"></span>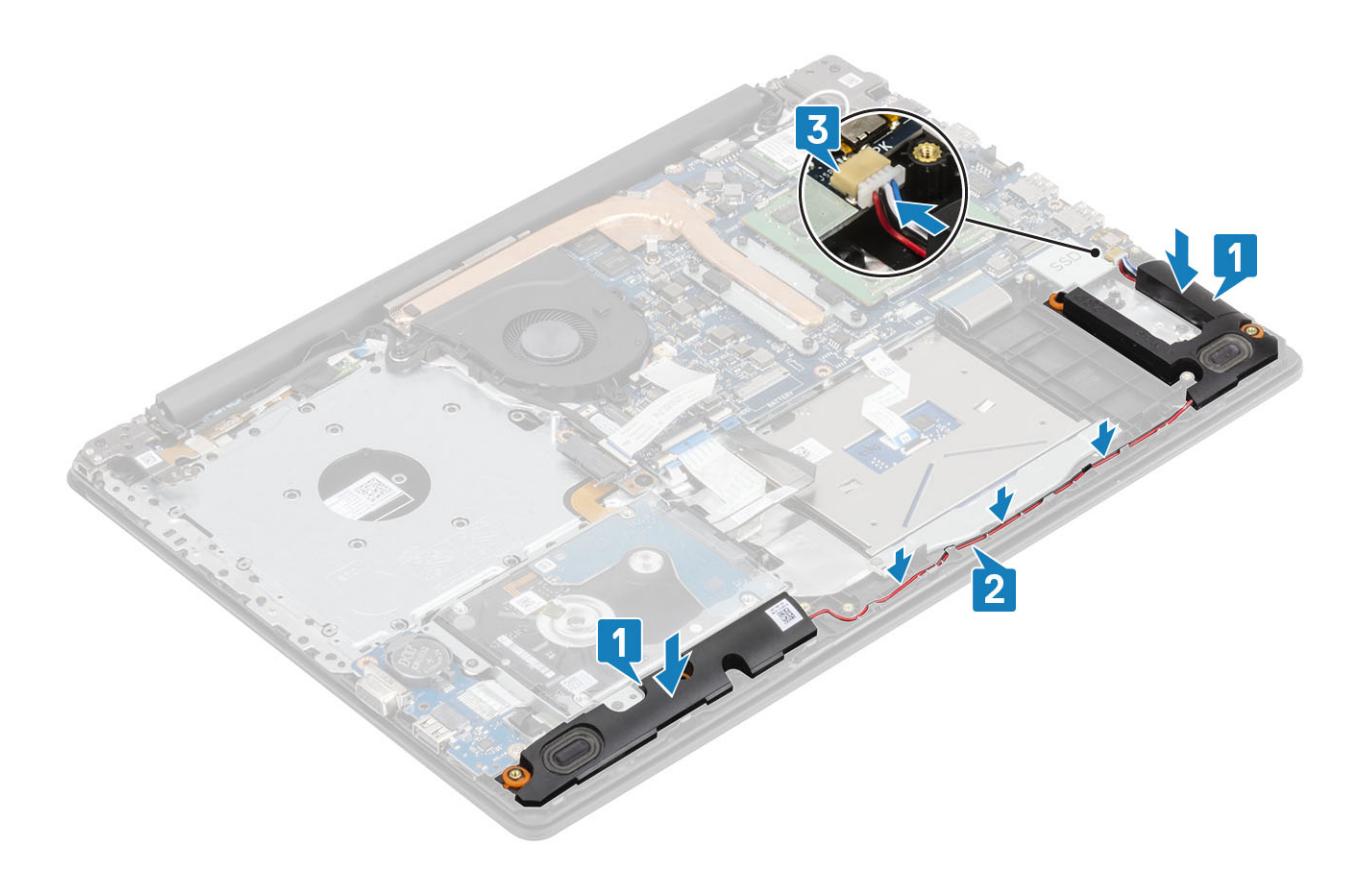

- 1 Вставте гвинти [M2. SSD](#page-27-0) диск
- 2 Установіть [акумулятор](#page-21-0)
- 3 Установіть [кришку корпуса](#page-19-0)
- 4 Установіть [блок оптичного дисковода](#page-16-0)
- 5 Установіть [карту пам'яті](#page-14-0) SD
- 6 Виконайте вказівки з розділу [Після роботи з внутрішніми компонентами комп'ютера](#page-6-0)

### **Панель введення-виведення**

### **Зняття панелі введення-виведення**

#### **Передумови**

- 1 Виконайте вказівки з розділу [Перед роботою з внутрішніми компонентами комп'ютера](#page-6-0)
- 2 Вийміть [карту пам'яті](#page-14-0) SD
- 3 Вийміть [блок оптичного дисковода](#page-15-0)
- 4 Зніміть [кришку корпуса](#page-17-0)
- 5 Вийміть [акумулятор](#page-21-0)
- 6 Вийміть [блок жорсткого диска](#page-32-0)

- 1 Від'єднайте кабель VGA від панелі введення-виведення [1].
- 2 Відкрийте засувку й від'єднайте кабель панелі введення-виведення від системної плати [2].

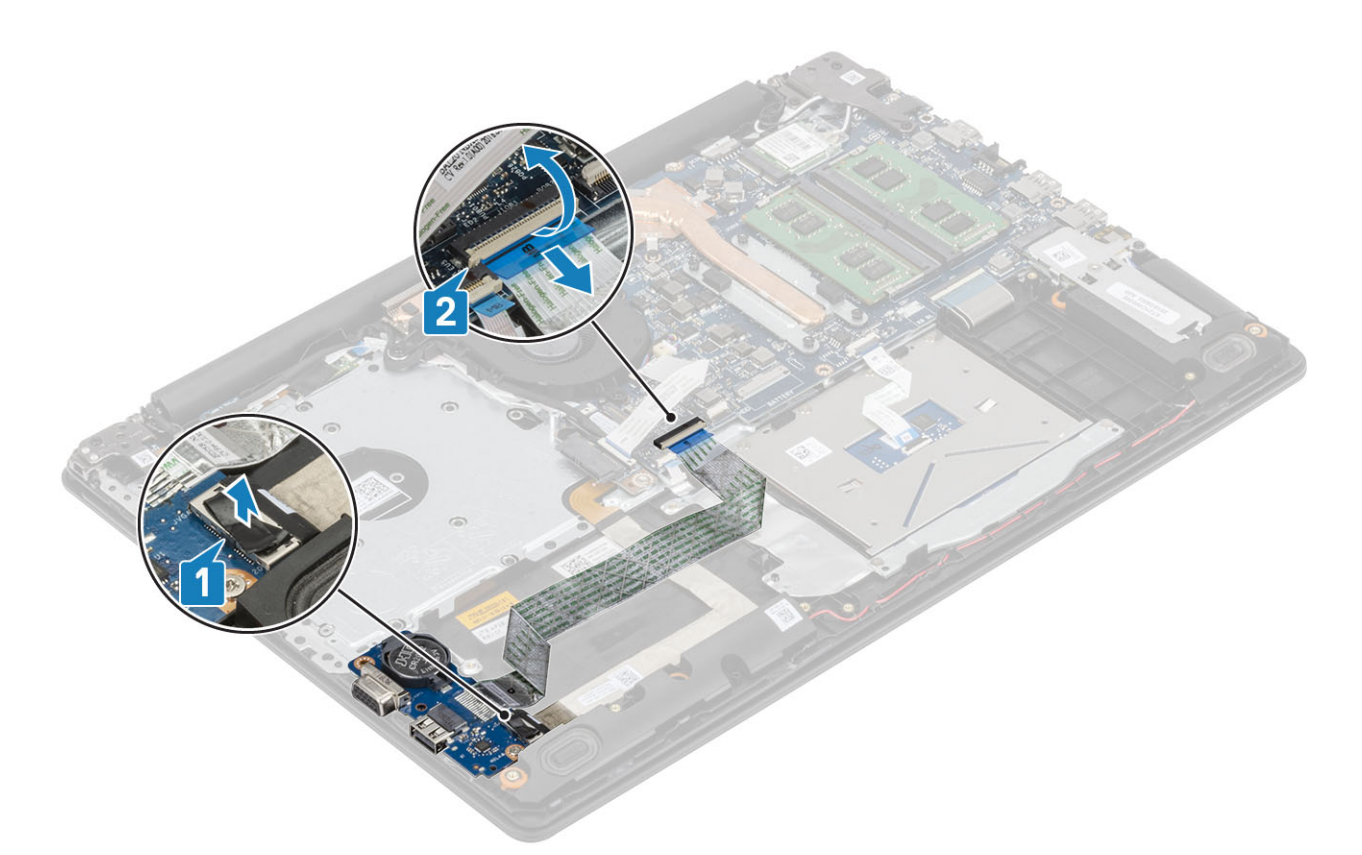

- 3 Викрутіть один (M2x4) гвинт, що кріпить(-лять) панель введення-виведення до підставки для рук і блоку клавіатури [1].
- 4 Підніміть панель введення-виведення разом із кабелем із підставки для рук і блоку клавіатури [2].

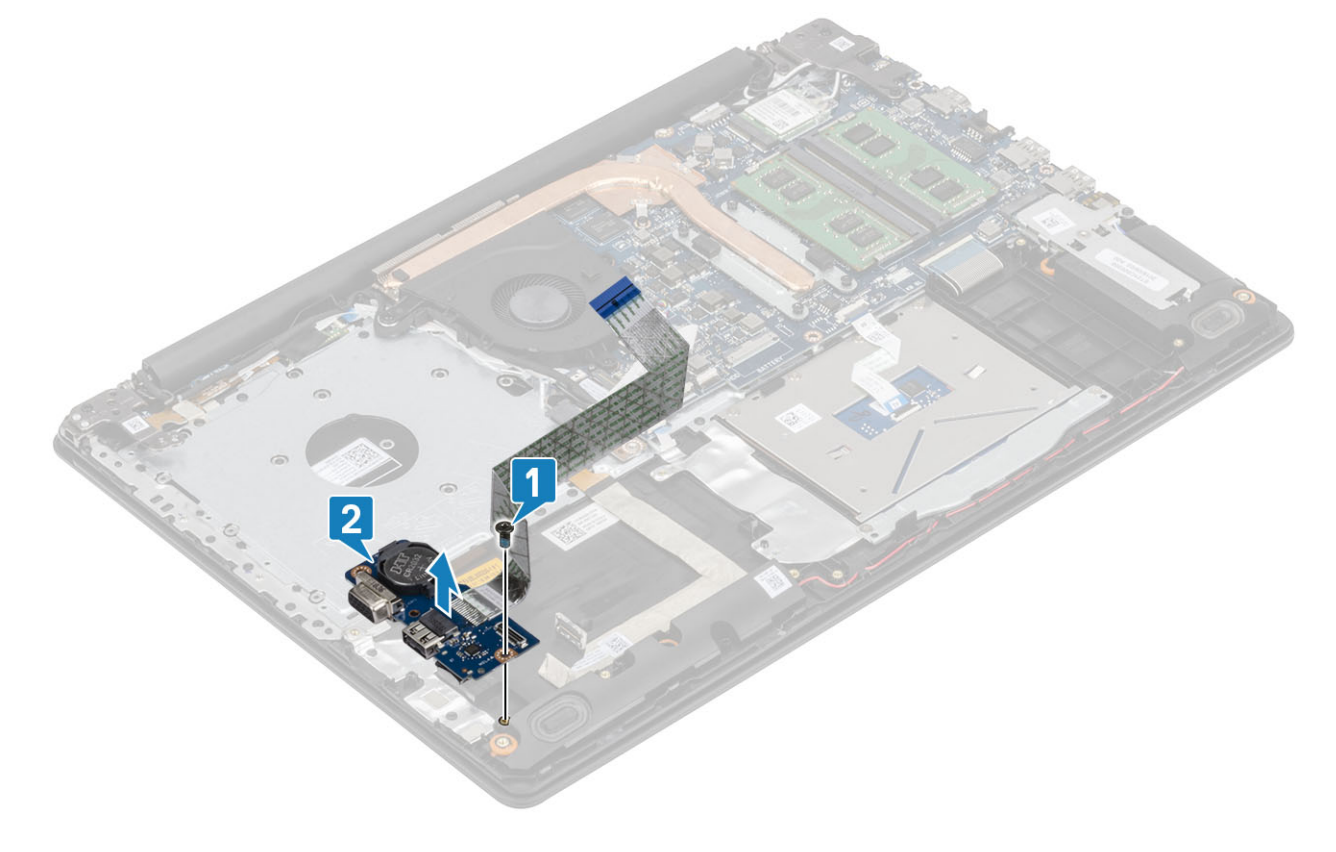

### **Встановлення панелі введення-виведення**

- 1 За допомогою центруючих шрифтів помістіть панель введення-виведення на підставку для рук і блок клавіатури [1].
- 2 Закрутіть один (M2x4) гвинт, що кріпить(-лять) панель введення-виведення до підставки для рук і блоку клавіатури [2].

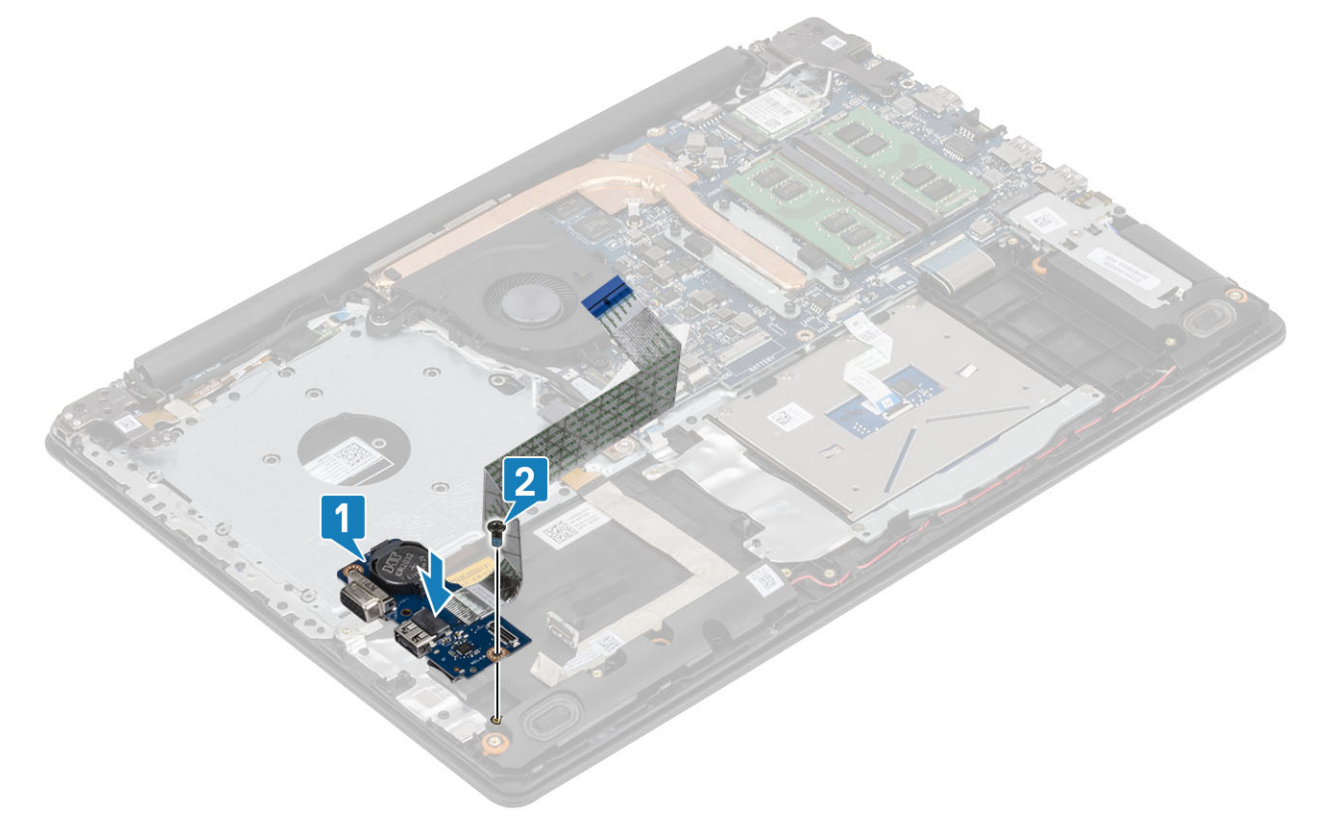

- 3 Під'єднайте кабель VGA до панелі введення-виведення [1].
- 4 Під'єднайте кабель панелі введення-виведення до системної плати й закрийте засувку, щоб закріпити кабель [2].

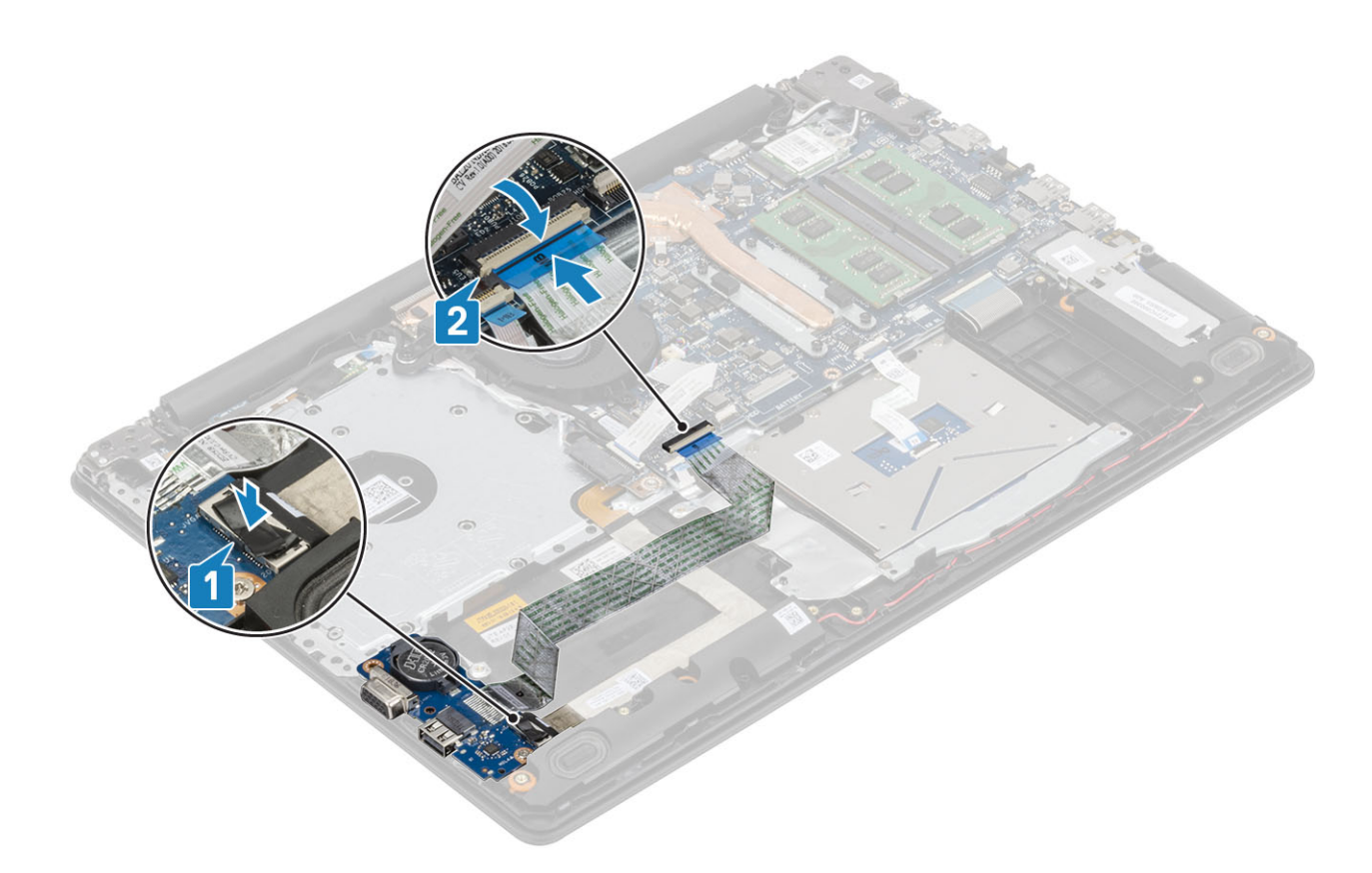

- 1 Установіть [блок жорсткого диска](#page-34-0)
- 2 Установіть [акумулятор](#page-21-0)
- 3 Установіть [кришку корпуса](#page-19-0)
- 4 Установіть [блок оптичного дисковода](#page-16-0)
- 5 Установіть [карту пам'яті](#page-14-0) SD
- 6 Виконайте вказівки з розділу [Після роботи з внутрішніми компонентами комп'ютера](#page-6-0)

## **Сенсорна панель**

## **Виймання блоку сенсорної панелі**

### **Передумови**

- 1 Виконайте вказівки з розділу [Перед роботою з внутрішніми компонентами комп'ютера](#page-6-0)
- 2 Вийміть [карту пам'яті](#page-14-0) SD
- 3 Вийміть [блок оптичного дисковода](#page-15-0)
- 4 Зніміть [кришку корпуса](#page-17-0)
- 5 Вийміть [акумулятор](#page-21-0)

- 1 Відкрийте засувку й від'єднайте кабелі жорсткого диска та сенсорної панелі від системної плати [1, 2].
- 2 Відклейте стрічку, що кріпить сенсорну панель до підставки для рук і блоку клавіатури [3].

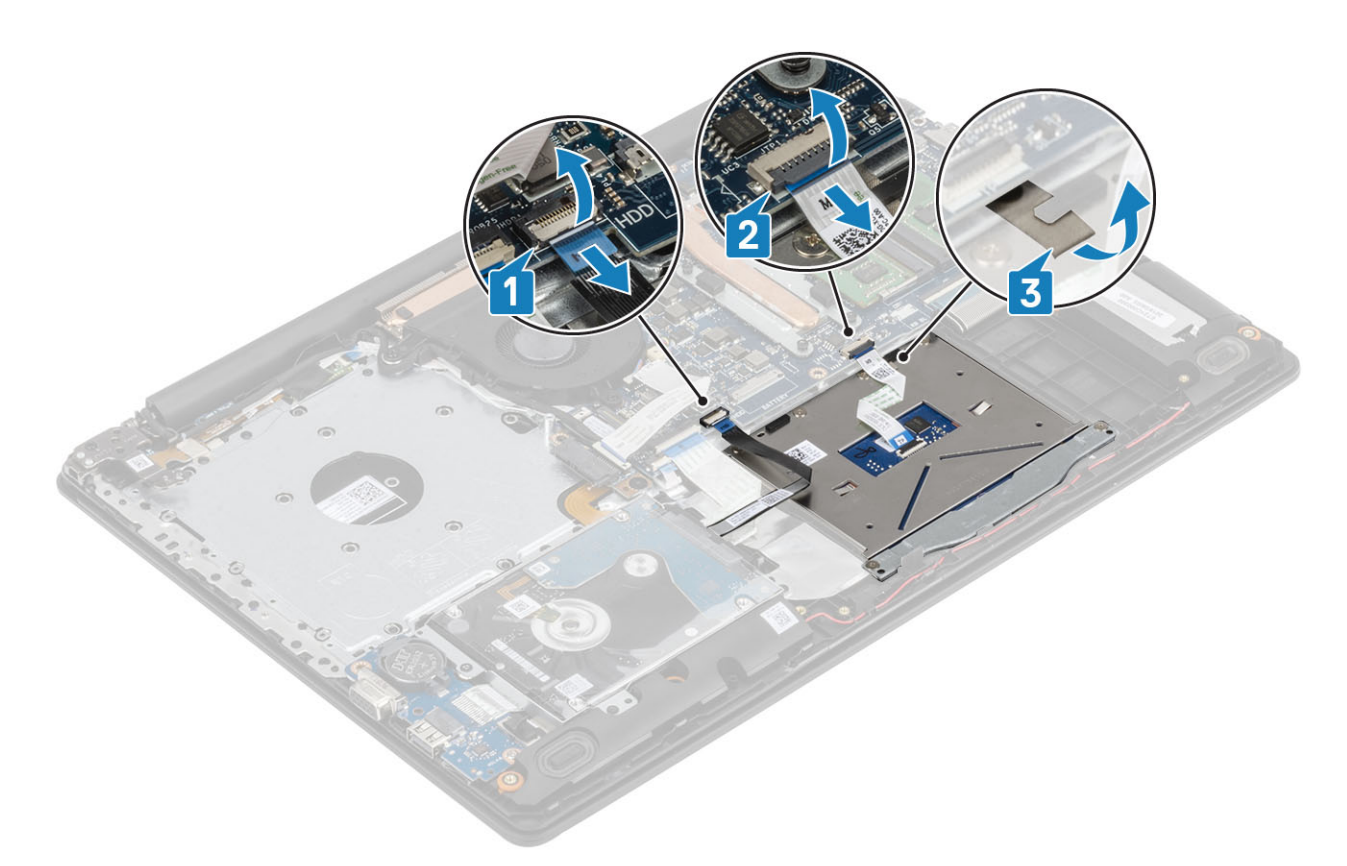

- 3 Викрутіть два гвинти M2 x 2, що кріплять кронштейн сенсорної панелі до підставки для рук і блоку клавіатури [1].
- 4 Зніміть кронштейн сенсорної панелі з підставки для рук і блоку клавіатури [2].

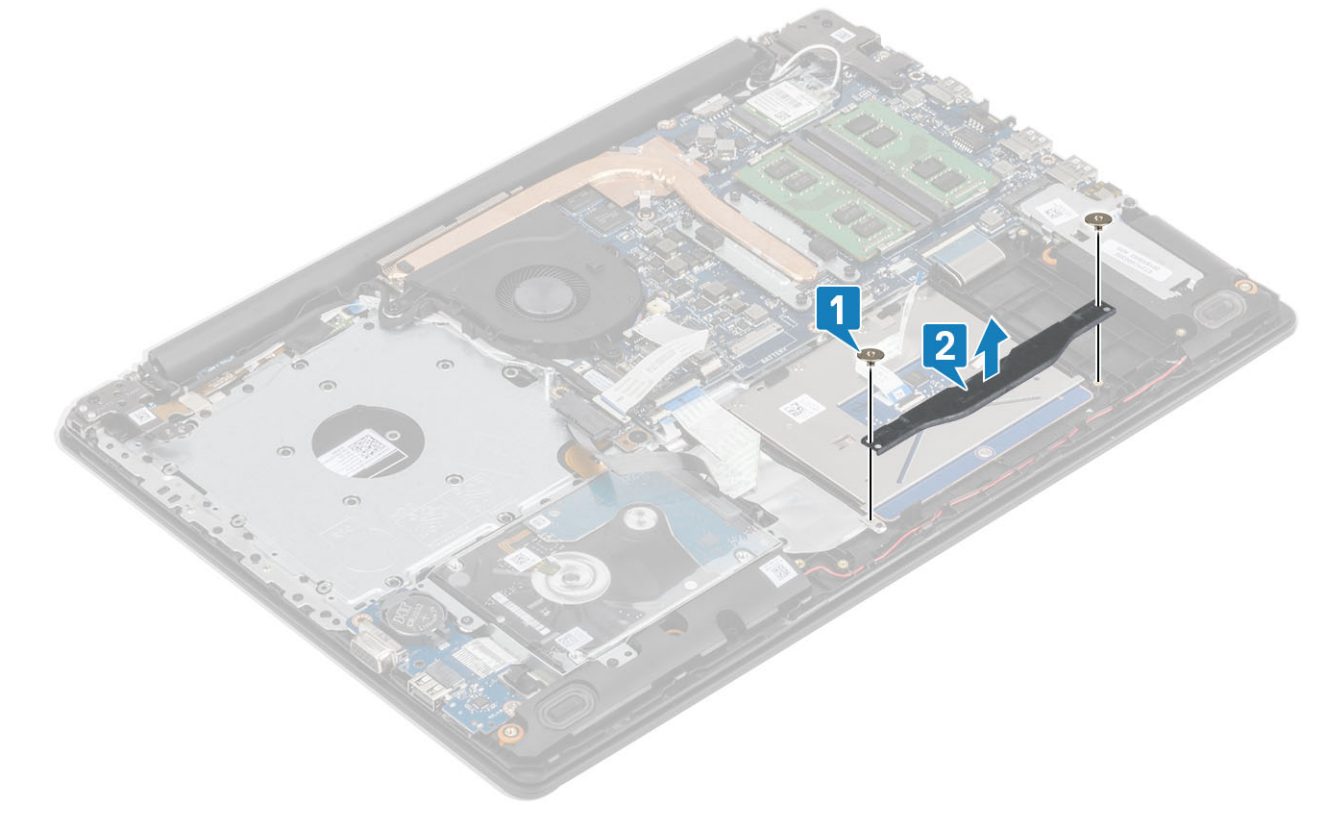

- 5 Викрутіть чотири гвинти M2 x 2, що кріплять сенсорну панель до підставки для рук і блоку клавіатури [1].
- 6 Зніміть сенсорну панель із підставки для рук і блоку клавіатури [2].

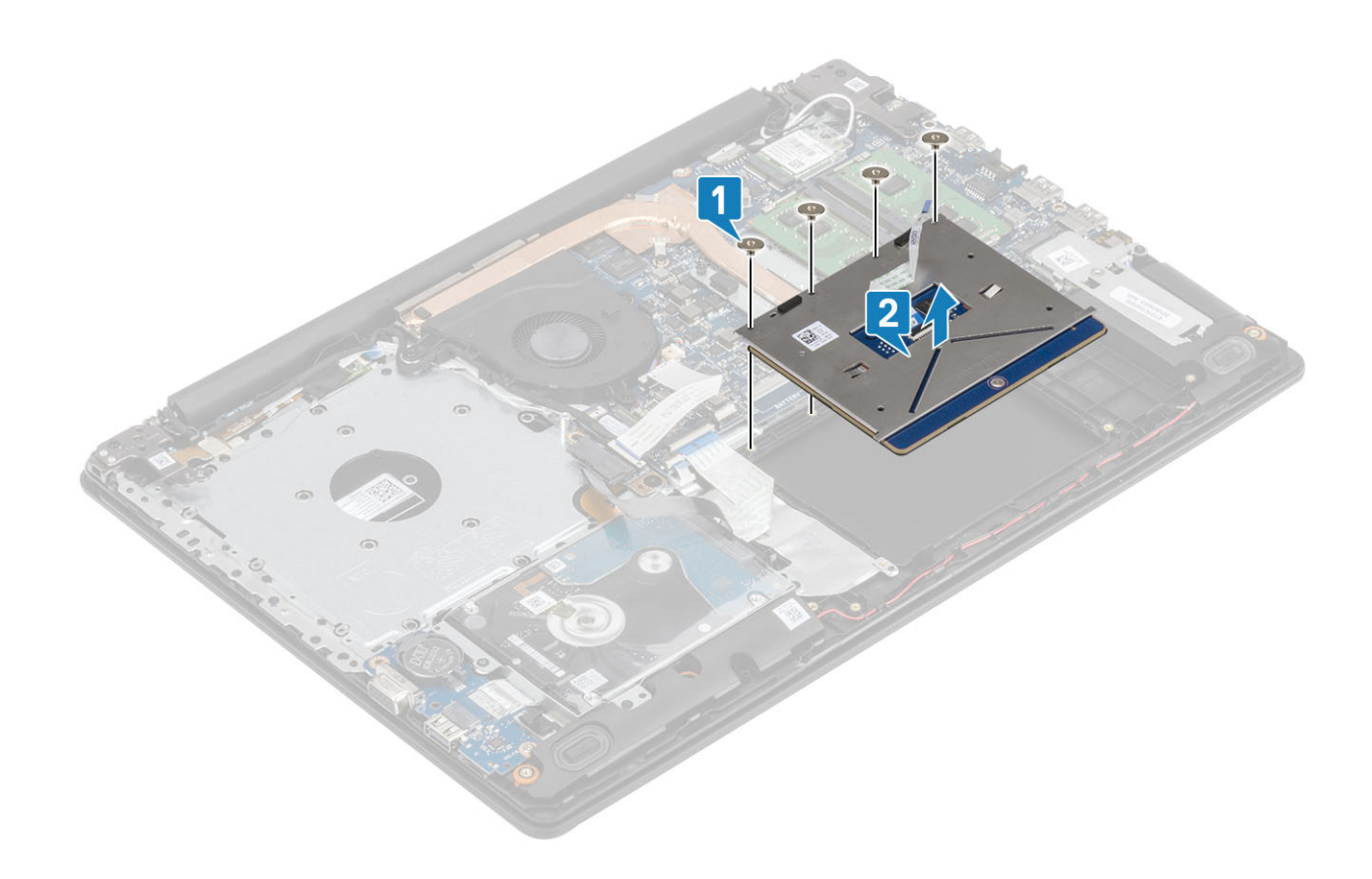

### **Встановлення блоку сенсорної панелі**

### **Про цю задачу**

**ПРИМІТКА: Зіставте сенсорну панель через направляючі на підставці для рук і блоці клавіатури та переконайтеся, що проміжки з обох сторін сенсорної панелі однакові.**

- 1 Вставте сенсорну панель у рознім на підставці для рук і блоці клавіатури [1].
- 2 Закрутіть чотири гвинти M2 x 2, що кріплять сенсорну панель до підставки для рук і блоку клавіатури [2].

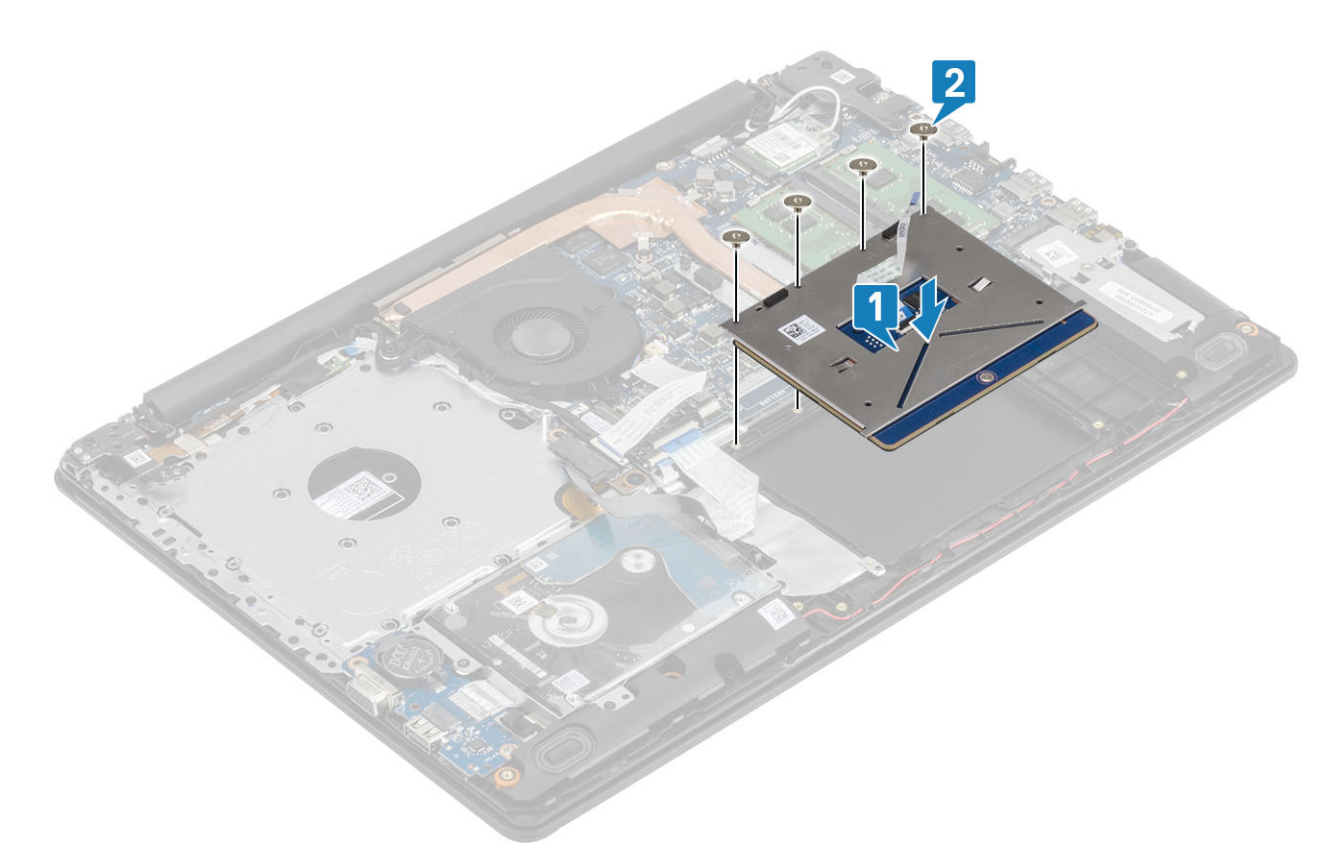

- 3 Вставте кронштейн сенсорної панелі в рознім на підставці для рук і блоці клавіатури [1].
- 4 Закрутіть два гвинти M2 x 2, що кріплять кронштейн сенсорної панелі до підставки для рук і блоку клавіатури [2].

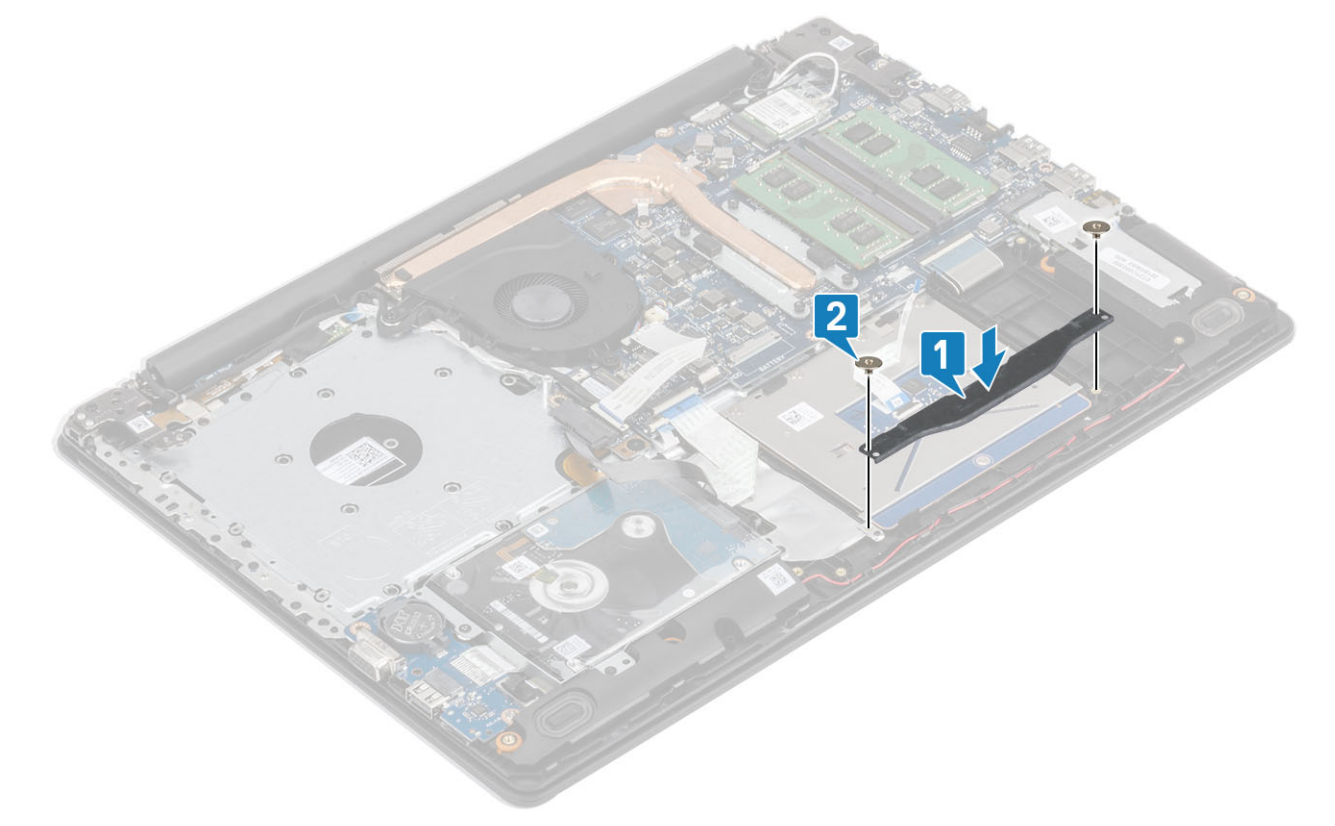

- 5 Приклейте стрічку, що кріпить сенсорну панель до підставки для рук і блоку клавіатури [1].
- 6 Вставте кабелі сенсорної панелі та жорсткого диска у відповідний рознім на системній платі та закрийте засувку, щоб зафіксувати кабель [2, 3].

<span id="page-52-0"></span>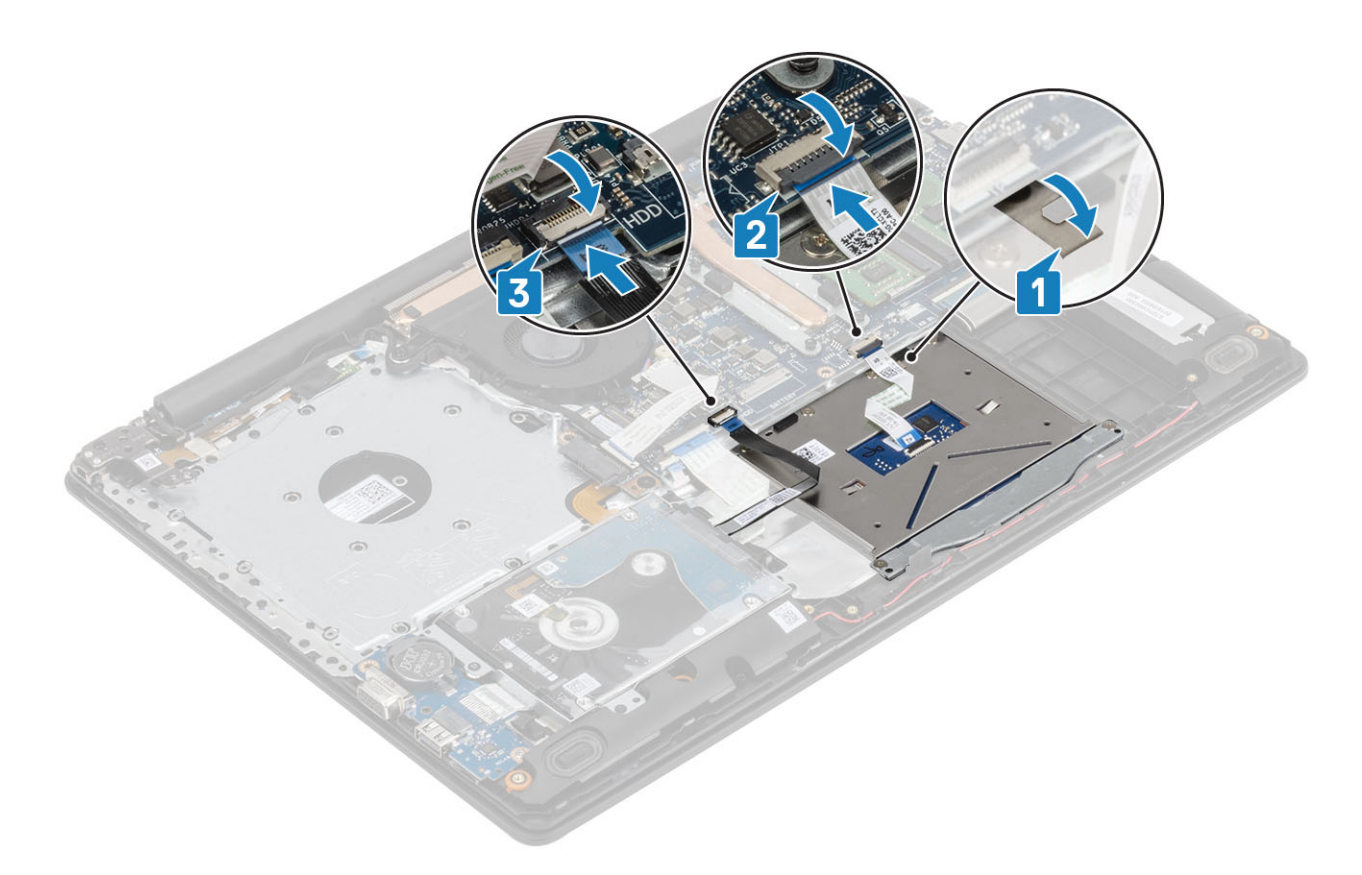

- 1 Установіть [акумулятор](#page-21-0)
- 2 Установіть [кришку корпуса](#page-19-0)
- 3 Установіть [блок оптичного дисковода](#page-16-0)
- 4 Установіть [карту пам'яті](#page-14-0) SD
- 5 Виконайте вказівки з розділу [Після роботи з внутрішніми компонентами комп'ютера](#page-6-0)

## **Блок дисплея**

### **Виймання блоку дисплея**

#### **Передумови**

- 1 Виконайте вказівки з розділу [Перед роботою з внутрішніми компонентами комп'ютера](#page-6-0)
- 2 Вийміть [карту пам'яті](#page-14-0) SD
- 3 Вийміть [блок оптичного дисковода](#page-15-0)
- 4 Зніміть [кришку корпуса](#page-17-0)
- 5 Вийміть [акумулятор](#page-21-0)
- 6 Вийміть [WLAN](#page-21-0)

- 1 Відкрийте засувку й від'єднайте кабелі оптичного дисковода й дисплея від системної плати [1, 2].
- 2 Відклейте стрічку, що кріпить антену бездротового зв'язку, від системної плати [3].
- 3 Витягніть кабель дисплея з направляючих на підставці для рук і блоці клавіатури [4].

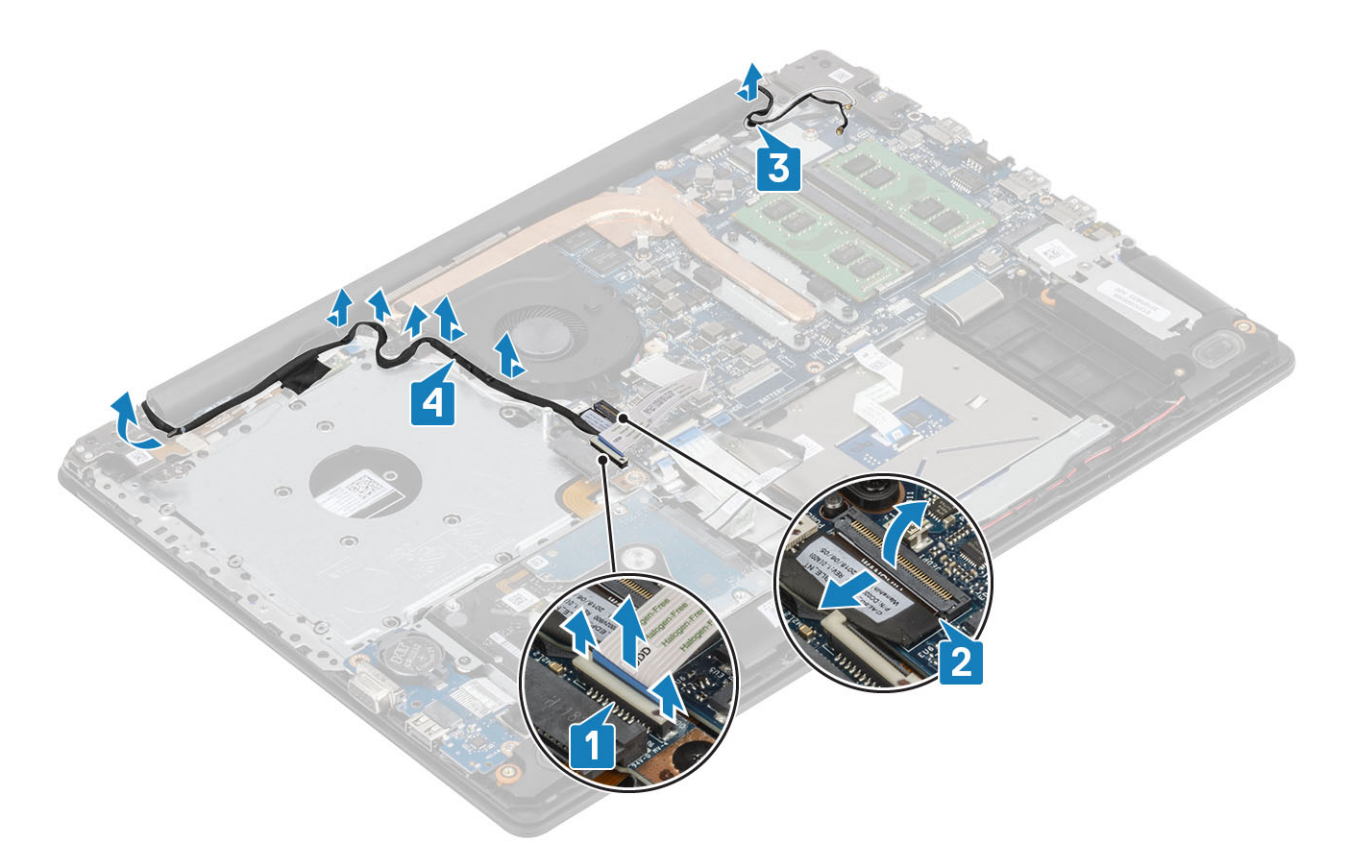

- 4 Викрутіть п'ять гвинтів (M2,5 x 5), що кріплять лівий і правий шарніри до системної плати, підставки для рук і блоку клавіатури [1].
- 5 Зніміть підставку для рук і блок клавіатури під кутом [2].

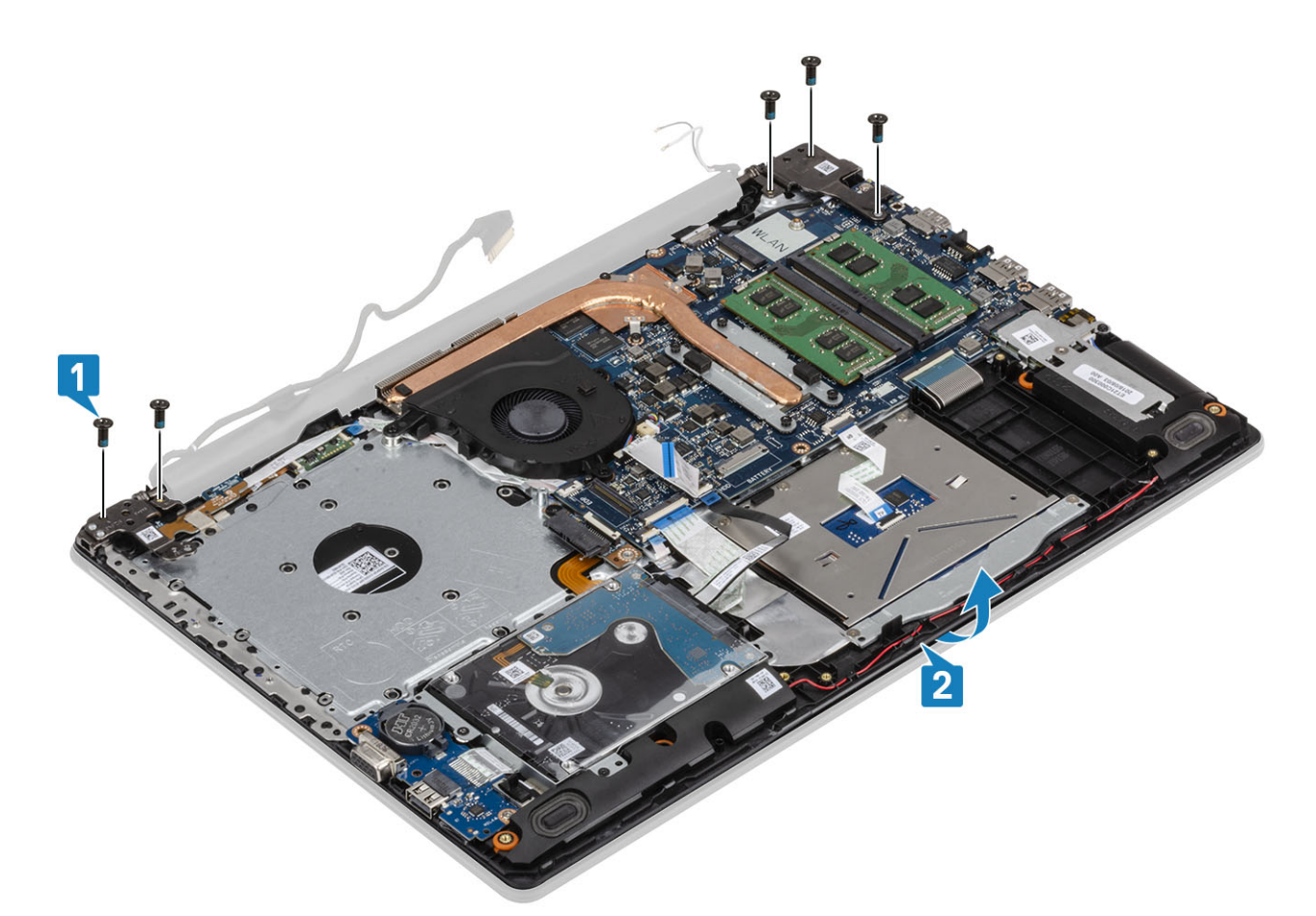

6 Зніміть шарніри та вийміть підставку для рук і блок клавіатури з блоку дисплея [1, 2].

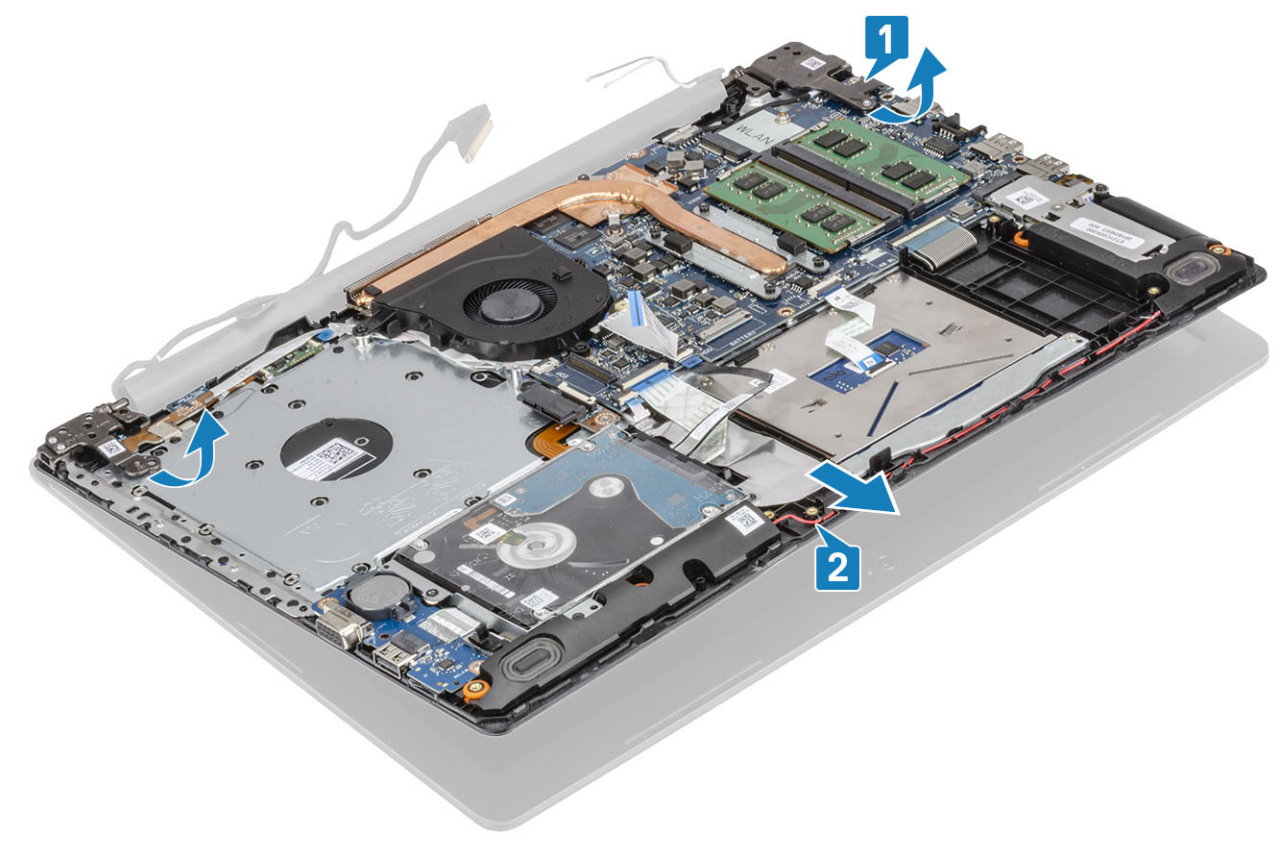

7 Коли ви виконаєте всі вказані вище кроки, у вас залишиться блок дисплея.

<span id="page-55-0"></span>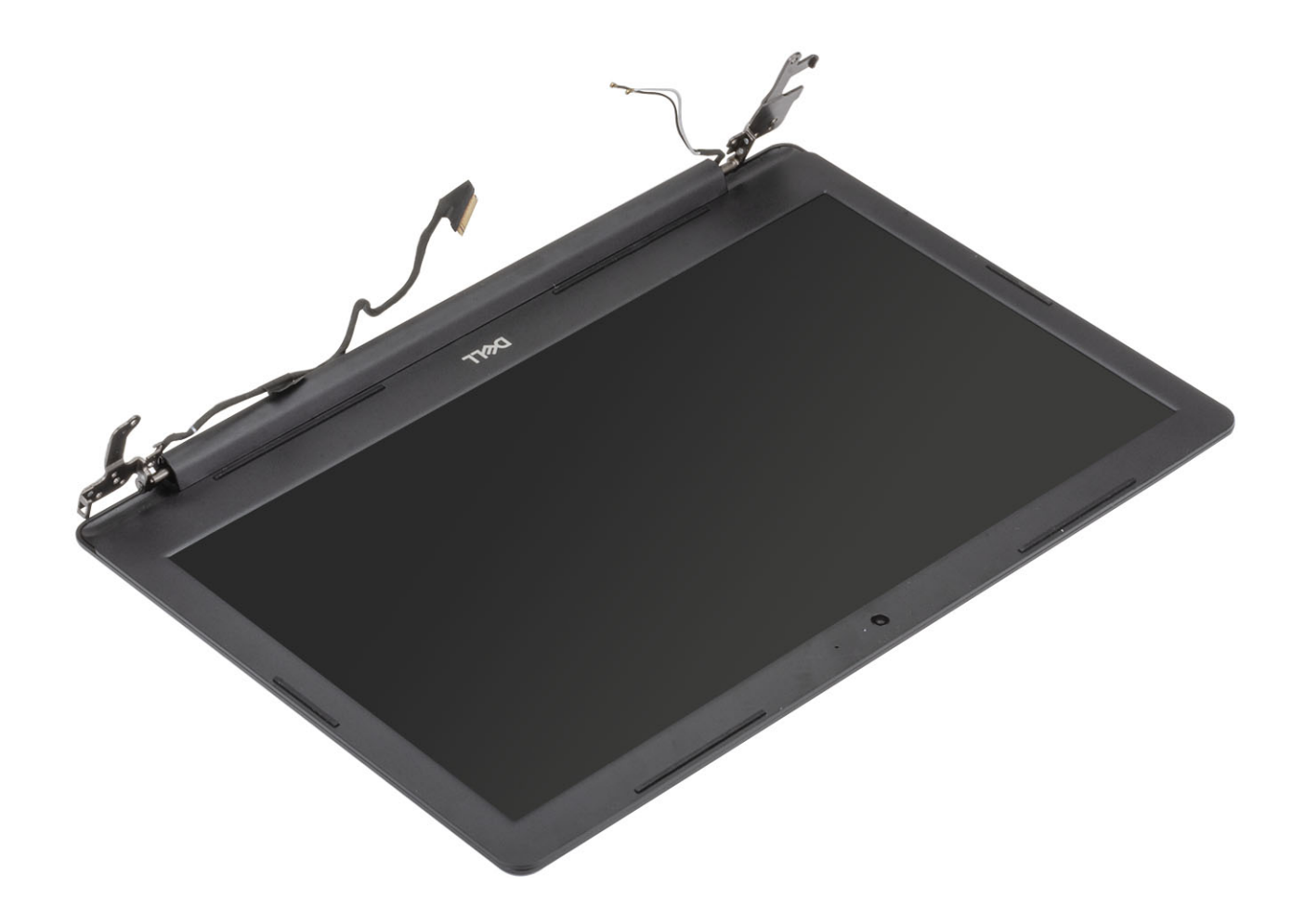

### **Встановлення блоку дисплея**

### **Про цю задачу**

**ПРИМІТКА: Максимально відкрийте шарніри, перш ніж встановлювати блок дисплея на підставку для рук і блок клавіатури.**

- 1 Зіставте й помістіть підставку для рук і блок клавіатури під шарніри на блоці дисплея [1].
- 2 Установіть підставку для рук і блок клавіатури на блок дисплея [2].
- 3 Притисніть шарніри на системній платі, а також підставці для рук і блоці клавіатури [3].

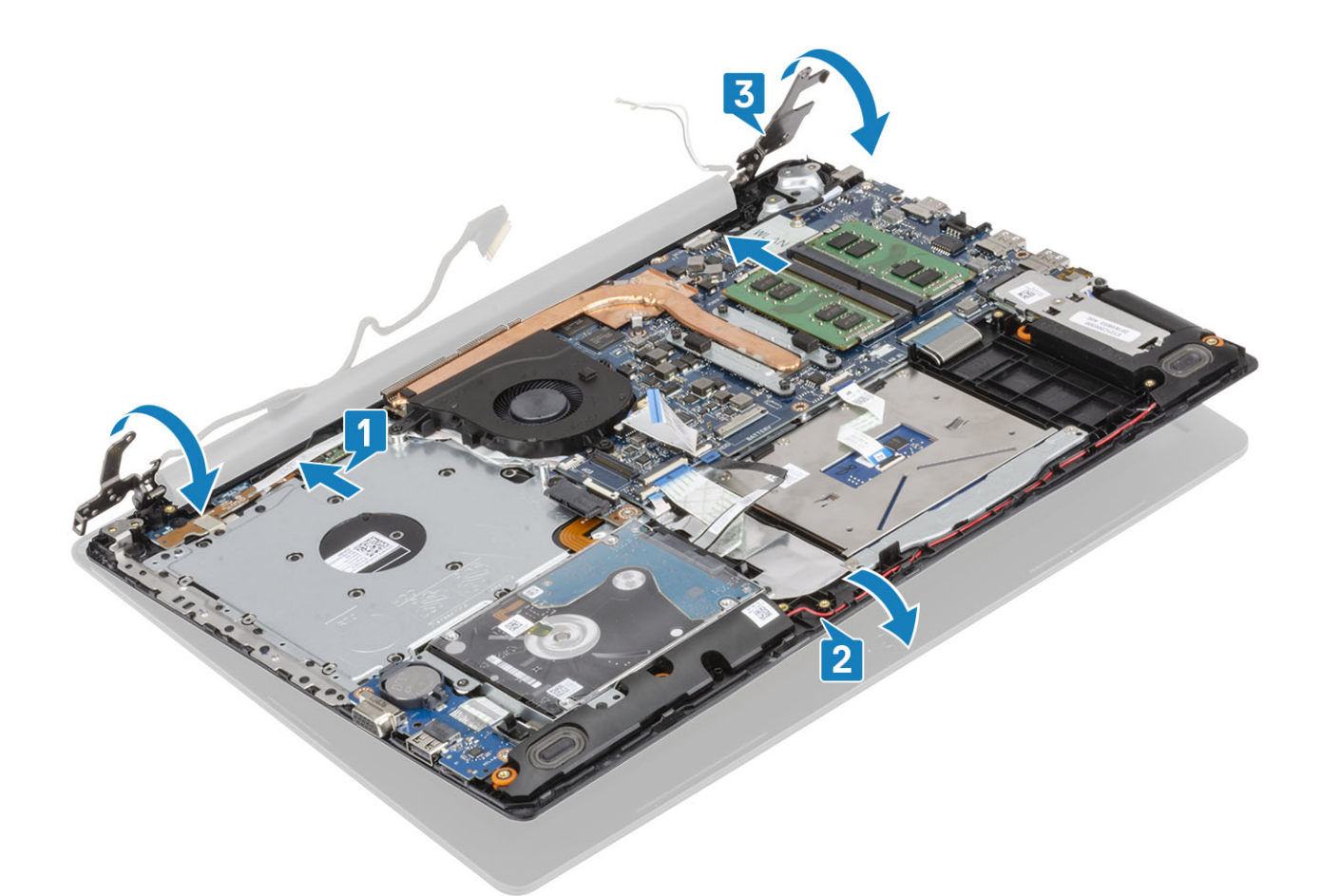

4 Закрутіть п'ять (M2,5 x 5) гвинтів, що кріплять лівий і правий шарніри до системної плати, підставки для рук і блоку клавіатури [1].

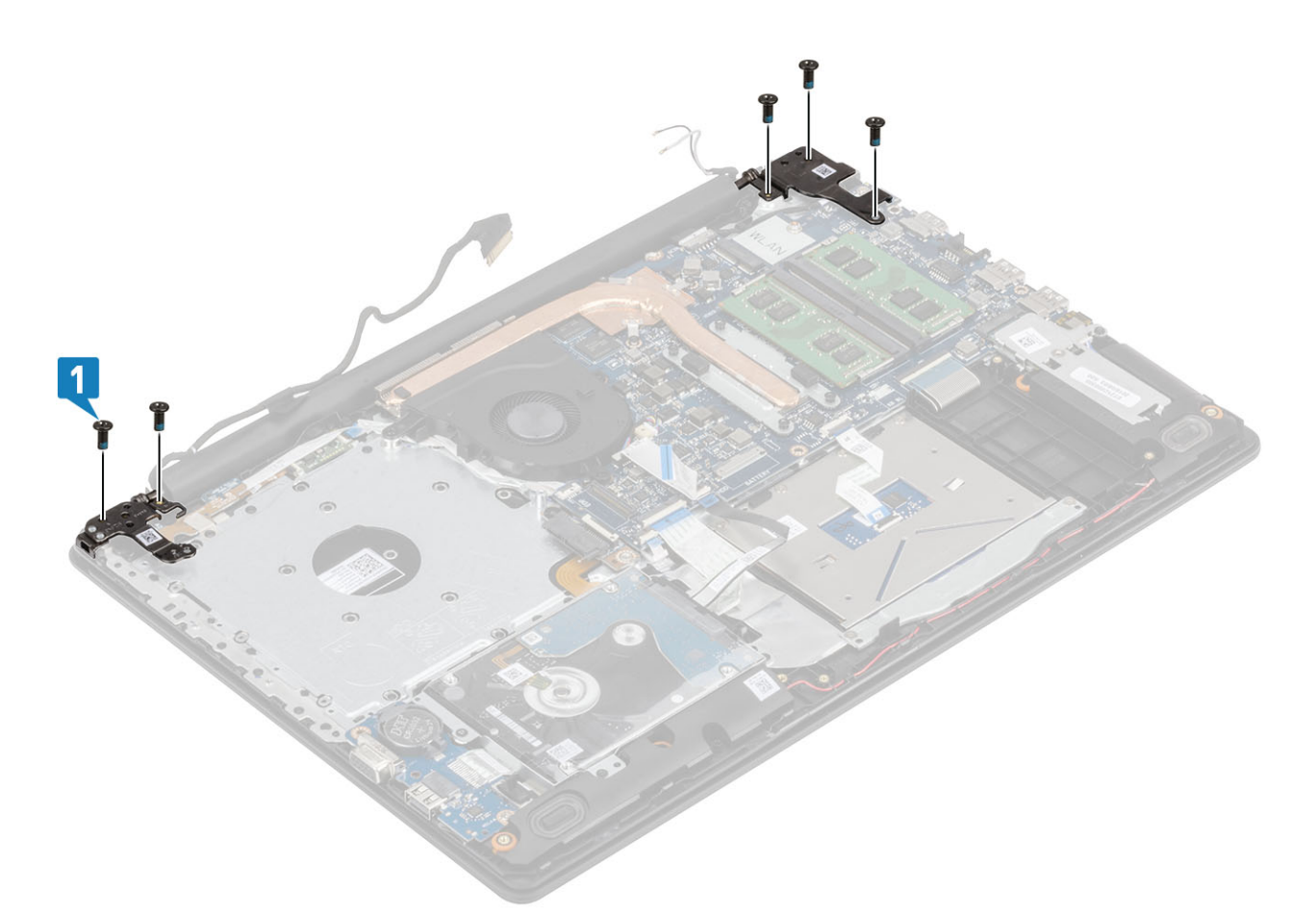

- 5 Прокладіть кабель дисплея через направляючі на підставці для рук і блоці клавіатури [1].
- 6 Приєднайте кабелі антени до системної плати [2].
- 7 Під'єднайте кабелі дисплея й оптичного дисковода до розніму на системній платі [3, 4].

<span id="page-58-0"></span>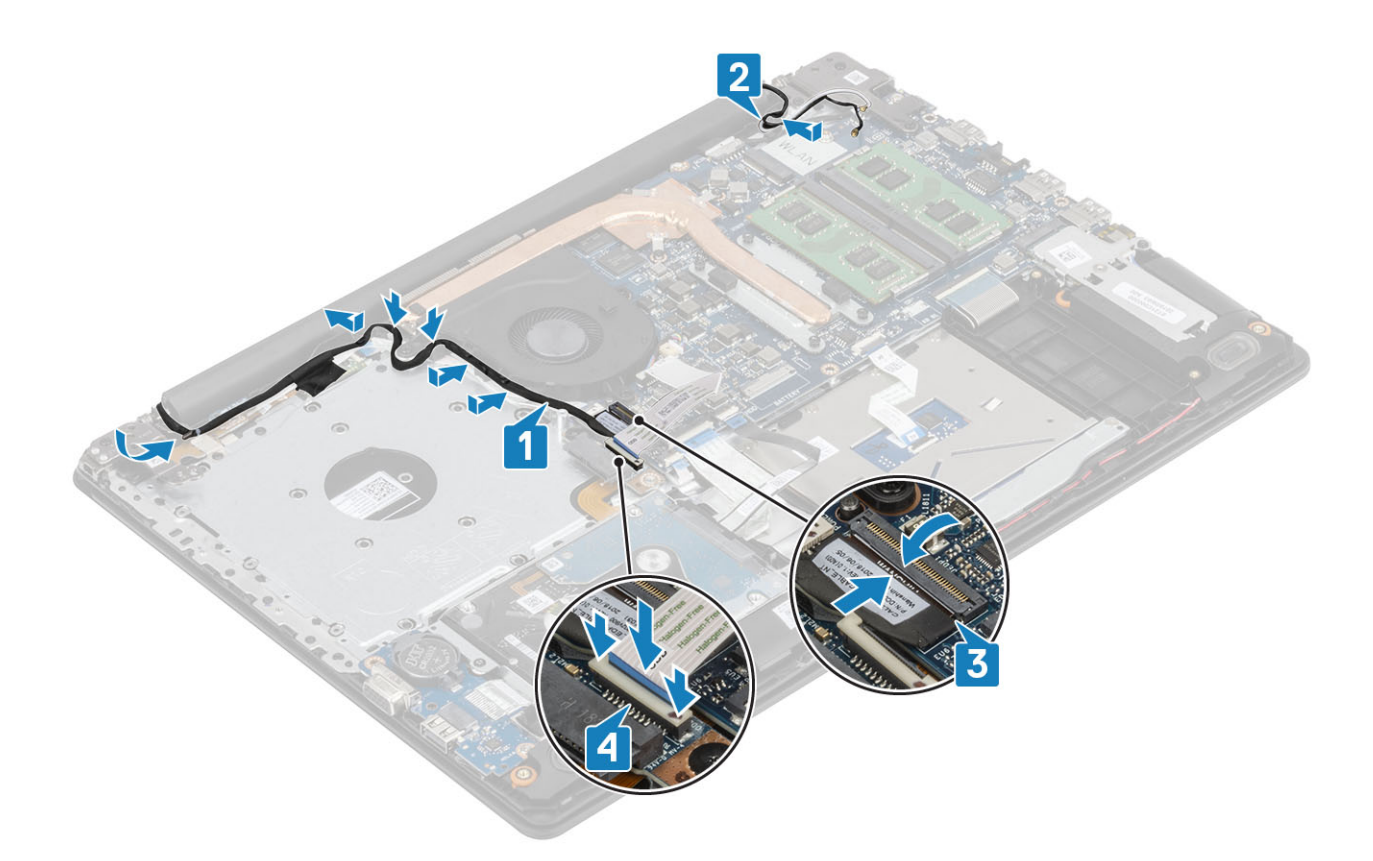

- Установіть [WLAN](#page-25-0)
- Установіть [акумулятор](#page-21-0)
- Установіть [кришку корпуса](#page-19-0)
- Установіть [блок оптичного дисковода](#page-16-0)
- Установіть [карту пам'яті](#page-14-0) SD
- Виконайте вказівки з розділу [Після роботи з внутрішніми компонентами комп'ютера](#page-6-0)

### **Плата кнопки живлення**

### **Виймання плати кнопки живлення**

- Виконайте вказівки з розділу [Перед роботою з внутрішніми компонентами комп'ютера](#page-6-0)
- Вийміть [карту пам'яті](#page-14-0) SD
- Вийміть [блок оптичного дисковода](#page-15-0)
- Зніміть [кришку корпуса](#page-17-0)
- Вийміть [акумулятор](#page-21-0)
- Вийміть [WLAN](#page-24-0)
- Вийміть [системний вентилятор](#page-36-0)
- Вийміть [блок дисплея](#page-52-0)

#### <span id="page-59-0"></span>**Кроки**

- 1 Відкрийте засувку та від'єднайте кабель плати кнопки живлення від системи [1].
- 2 Відклейте струмопровідну стрічку від плати кнопки живлення [2].
- 3 Викрутіть один гвинт M2 x 2, що кріпить плату кнопки живлення до підставки для рук і блоку клавіатури [3].
- 4 Зніміть плату кнопки живлення разом із кабелем із плату кнопки живлення до підставки для рук і блоку клавіатури [4].

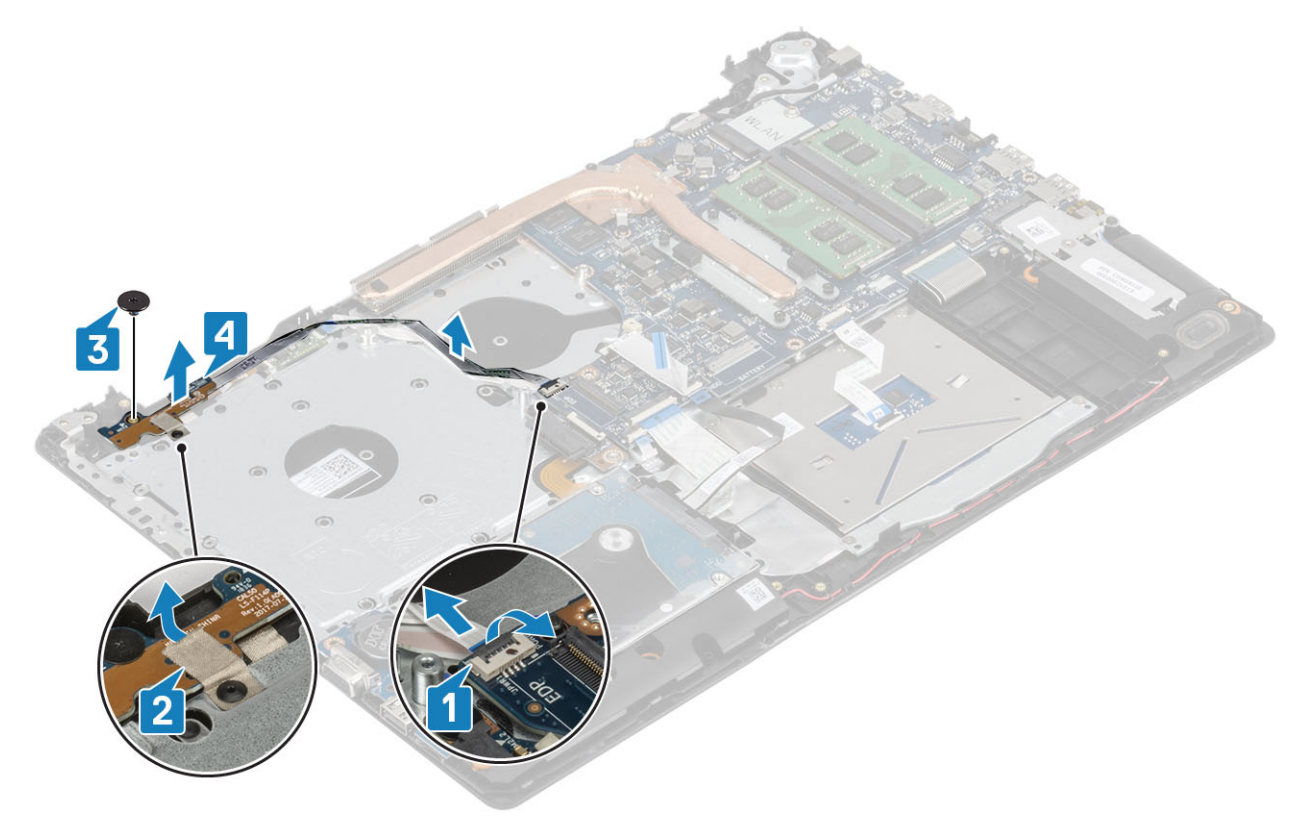

### **Встановлення плати кнопки живлення**

- 1 Установіть плату кнопки живлення в гніздо на блоці клавіатури та підставки для рук [1].
- 2 Закрутіть гвинт (M2 x 2), який кріпить плату кнопки живлення до блоку клавіатури та підставки для рук [2].
- 3 Прикріпіть струмопровідну стрічку до плати кнопки живлення [3].
- 4 Вставте кабель кнопки живлення в системну плату та закрийте засувку, щоб зафіксувати його [4].

<span id="page-60-0"></span>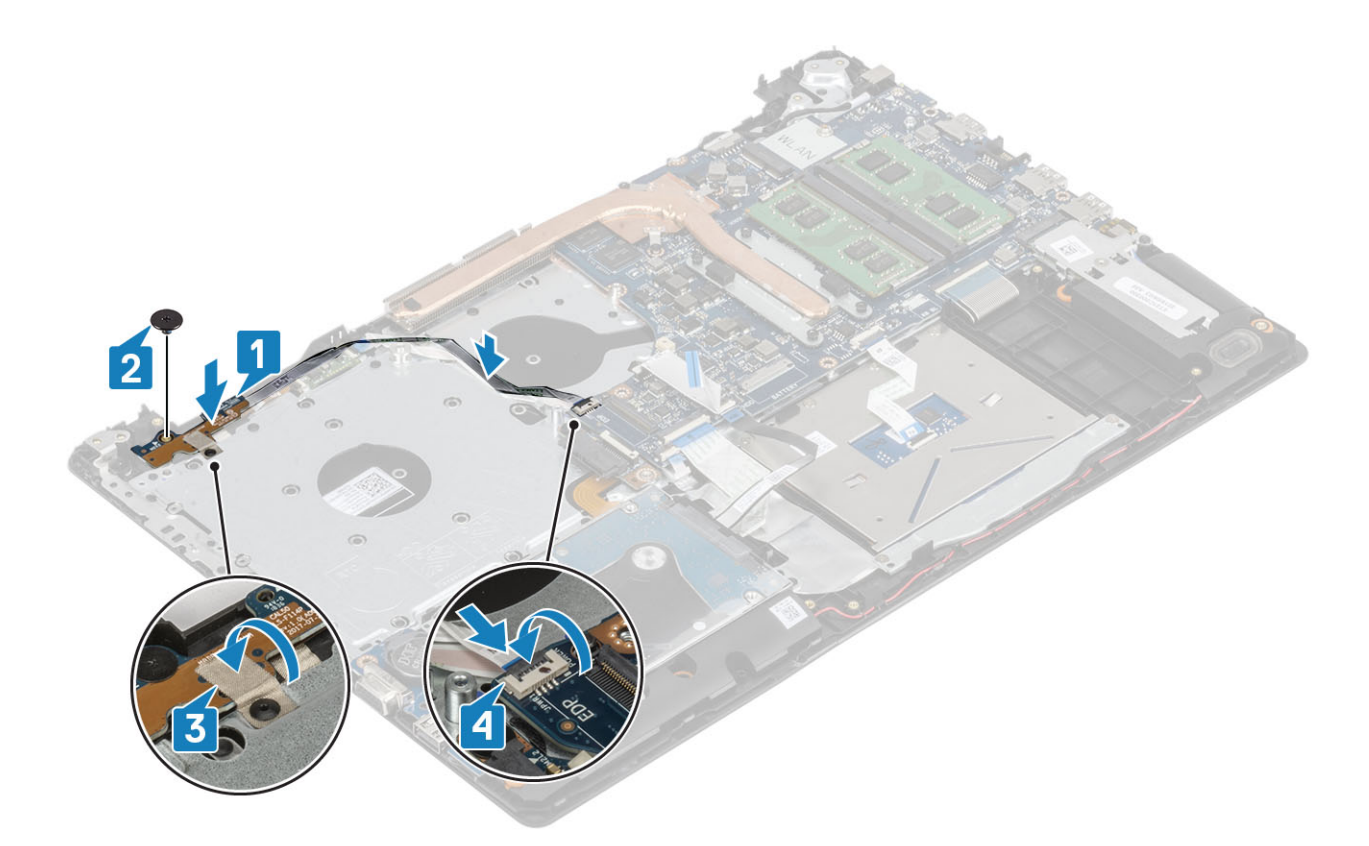

- Установіть [блок дисплея](#page-55-0)
- Установіть [системний вентилятор](#page-38-0)
- Установіть плату [WLAN](#page-25-0)
- Установіть [акумулятор](#page-21-0)
- Установіть [кришку корпуса](#page-19-0)
- Установіть [блок оптичного дисковода](#page-16-0)
- Вставте [карту пам'яті](#page-14-0) SD
- Виконайте вказівки зі статті [Після роботи з внутрішніми компонентами комп'ютера](#page-6-0)

### **Системна плата**

### **Зняття системної плати**

- Виконайте вказівки зі статті [Перед роботою з внутрішніми компонентами комп'ютера](#page-6-0)
- Вийміть [карту пам'яті](#page-14-0) SD
- Зніміть [кришку корпуса](#page-17-0)
- Зніміть [акумулятор](#page-21-0)
- Зніміть [модуль пам'яті](#page-22-0)
- Зніміть плату [WLAN](#page-24-0)
- Зніміть [SSD](#page-26-0) диск
- Зніміть [системний вентилятор](#page-36-0)
- Зніміть [радіатор](#page-40-0)

### 10 Зніміть [блок дисплея](#page-52-0)

### **Кроки**

1 Від'єднайте кабелі порту адаптера живлення, оптичного дисковода й динаміка від системної плати [1, 2, 3].

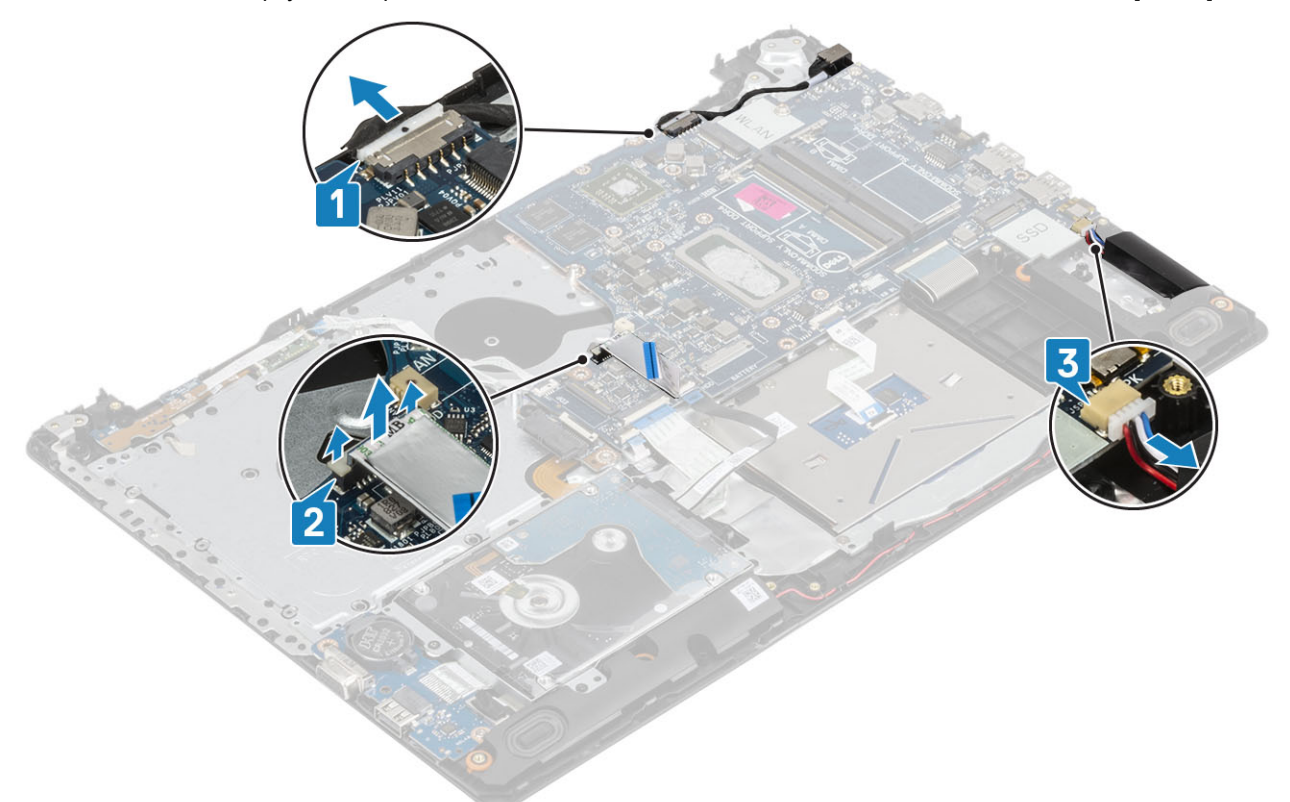

- 2 Викрутіть гвинт (M2 x 2), який кріпить роз'єм оптичного дисковода до системної плати [1].
- 3 Підніміть роз'єм оптичного дисковода [2].

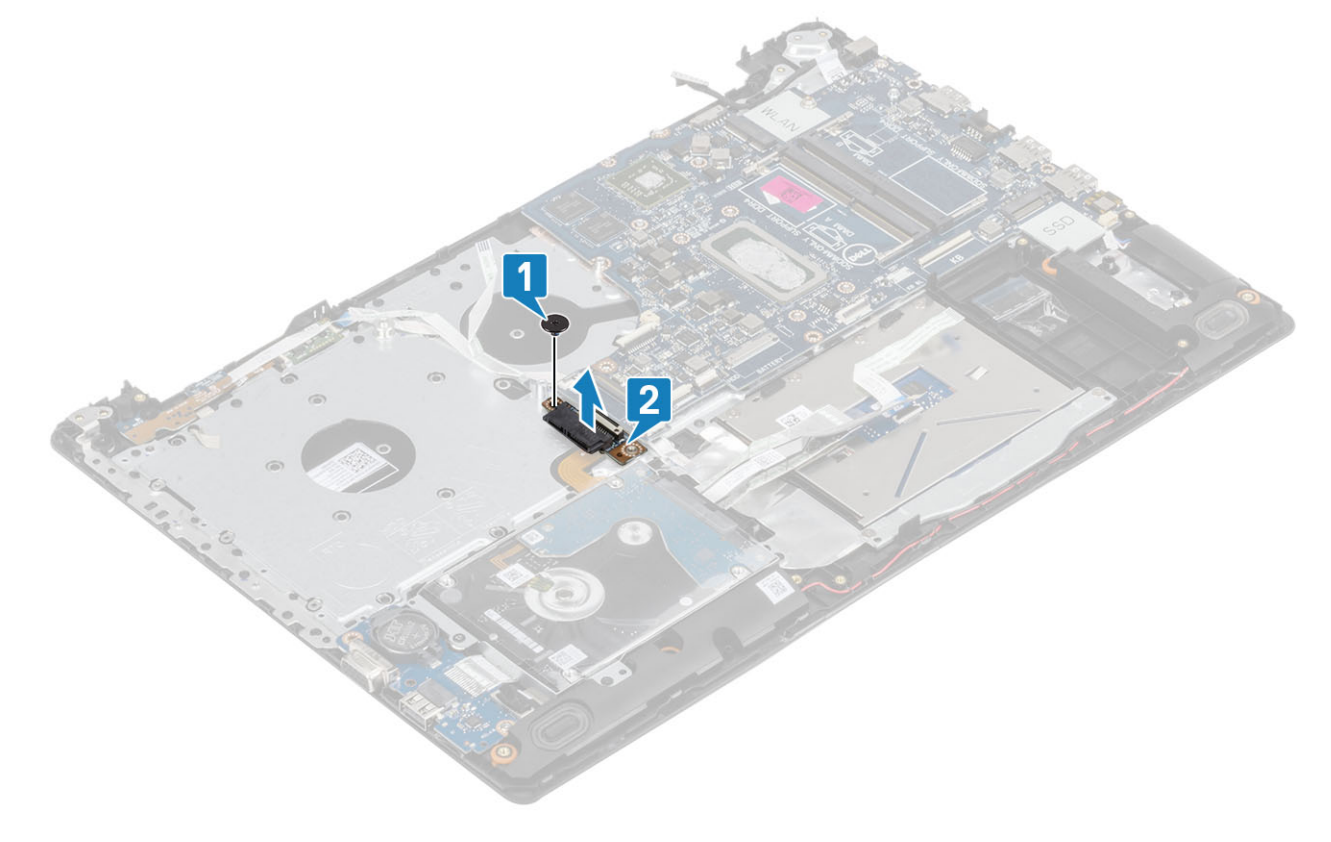

- 4 Від'єднайте перелічені нижче кабелі від системної плати.
	- a Кабель плати кнопки живлення [1].
	- b Кабель плати пристрою для зчитування відбитків пальців [2].
	- c Кабель плати введення-виведення [3].
	- d Кабель жорсткого диска [4].
	- e Кабель сенсорної панелі [5].
	- f Кабель клавіатури [6].

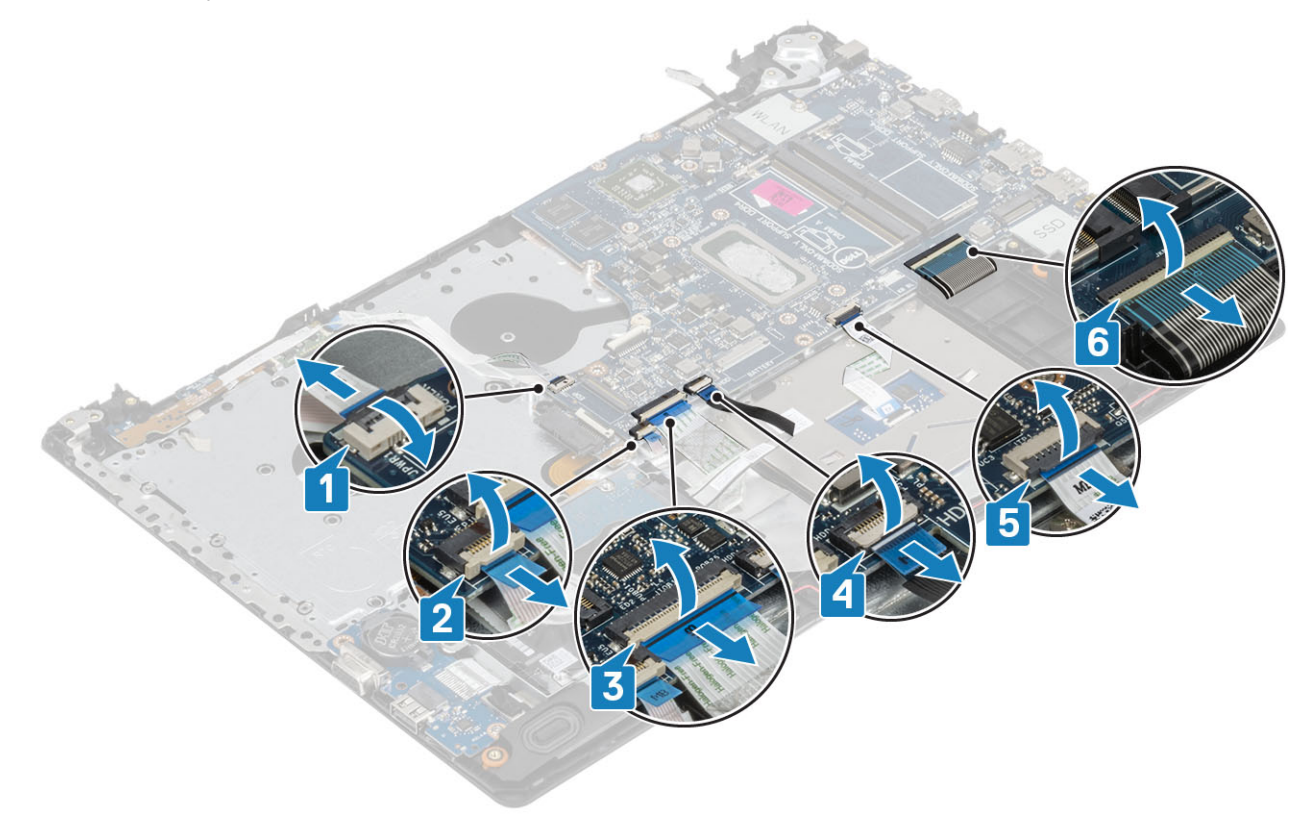

- 5 Викрутіть гвинт (M2 x 4), який кріпить системну плату до блоку клавіатури та підставки для рук [1].
- 6 Переверніть системну плату, не знімаючи її з блоку клавіатури та підставки для рук [2].

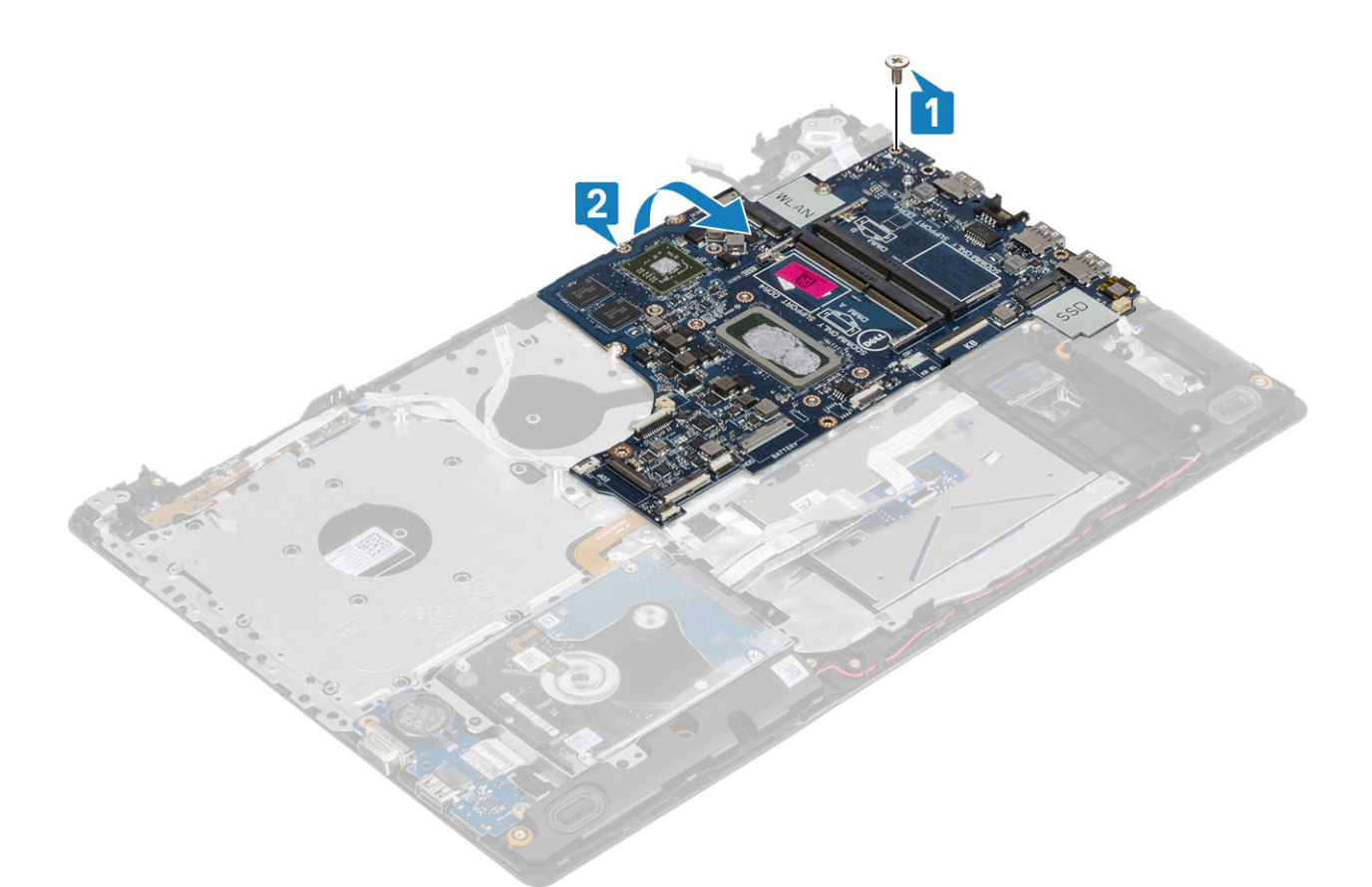

- 7 Від'єднайте кабель дочірньої плати VGA від системної плати [1].
- 8 Підніміть системну плату, не знімаючи її з блоку клавіатури та підставки для рук [2].

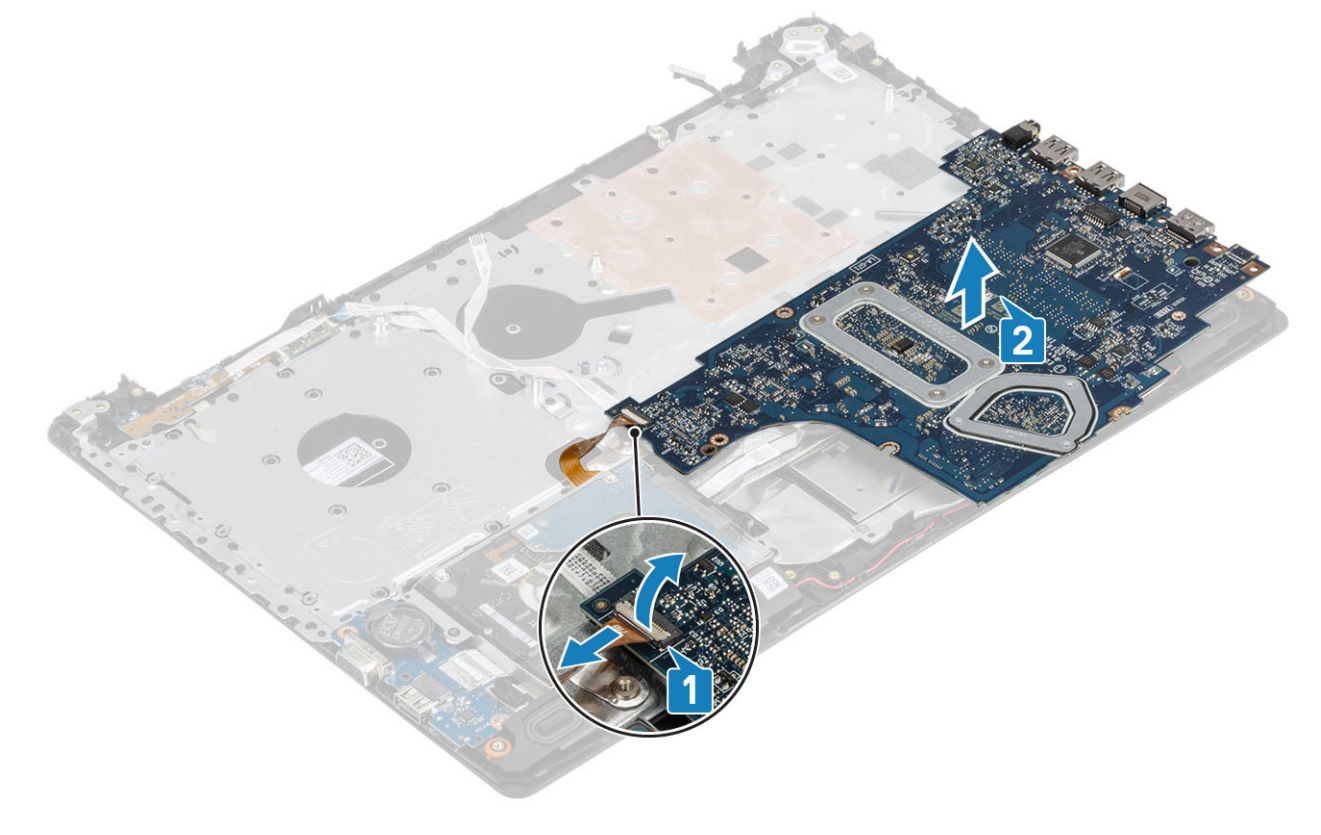

## <span id="page-64-0"></span>**Встановлення системної плати**

- 1 Установіть системну плату на блок клавіатури та підставку для рук [1].
- 2 Під'єднайте кабель дочірньої плати VGA до системної плати [2].
- 3 Переверніть системну плату на блоці клавіатури та підставки для рук [3].

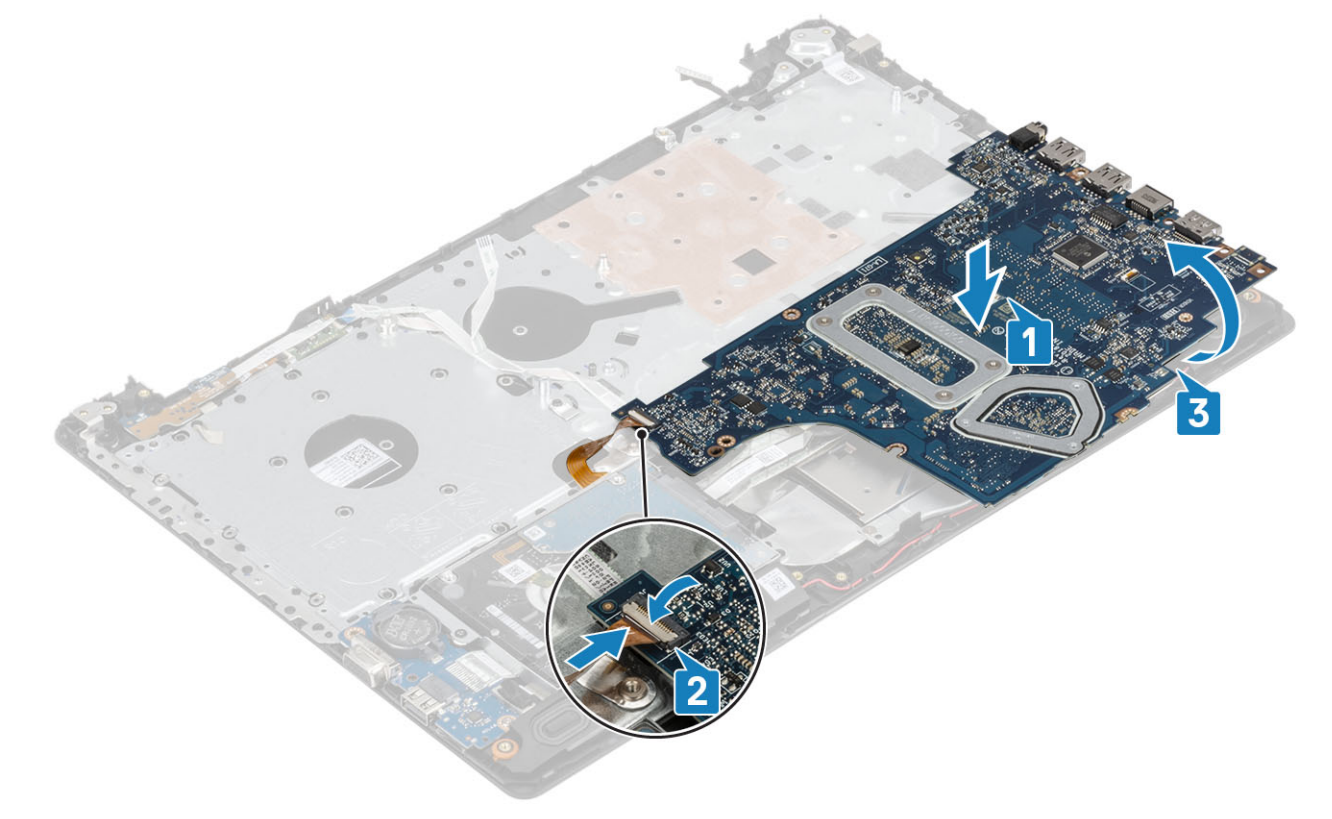

- 4 З'єднайте отвір для гвинта на системній платі з отвором на блоці клавіатури та підставці для рук.
- 5 Закрутіть гвинт (M2 x 4), який кріпить системну плату до блоку клавіатури та підставки для рук [1].

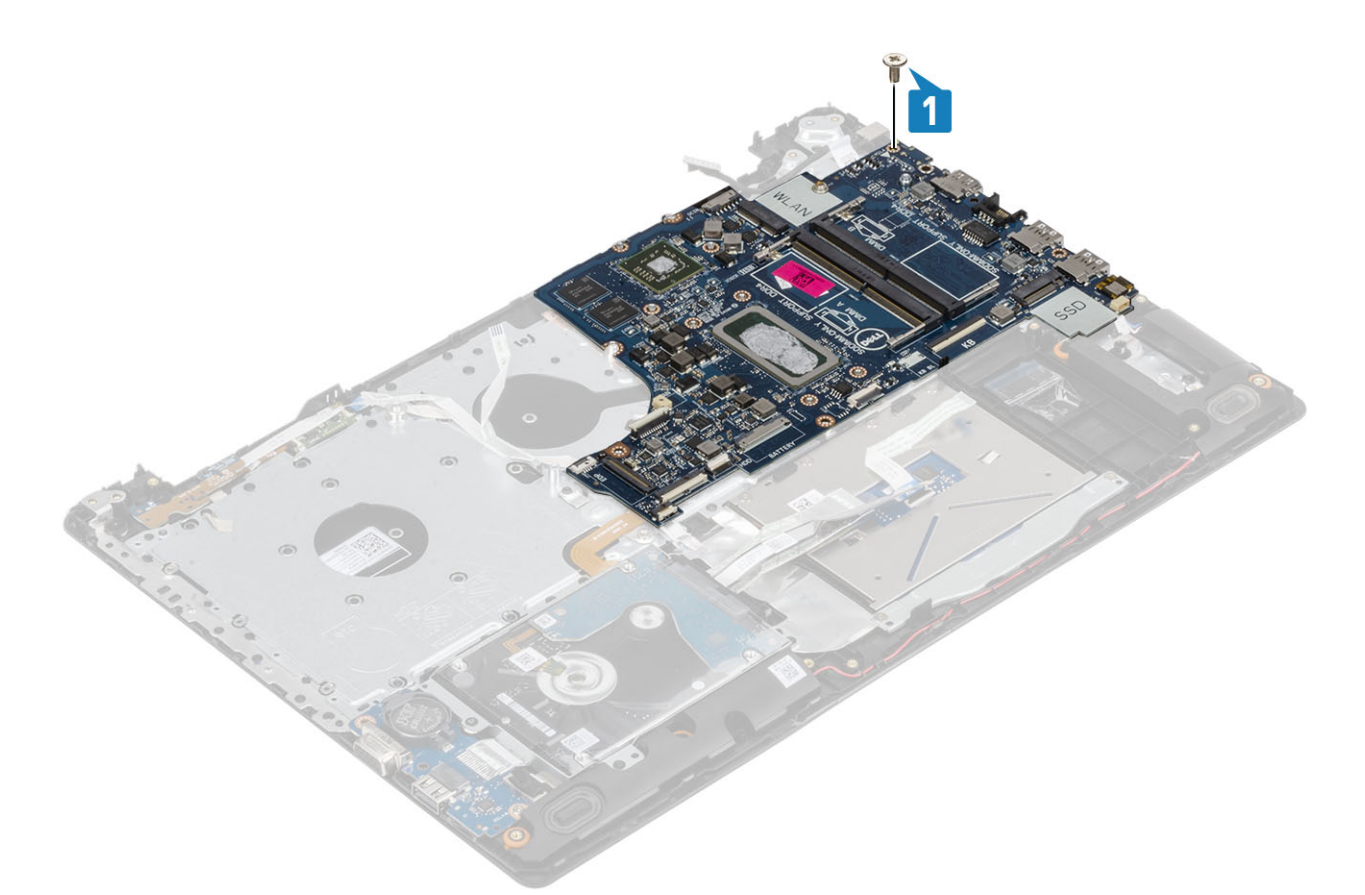

6 Установіть роз'єм оптичного дисковода та вкрутіть гвинт (M2 x 2), який кріпить дисковод до системної плати [1, 2].

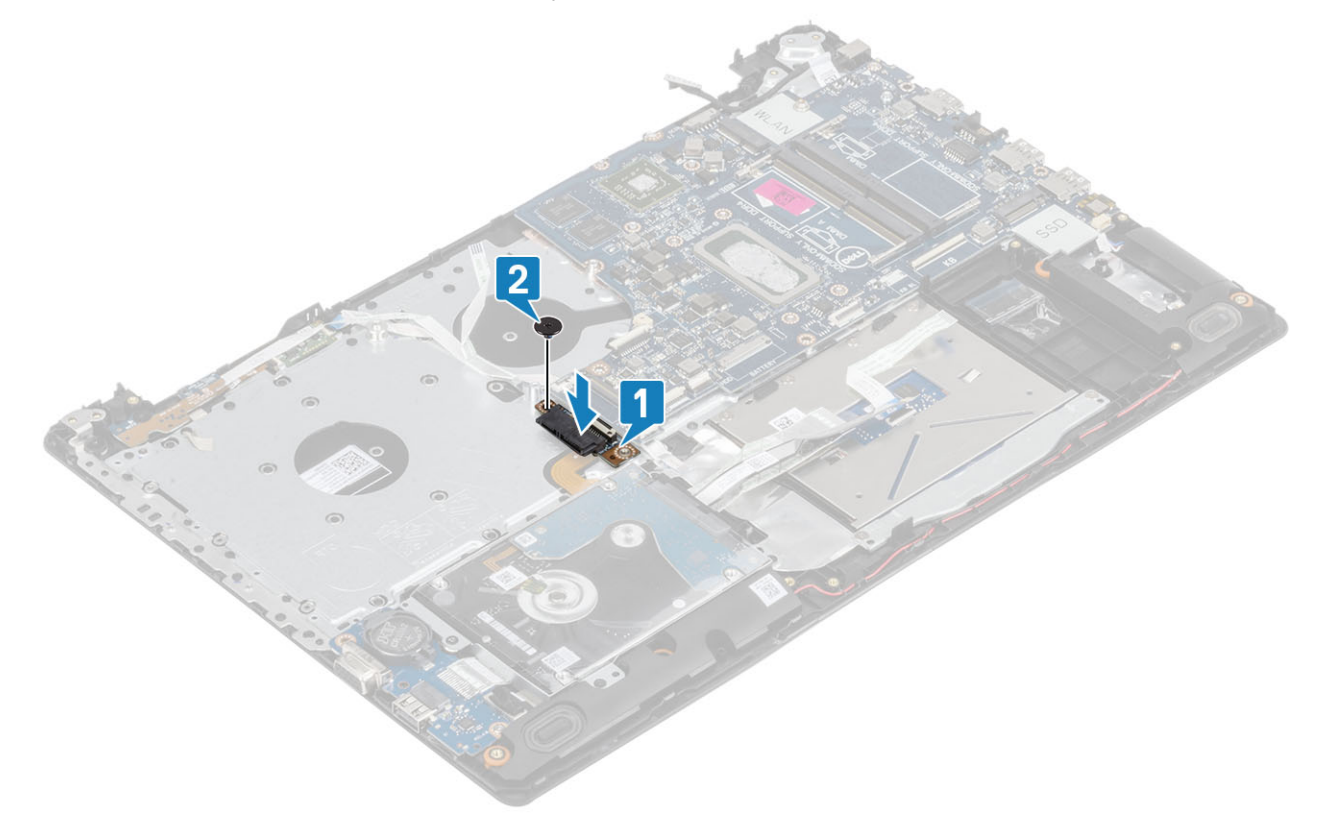

- 7 Під'єднайте перелічені нижче кабелі до системної плати.
	- a Кабель плати кнопки живлення [1].
	- b Кабель плати пристрою для зчитування відбитків пальців [2].
- c Кабель плати введення-виведення [3].
- d Кабель жорсткого диска [4].
- e Кабель сенсорної панелі [5].
- f Кабель клавіатури [6].

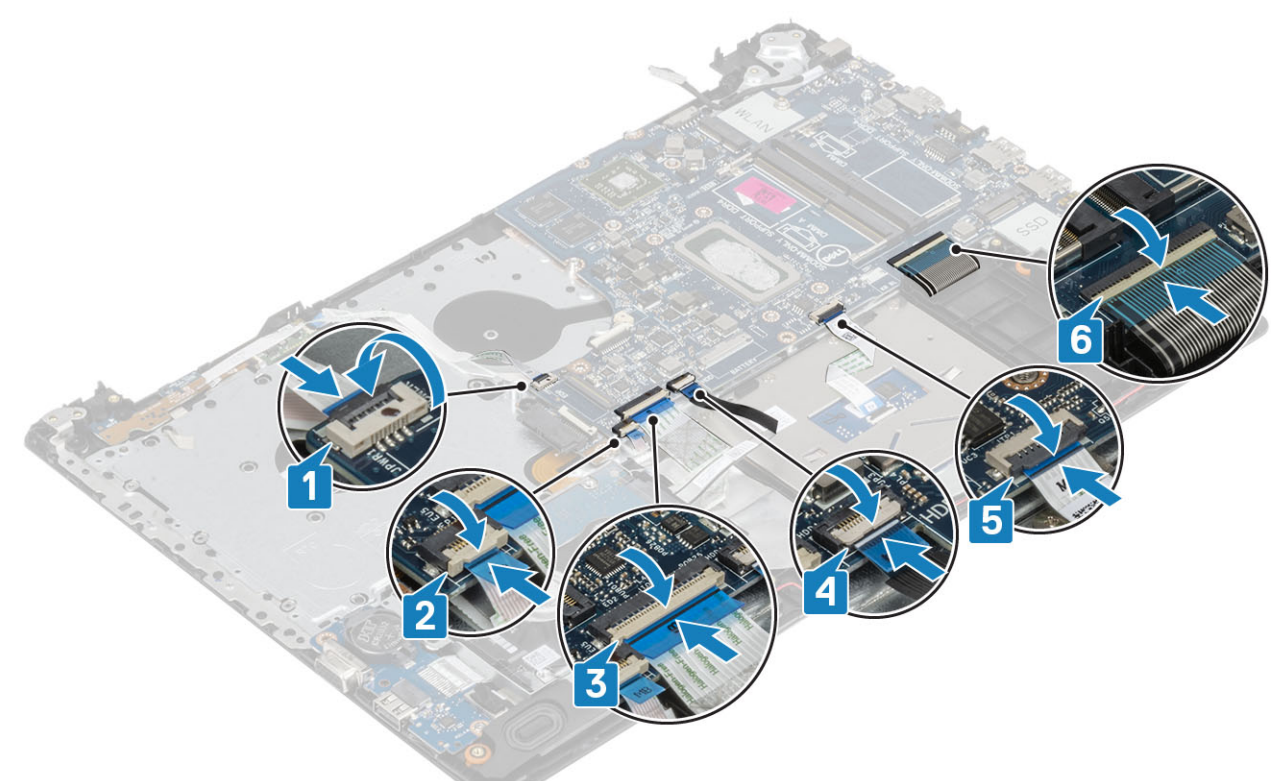

8 Під'єднайте кабелі порту адаптера живлення, оптичного дисковода й динаміка до системної плати [1, 2, 3].

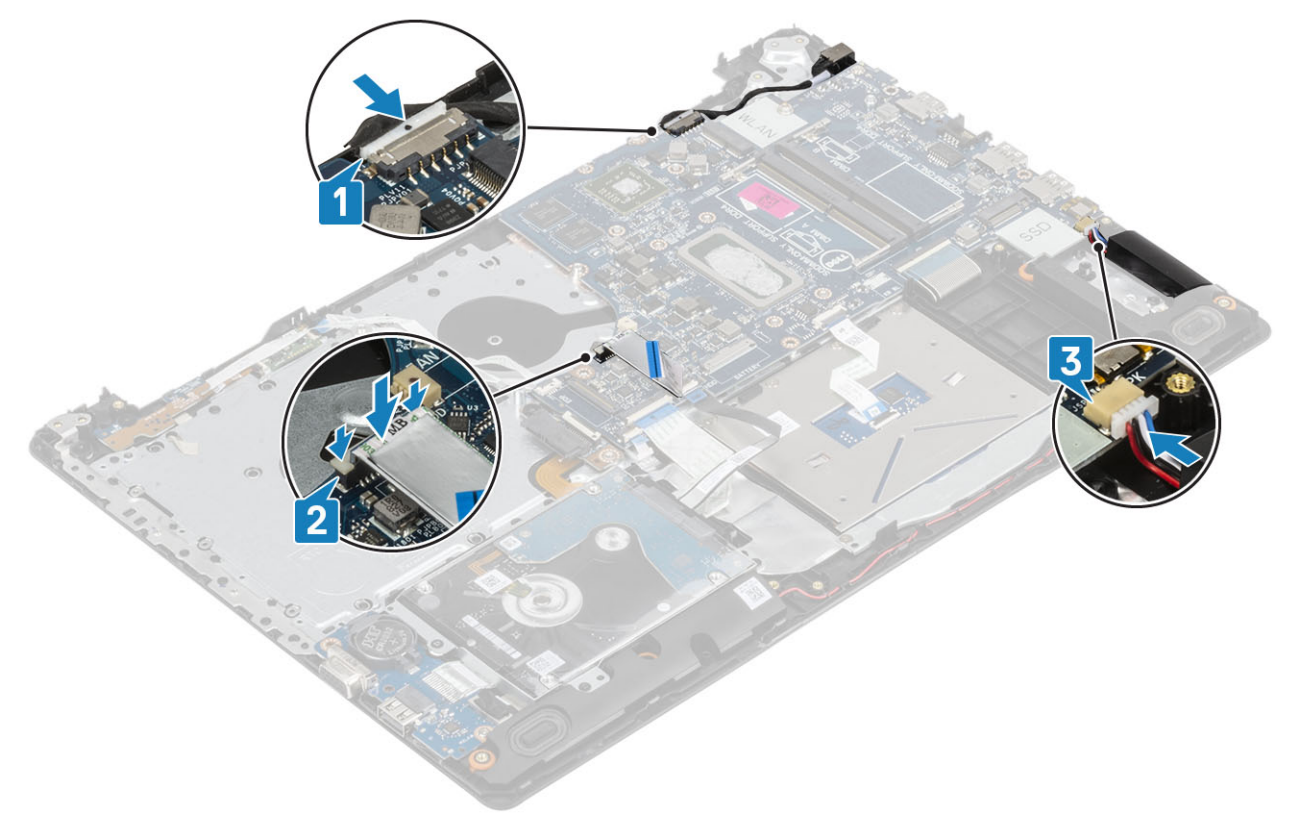

- Установіть [блок дисплея](#page-55-0)
- Установіть [радіатор](#page-40-0)
- Установіть [системний вентилятор](#page-38-0)
- Установіть SSD [диск](#page-27-0)
- Установіть плату [WLAN](#page-25-0)
- Установіть [модуль пам'яті](#page-23-0)
- Установіть [акумулятор](#page-21-0)
- Установіть [кришку корпуса](#page-19-0)
- 9 Вставте [карту пам'яті](#page-14-0) SD
- Виконайте вказівки зі статті [Після роботи з внутрішніми компонентами комп'ютера](#page-6-0)

### **Кнопка живлення з пристроєм для зчитування відбитків пальців**

### **Зняття кнопки живлення з пристроєм для зчитування відбитків пальців**

### **Передумови**

- Виконайте вказівки зі статті [Перед роботою з внутрішніми компонентами комп'ютера](#page-6-0)
- Вийміть [карту пам'яті](#page-14-0) SD
- Зніміть [блок оптичного дисковода](#page-15-0)
- Зніміть [кришку корпуса](#page-17-0)
- Зніміть [акумулятор](#page-21-0)
- Зніміть плату [WLAN](#page-24-0)
- Зніміть [SSD](#page-26-0) диск
- Зніміть [системний вентилятор](#page-36-0)
- Зніміть [радіатор](#page-40-0)
- Зніміть [блок дисплея](#page-52-0)
- Зніміть [плату кнопки живлення](#page-58-0)
- Зніміть [системну плату](#page-60-0)

- 1 Викрутіть один гвинт (M2 x 2), який кріпить кнопку живлення до підставки для рук і блоку клавіатури [1].
- 2 Зніміть кнопку живлення з платою пристрою для зчитування відбитків пальців із підставки для рук і блоку клавіатури [2].
- 3 Відклейте кабель пристрою для зчитування відбитків пальців із підставки для рук і блоку клавіатури.

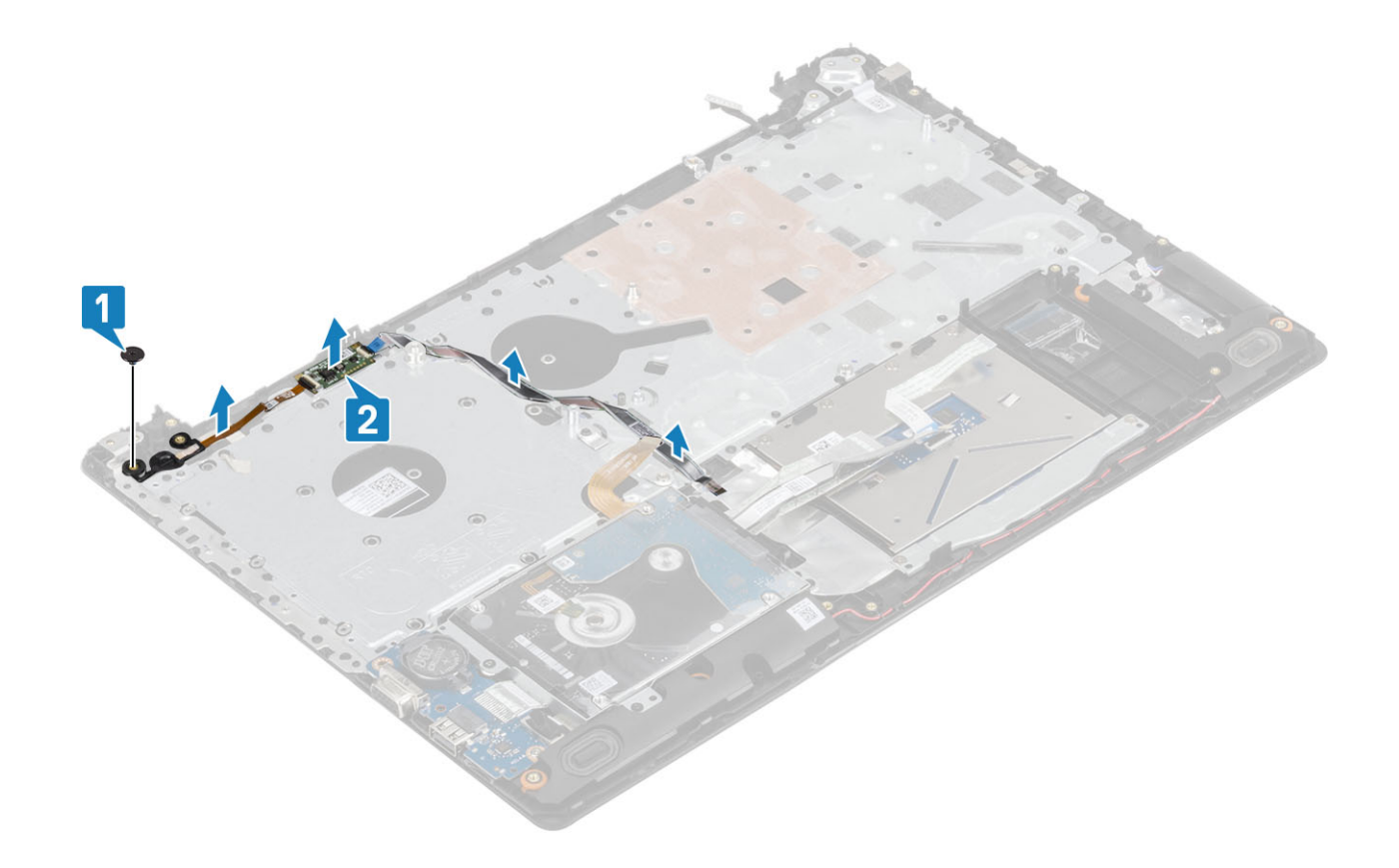

### **Встановлення кнопки живлення з пристроєм для зчитування відбитків пальців**

- 1 Прикріпіть кабель пристрою для зчитування відбитків пальців до підставки для рук і блоку клавіатури.
- 2 За допомогою центрувальних шрифтів, вирівняйте й помістіть кнопку живлення на підставку для рук і блок клавіатури [1].
- 3 Закрутіть один гвинт (M2 x 2), який кріпить кнопку живлення до підставки для рук і блоку клавіатури [2].

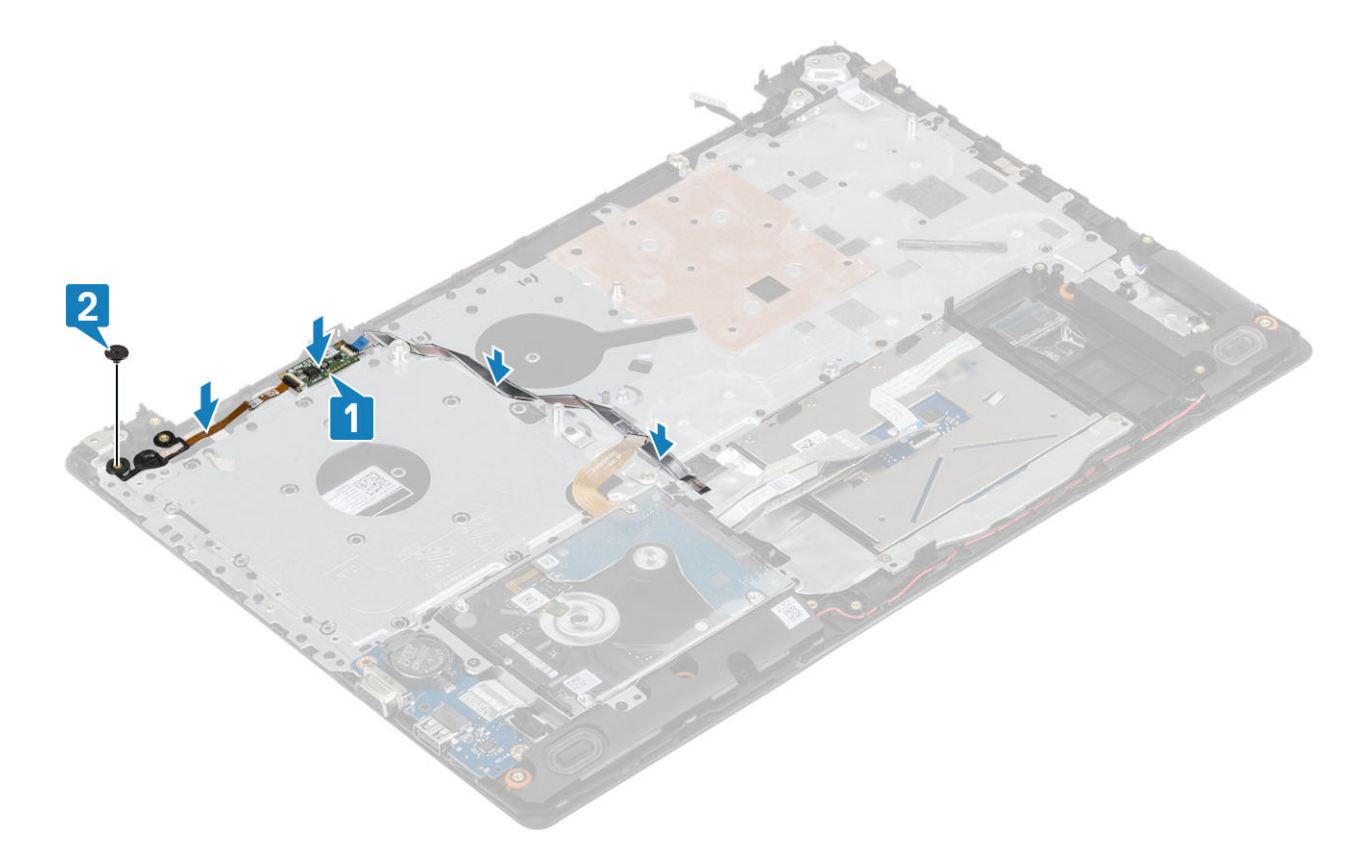

- Установіть [системну плату](#page-64-0)
- Установіть [плату кнопки живлення](#page-59-0)
- Установіть [блок дисплея](#page-55-0)
- Установіть радіатор
- Установіть [системний вентилятор](#page-38-0)
- Установіть SSD [диск](#page-27-0)
- Установіть плату [WLAN](#page-25-0)
- Установіть [акумулятор](#page-21-0)
- Установіть [кришку корпуса](#page-19-0)
- Установіть [блок оптичного дисковода](#page-16-0)
- 11 Вставте [карту пам'яті](#page-14-0) SD
- Виконайте вказівки зі статті [Після роботи з внутрішніми компонентами комп'ютера](#page-6-0)

# **Рознім для адаптера живлення**

# **Виймання порту блоку живлення**

- Виконайте вказівки з розділу [Перед роботою з внутрішніми компонентами комп'ютера](#page-6-0)
- Вийміть [карту пам'яті](#page-14-0) SD
- Вийміть [блок оптичного дисковода](#page-15-0)
- Зніміть [кришку корпуса](#page-17-0)
- Вийміть [акумулятор](#page-21-0)
- 6 Вийміть [WLAN](#page-24-0)
- 7 Вийміть [SSD](#page-26-0) диск
- 8 Вийміть [блок дисплея](#page-52-0)
- 9 Вийміть [плату кнопки живлення](#page-58-0)

### **Кроки**

- 1 Від'єднайте та витягніть кабель блоку живлення із системної плати [1, 2].
- 2 Викрутіть один (M2 x 3) гвинт, що кріпить порт блоку живлення до підставки для рук і блоку клавіатури [3].
- 3 Зніміть порт блоку живлення разом із кабелем із підставки для рук і блоку клавіатури [4].

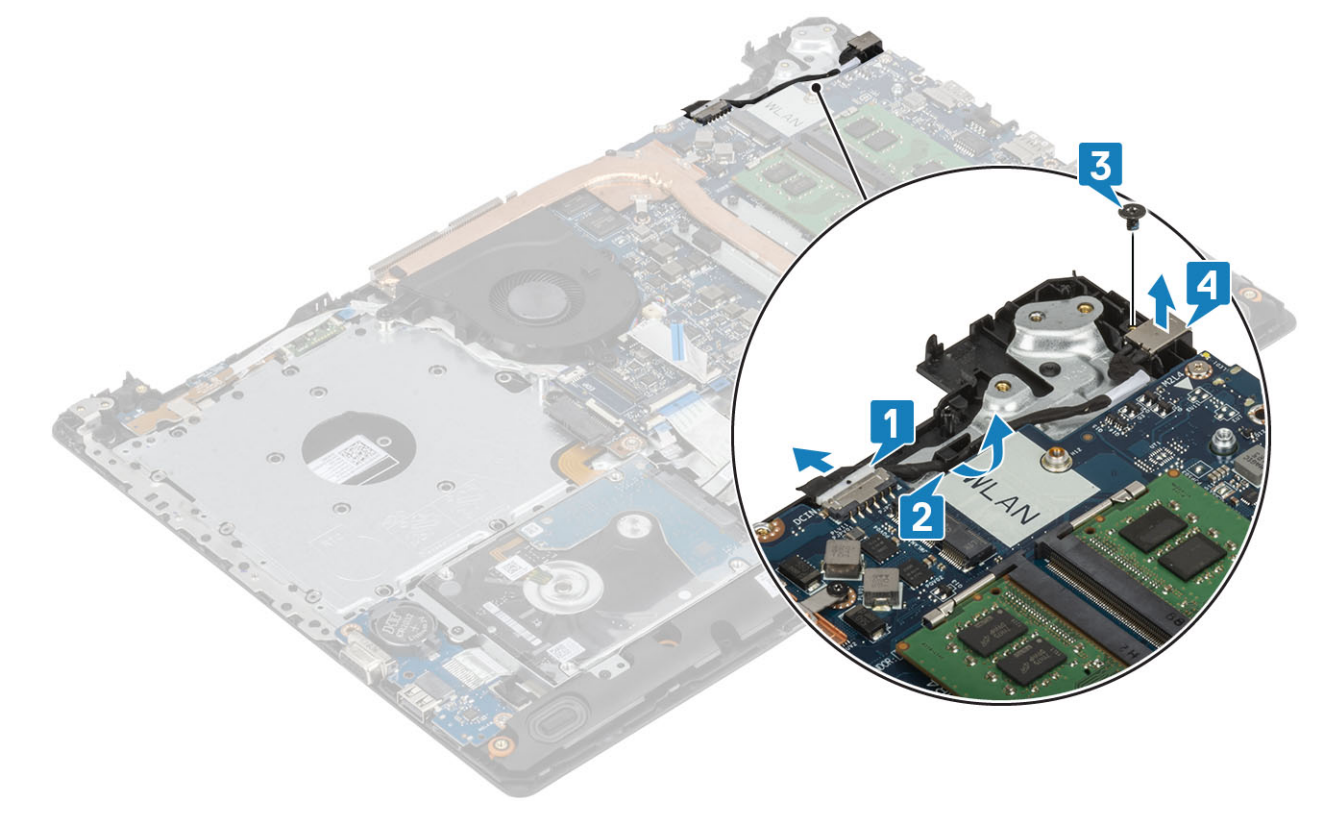

### **Встановлення порту адаптера живлення**

- 1 Установіть порт адаптера живлення в гніздо на блоці клавіатури та підставки для рук [1].
- 2 Закрутіть гвинт (M2 x 3), який кріпить порт адаптера живлення до блоку клавіатури та підставки для рук [2].
- 3 Прокладіть кабель адаптера живлення через канали для прокладки кабелю [3].
- 4 Під'єднайте кабель адаптера живлення до системної плати. [4].

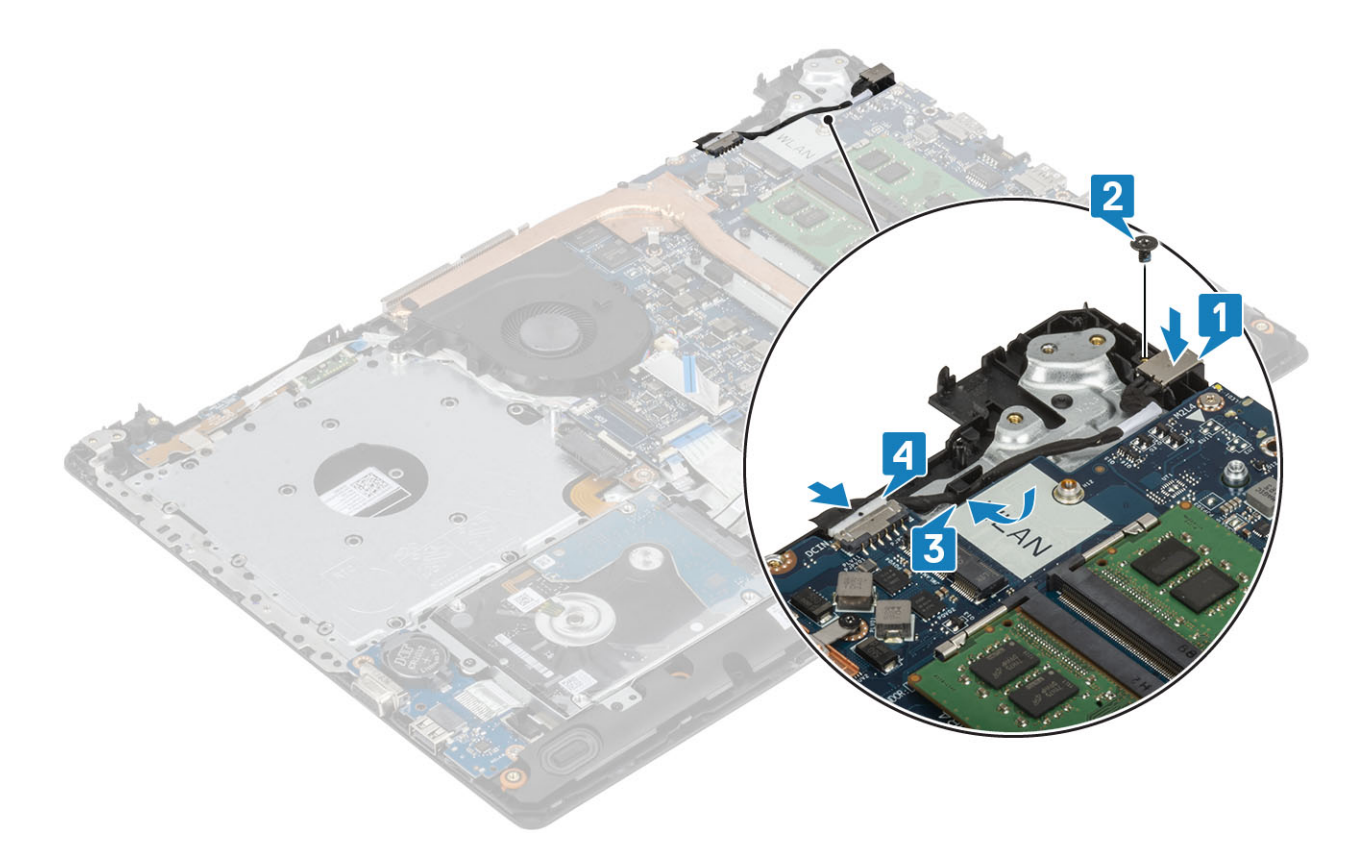

- Установіть [плату кнопки живлення](#page-59-0)
- Установіть [блок дисплея](#page-55-0)
- Установіть SSD [диск](#page-27-0)
- Установіть плату [WLAN](#page-25-0)
- Установіть [акумулятор](#page-21-0)
- Установіть [кришку корпуса](#page-19-0)
- Установіть [блок оптичного дисковода](#page-16-0)
- Вставте [карту пам'яті](#page-14-0) SD
- Виконайте вказівки зі статті [Після роботи з внутрішніми компонентами комп'ютера](#page-6-0)

### **Фальш-панель дисплея**

### **Зняття фальш-панелі дисплея**

- Виконайте вказівки з розділу [Перед роботою з внутрішніми компонентами комп'ютера](#page-6-0)
- Вийміть [карту пам'яті](#page-14-0) SD
- Вийміть [блок оптичного дисковода](#page-15-0)
- Зніміть [кришку корпуса](#page-17-0)
- Вийміть [акумулятор](#page-21-0)
- Вийміть [модуль пам'яті](#page-22-0)
- Вийміть [WLAN](#page-24-0)
- Вийміть [SSD](#page-26-0) диск
- <span id="page-72-0"></span>9 Вийміть [блок жорсткого диска](#page-32-0)
- 10 Вийміть [системний вентилятор](#page-36-0)
- 11 Вийміть [радіатор](#page-40-0)
- 12 Вийміть [блок дисплея](#page-52-0)

### **Кроки**

- 1 Припідніміть внутрішню верхню частину фальш-панелі дисплея [1].
- 2 Продовжуйте припіднімати внутрішні правий і лівий кути фальш-панелі дисплея [2].
- 3 Припідніміть нижній внутрішній кут фальш-панелі дисплея й підніміть фальш-панель із блоку дисплея [3].

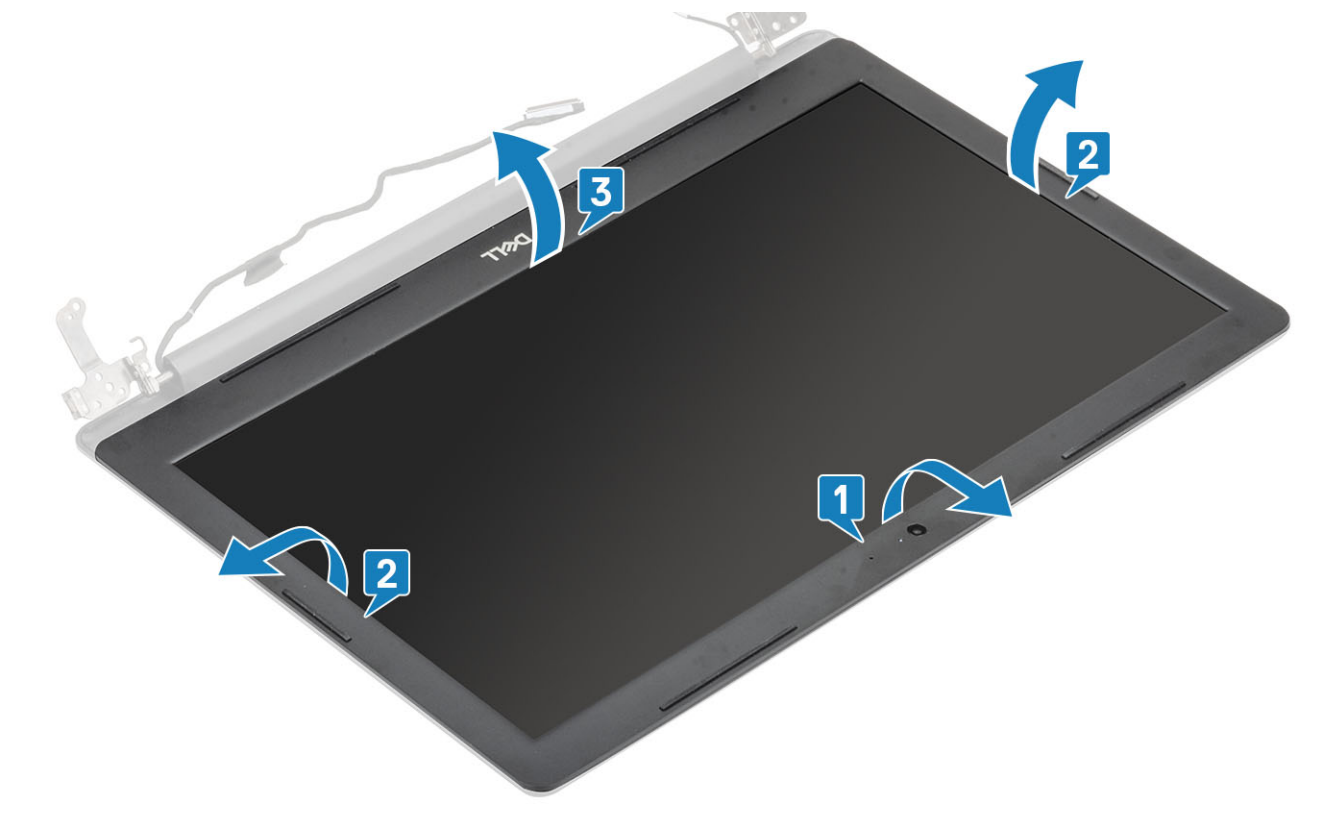

## **Встановлення фальш-панелі дисплея**

### **Крок**

Зіставте фальш-панель дисплея із задньою кришкою дисплея й антеною, а потім вставте її на місце [1].

<span id="page-73-0"></span>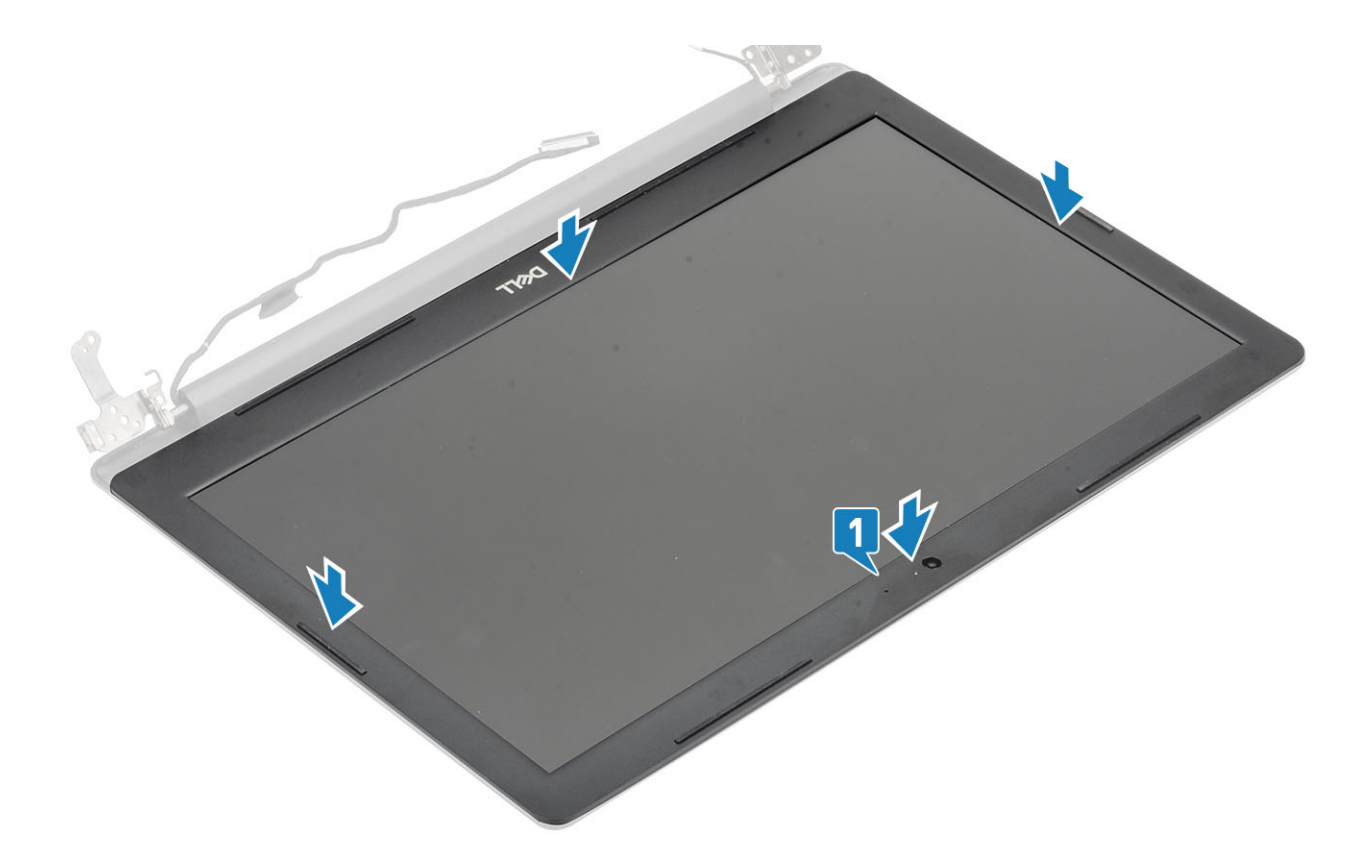

- Установіть [блок дисплея](#page-55-0)
- Установіть [блок жорсткого диска](#page-34-0)
- Установіть [системний вентилятор](#page-38-0)
- Установіть [радіатор](#page-40-0)
- Установіть SSD [диск](#page-27-0)
- Установіть [WLAN](#page-25-0)
- Установіть [модуль пам'яті](#page-23-0)
- Установіть [акумулятор](#page-21-0)
- Установіть [кришку корпуса](#page-19-0)
- Установіть [блок оптичного дисковода](#page-16-0)
- 11 Установіть [карту пам'яті](#page-14-0) SD
- Виконайте вказівки з розділу [Після роботи з внутрішніми компонентами комп'ютера](#page-6-0)

# **Камера**

## **Зняття камери**

### **Передумови**

- Виконайте вказівки з розділу [Перед роботою з внутрішніми компонентами комп'ютера](#page-6-0)
- Вийміть [карту пам'яті](#page-14-0) SD
- Вийміть [блок оптичного дисковода](#page-15-0)
- Зніміть [кришку корпуса](#page-17-0)
- Вийміть [акумулятор](#page-21-0)
- 6 Вийміть [WLAN](#page-24-0)
- 7 Вийміть [SSD](#page-26-0) диск
- 8 Вийміть [блок жорсткого диска](#page-32-0)
- 9 Вийміть [системний вентилятор](#page-36-0)
- 10 Вийміть [радіатор](#page-40-0)
- 11 Вийміть [блок дисплея](#page-52-0)
- 12 Вийміть [фальш-панель дисплея](#page-71-0)

### **Кроки**

- 1 За допомогою гострої пластикової палички легенько підніміть камеру із задньої кришки дисплея й збірки антени [1].
- 2 Від'єднайте кабель камери від модуля камери [2].
- 3 Зніміть модуль камери із задньої кришки дисплея й збірки антени [3].

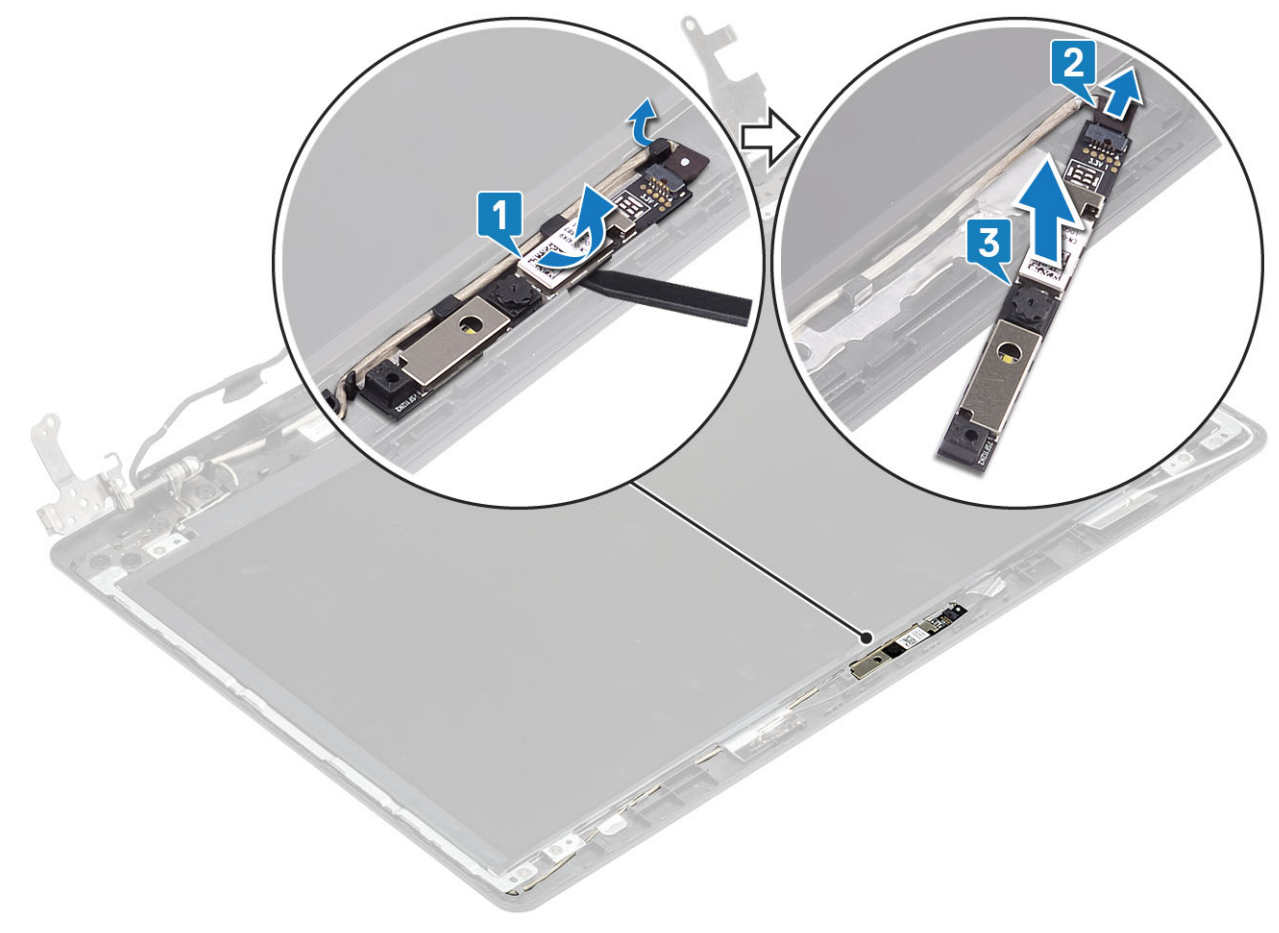

## **Встановлення камери**

- 1 За допомогою центрувального штифта встановіть модуль камери на задній кришці дисплею з антеною [1].
- 2 Прокладіть кабель адаптера живлення через канали для прокладання кабелів [2].
- 3 Під'єднайте кабель камери до модуля камери [3].

<span id="page-75-0"></span>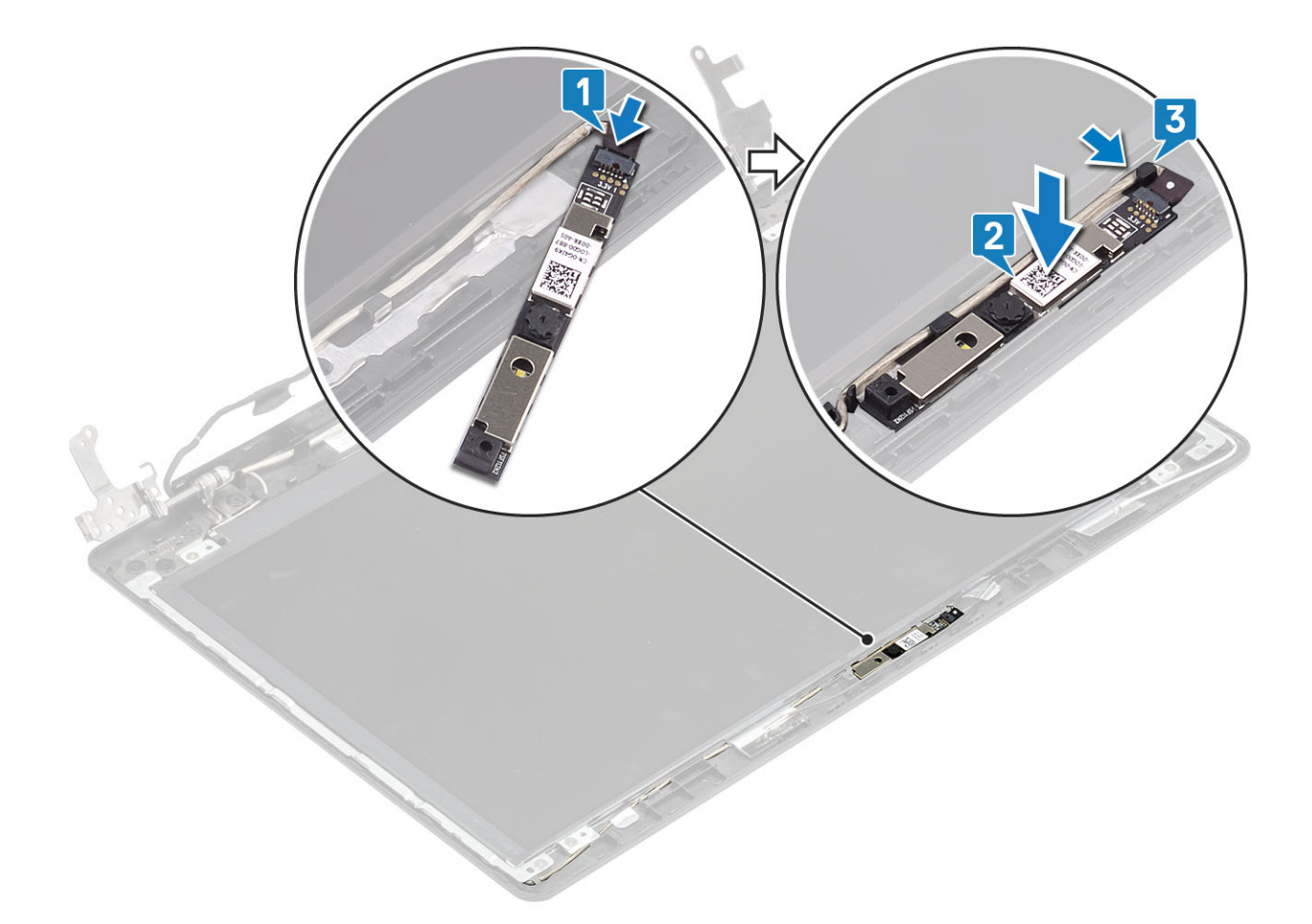

- Установіть [рамку дисплея](#page-72-0)
- Установіть [блок дисплея](#page-55-0)
- Установіть [блок жорсткого диска](#page-34-0)
- Установіть [системний вентилятор](#page-38-0)
- Установіть [радіатор](#page-40-0)
- Установіть SSD [диск](#page-27-0)
- Установіть плату [WLAN](#page-25-0)
- Установіть [акумулятор](#page-21-0)
- Установіть [кришку корпуса](#page-19-0)
- Установіть [блок оптичного дисковода](#page-16-0)
- 11 Вставте [карту пам'яті](#page-14-0) SD
- Виконайте вказівки зі статті [Після роботи з внутрішніми компонентами комп'ютера](#page-6-0)

# **Панель дисплея**

## **Зняття панелі дисплея**

### **Передумови**

- Виконайте вказівки з розділу [Перед роботою з внутрішніми компонентами комп'ютера](#page-6-0)
- Вийміть [карту пам'яті](#page-14-0) SD
- Вийміть [блок оптичного дисковода](#page-15-0)
- Зніміть [кришку корпуса](#page-17-0)
- Вийміть [акумулятор](#page-21-0)
- Вийміть [WLAN](#page-24-0)
- Вийміть [SSD](#page-26-0) диск
- Вийміть [блок жорсткого диска](#page-32-0)
- Вийміть [системний вентилятор](#page-36-0)
- Вийміть [радіатор](#page-40-0)
- Вийміть [блок дисплея](#page-52-0)
- Вийміть [фальш-панель дисплея](#page-71-0)
- Вийміть [камеру](#page-73-0)

- 1 Викрутіть чотири (M2x2) гвинти, що кріплять панель дисплея до задньої кришки дисплея й збірки антени [1].
- 2 Підніміть панель дисплея та переверніть її [2].

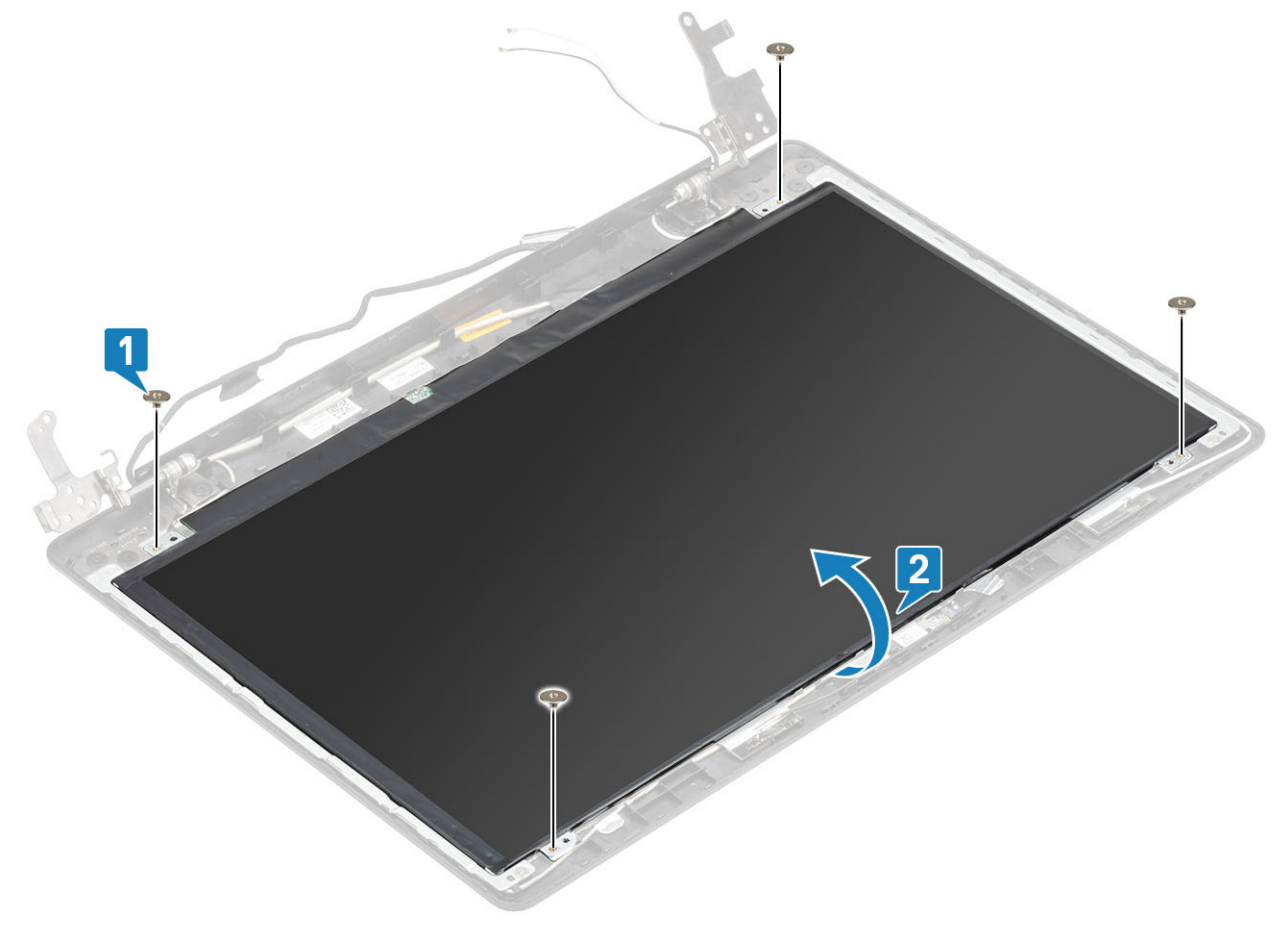

- 3 Відклейте стрічку, що кріпить кабель дисплея до задньої частини панелі дисплея [1].
- 4 Підніміть засувку та від'єднайте кабель дисплея від розніму для кабелю панелі дисплея [2].
- 5 Підніміть панель дисплея із задньої кришки дисплея й збірки антени [3].

<span id="page-77-0"></span>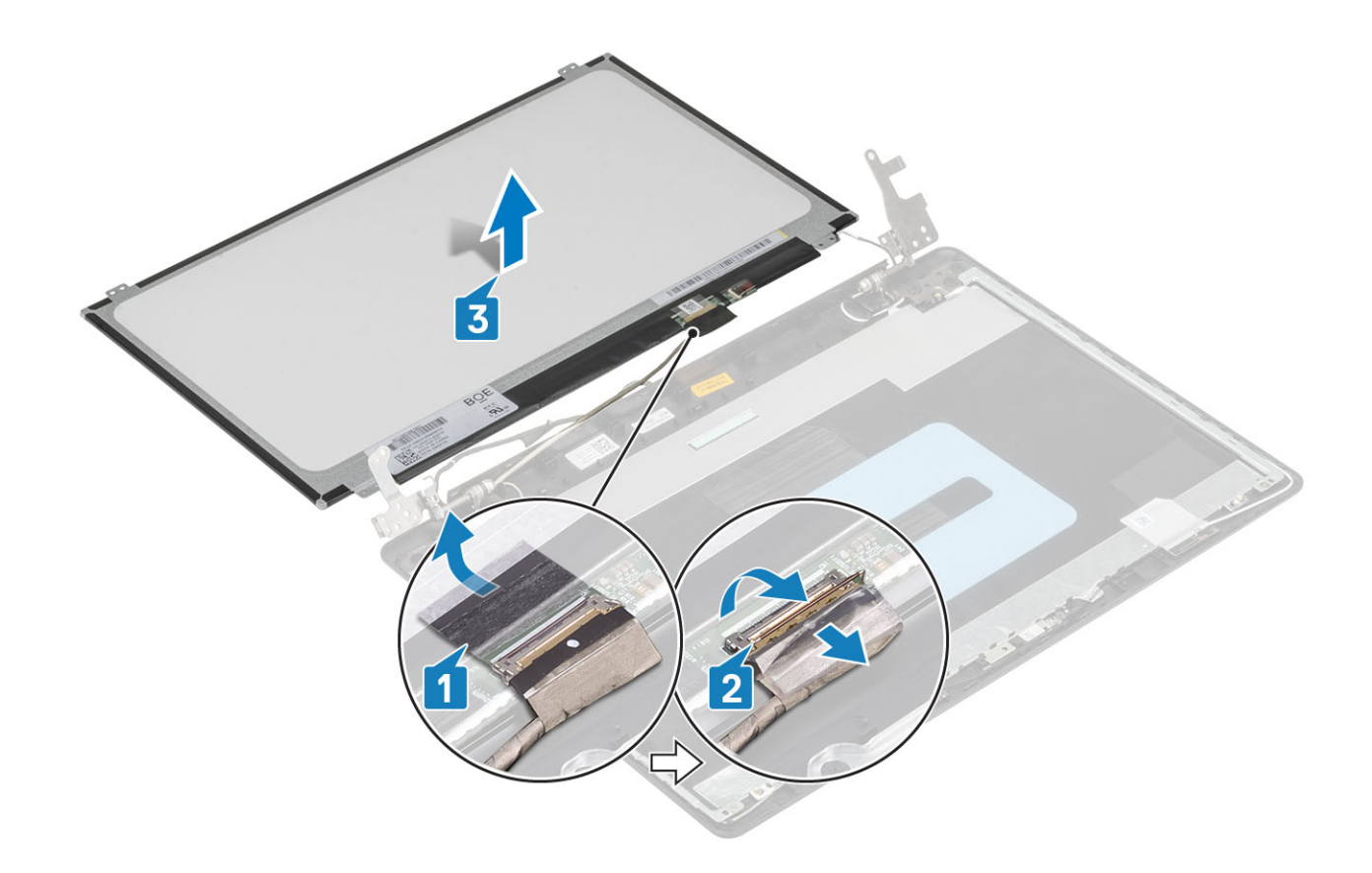

# **Встановлення панелі дисплея**

- 1 Помістіть панель дисплея на плоску чисту поверхню [1].
- 2 Під'єднайте кабель дисплея до розніму ззаду панелі дисплея та закрийте засувку, щоб закріпити кабель [2].
- 3 Приєднайте стрічку, що кріпить кабель дисплея до задньої частини панелі дисплея [3].
- 4 Переверніть панель дисплея та помістіть її на задню кришку дисплея й збірку антени [4].

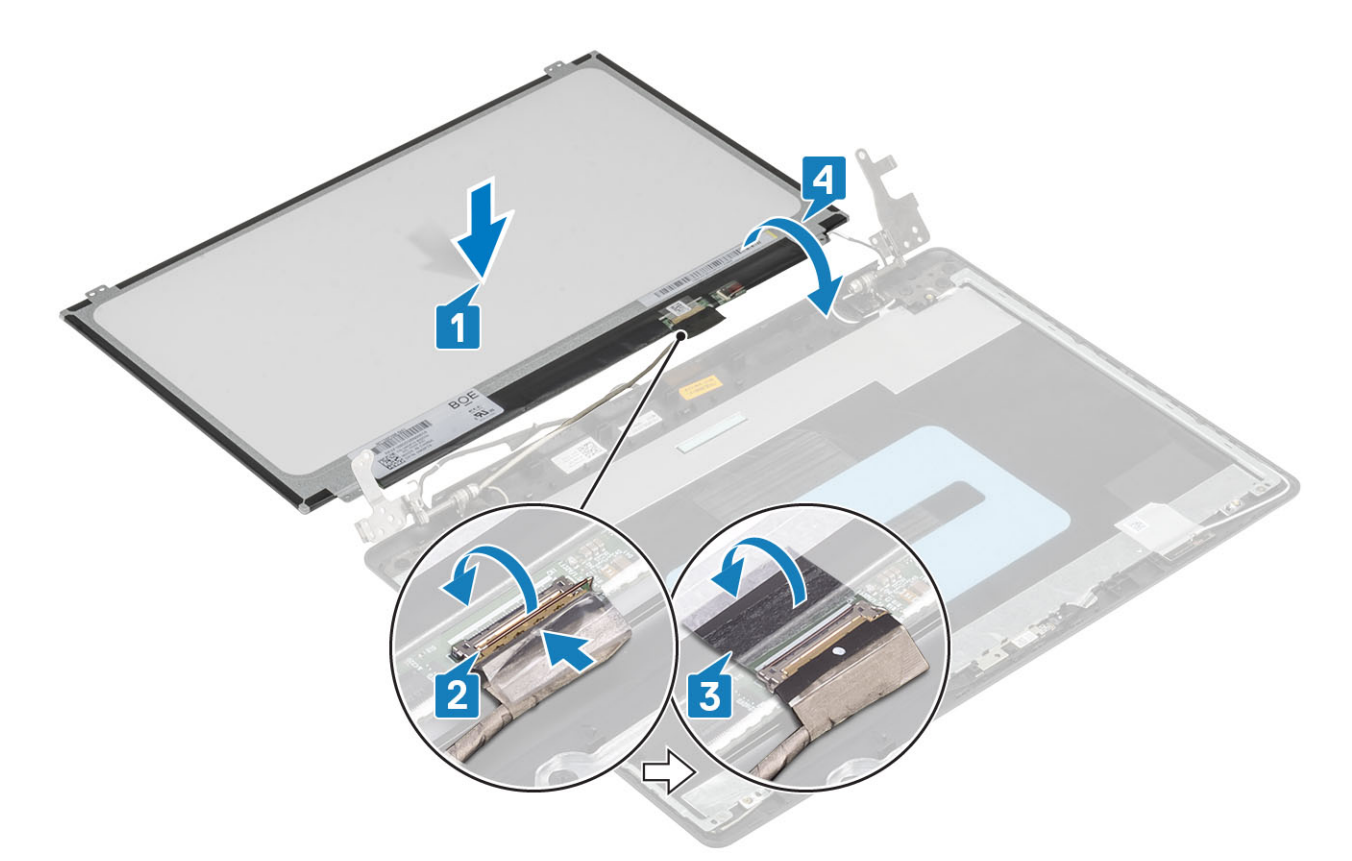

- 5 Зіставте отвори для гвинтів на панелі дисплея з отворами для гвинтів на задній кришці дисплея й збірці антени.
- 6 Закрутіть чотири (M2 x 2) гвинти, що кріплять панель дисплея до задньої кришки дисплея й збірки антени [1].

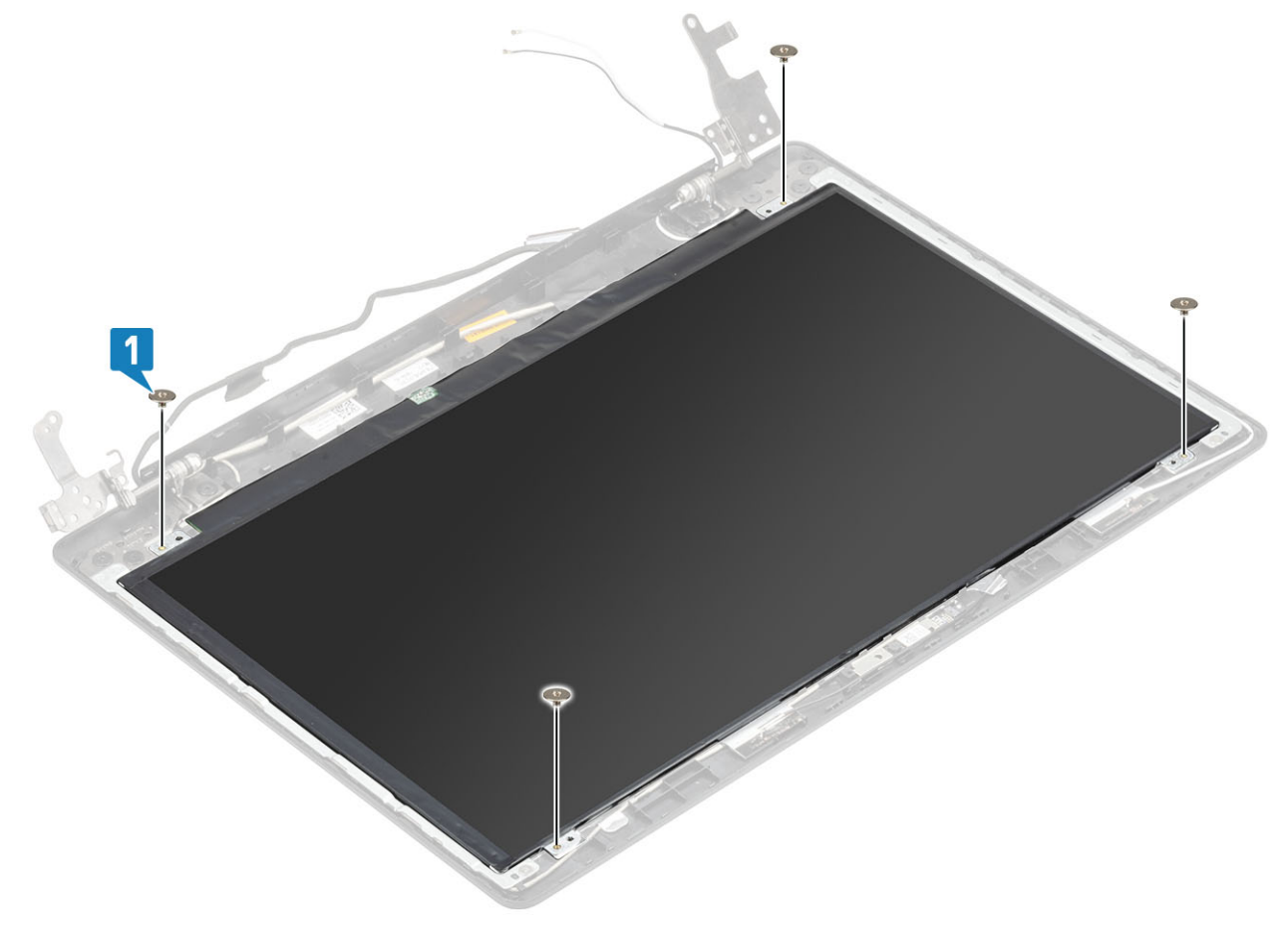

- <span id="page-79-0"></span>Установіть [камеру](#page-72-0)
- Установіть [фальш-панель дисплея](#page-72-0)
- Установіть [блок дисплея](#page-55-0)
- Установіть [блок жорсткого диска](#page-34-0)
- Установіть [системний вентилятор](#page-38-0)
- Установіть [радіатор](#page-40-0)
- Установіть SSD [диск](#page-27-0)
- Установіть [WLAN](#page-25-0)
- Установіть [акумулятор](#page-21-0)
- Установіть [кришку корпуса](#page-19-0)
- Установіть [блок оптичного дисковода](#page-16-0)
- 12 Установіть [карту пам'яті](#page-14-0) SD
- Виконайте вказівки з розділу [Після роботи з внутрішніми компонентами комп'ютера](#page-6-0)

# **Шарніри дисплея**

## **Зняття шарнірів дисплея**

### **Передумови**

- Виконайте вказівки зі статті [Перед роботою з внутрішніми компонентами комп'ютера](#page-6-0)
- Вийміть [карту пам'яті](#page-14-0) SD
- Зніміть [блок оптичного дисковода](#page-15-0)
- Зніміть [кришку корпуса](#page-17-0)
- Вийміть [акумулятор](#page-21-0)
- Вийміть плату [WLAN](#page-24-0)
- Зніміть [SSD](#page-26-0) диск
- Зніміть [блок жорсткого диска](#page-32-0)
- Зніміть [системний вентилятор](#page-36-0)
- Зніміть [радіатор](#page-40-0)
- Зніміть [блок дисплея](#page-52-0)
- Зніміть [рамку дисплея](#page-71-0)
- Зніміть [камеру](#page-73-0)
- Зніміть [панель дисплея](#page-75-0)

- 1 Викрутіть вісім гвинтів (M2.5 x 2.5) і два гвинти (M2 x 2), що кріплять шарніри до задньої кришки дисплея й блоку антени [1, 2].
- 2 Зніміть шарніри та кріплення із задньої кришки дисплея й блоку антени [3].

<span id="page-80-0"></span>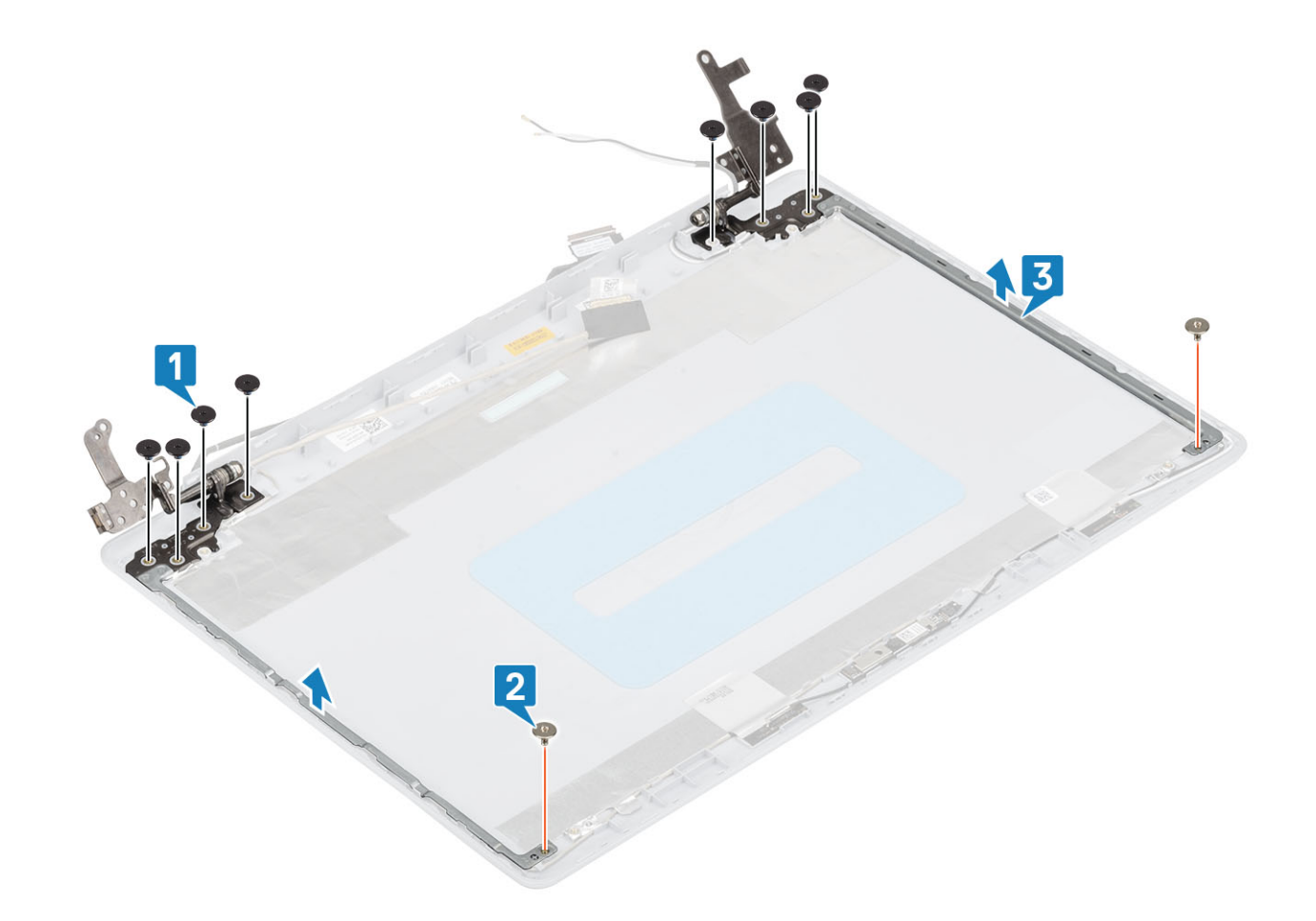

# **Встановлення шарнірів дисплея**

- 1 Зіставте отвори для гвинтів на шарнірах і кронштейнах з отворами для гвинтів на задній кришці дисплея й збірці антени [1].
- 2 Закрутіть вісім (M2,5 x 2,5) гвинтів і два (M2 x 2) гвинта, що кріплять шарніри до задньої кришки дисплея й збірки антени  $[2, 3]$ .

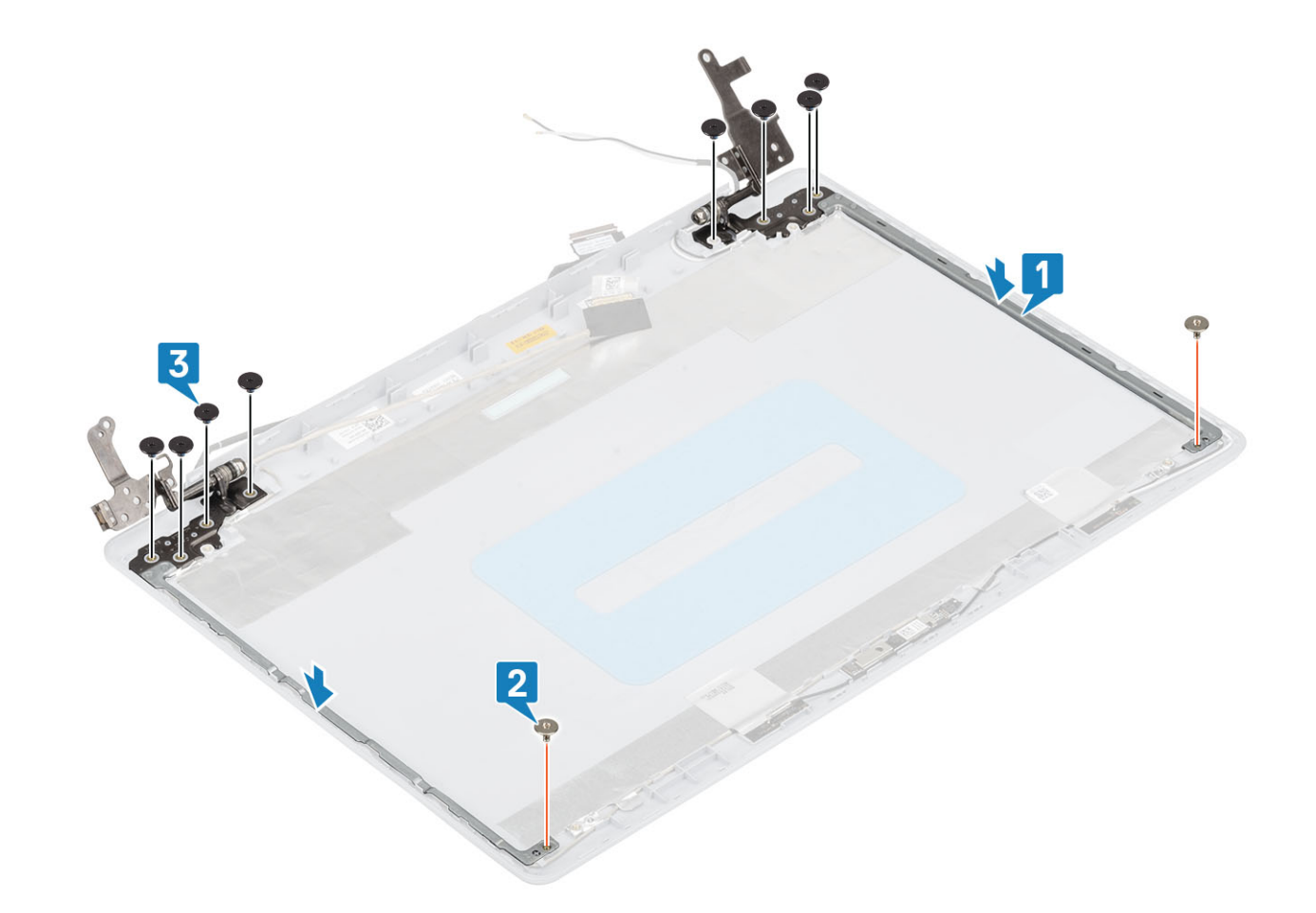

- Установіть [панель дисплея](#page-77-0)
- Установіть [камеру](#page-72-0)
- Установіть [фальш-панель дисплея](#page-72-0)
- Установіть [блок дисплея](#page-55-0)
- Установіть [блок жорсткого диска](#page-34-0)
- Установіть [системний вентилятор](#page-38-0)
- Установіть [радіатор](#page-40-0)
- Установіть SSD [диск](#page-27-0)
- 9 Установіть [WLAN](#page-25-0)
- Установіть [акумулятор](#page-21-0)
- Установіть [кришку корпуса](#page-19-0)
- Установіть [блок оптичного дисковода](#page-16-0)
- 13 Установіть [карту пам'яті](#page-14-0) SD
- Виконайте вказівки з розділу [Після роботи з внутрішніми компонентами комп'ютера](#page-6-0)

# **Кабель дисплея**

# <span id="page-82-0"></span>**Зняття кабелю дисплея**

### **Передумови**

- Виконайте вказівки зі статті [Перед роботою з внутрішніми компонентами комп'ютера](#page-6-0)
- Вийміть [карту пам'яті](#page-14-0) SD
- Зніміть [блок оптичного дисковода](#page-15-0)
- Зніміть [кришку корпуса](#page-17-0)
- Вийміть [акумулятор](#page-21-0)
- Вийміть плату [WLAN](#page-24-0)
- Зніміть [SSD](#page-26-0) диск
- Зніміть [блок жорсткого диска](#page-32-0)
- Зніміть [системний вентилятор](#page-36-0)
- Зніміть [радіатор](#page-40-0)
- Зніміть [блок дисплея](#page-52-0)
- Зніміть [рамку дисплея](#page-71-0)
- Зніміть [панель дисплея](#page-75-0)
- Зніміть [шарніри дисплея](#page-79-0)

- 1 Вийміть кабелі камери та дисплею з направляючих на задній кришці дисплея й блоку антени [1].
- 2 Зніміть клейку стрічку, яка кріпить кабель камери [2].
- 3 Вийміть кабелі камери та дисплею із задньої кришки дисплея й блоку антени [3].

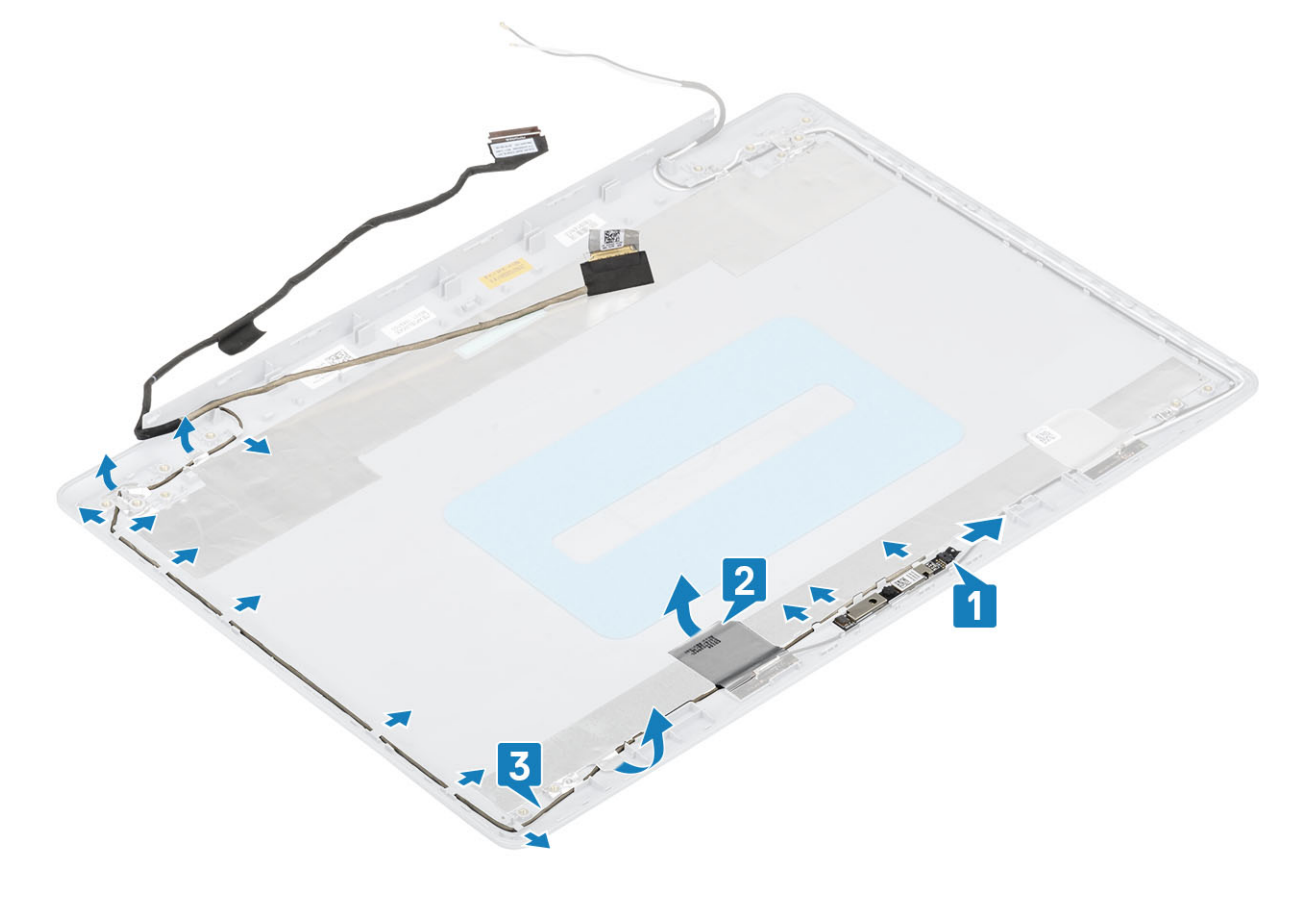

## <span id="page-83-0"></span>**Встановлення кабелю дисплея**

### **Кроки**

- 1 Прикріпіть кабелі дисплея та камери до задньої кришки дисплея й блоку антени [1].
- 2 Закріпіть клейку стрічку, яка фіксує кабель камери [2].
- 3 Прокладіть кабелі дисплею та камери через направляючі на задній кришці дисплею й блоку антени [3].

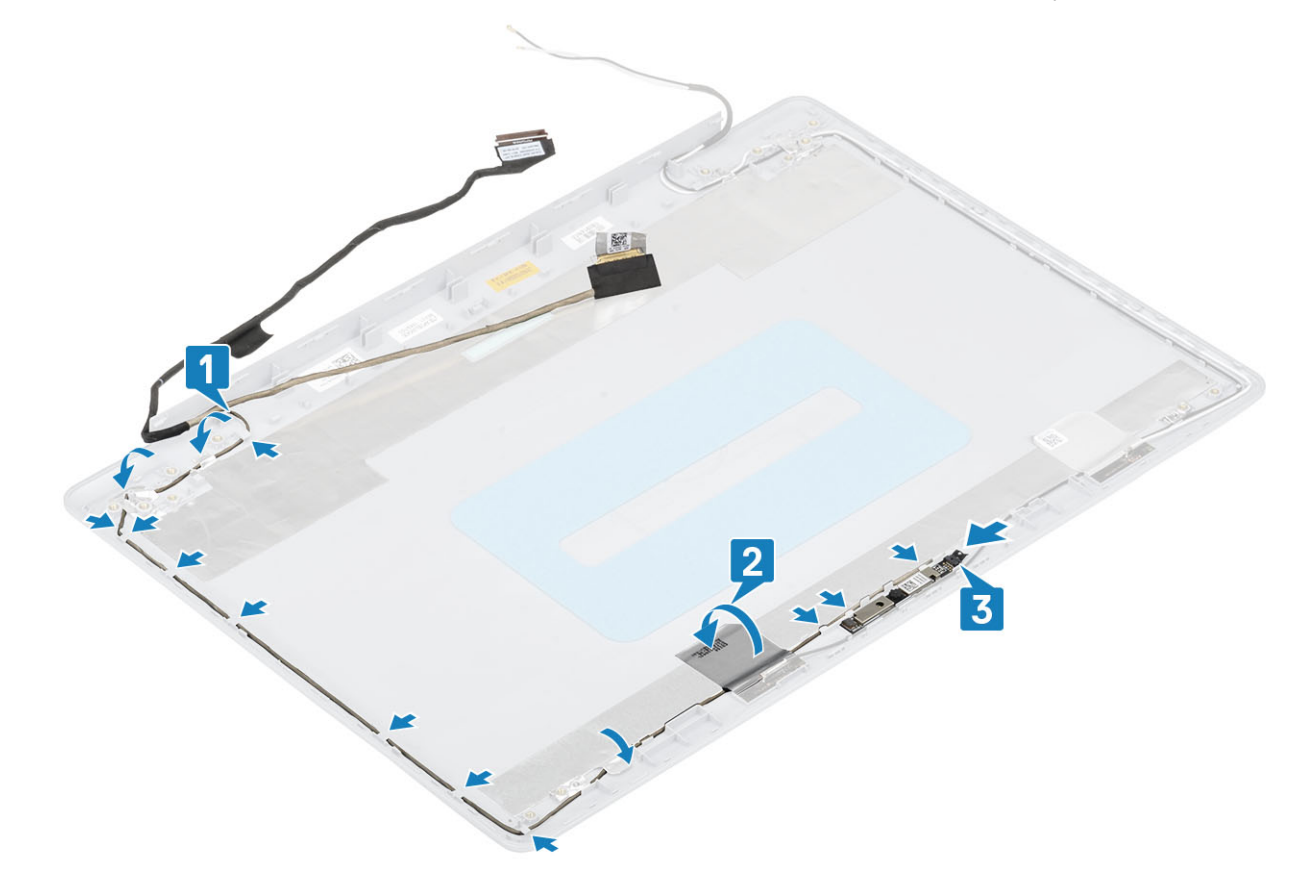

### **Наступні кроки**

- Установіть [шарніри дисплея](#page-80-0)
- Установіть [панель дисплея](#page-77-0)
- Установіть [рамку дисплея](#page-72-0)
- Установіть [блок дисплея](#page-55-0)
- Установіть [блок жорсткого диска](#page-34-0)
- Установіть [системний вентилятор](#page-38-0)
- Установіть [радіатор](#page-40-0)
- Установіть SSD [диск](#page-27-0)
- 9 Установіть плату [WLAN](#page-25-0)
- Установіть [акумулятор](#page-21-0)
- Установіть [кришку корпуса](#page-19-0)
- Установіть [блок оптичного дисковода](#page-16-0)
- 13 Вставте [карту пам'яті](#page-14-0) SD
- Виконайте вказівки зі статті [Після роботи з внутрішніми компонентами комп'ютера](#page-6-0)

# **Задня кришка дисплея й збірка антени**

# **Зняття задньої кришки дисплея**

### **Передумови**

- Виконайте вказівки з розділу [Перед роботою з внутрішніми компонентами комп'ютера](#page-6-0)
- Вийміть [карту пам'яті](#page-14-0) SD
- Вийміть [блок оптичного дисковода](#page-15-0)
- Зніміть [кришку корпуса](#page-17-0)
- Вийміть [акумулятор](#page-21-0)
- Вийміть [WLAN](#page-24-0)
- Вийміть [SSD](#page-26-0) диск
- Вийміть [блок жорсткого диска](#page-32-0)
- Вийміть [системний вентилятор](#page-36-0)
- Вийміть [радіатор](#page-40-0)
- Вийміть [блок дисплея](#page-52-0)
- Вийміть [фальш-панель дисплея](#page-71-0)
- Вийміть [камеру](#page-73-0)
- Вийміть [панель дисплея](#page-75-0)
- Вийміть [шарніри дисплея](#page-79-0)
- Вийміть [кабель дисплея](#page-82-0)

## **Про цю задачу**

Коли ви виконаєте всі вказані вище кроки, у вас залишиться задня кришка дисплея.

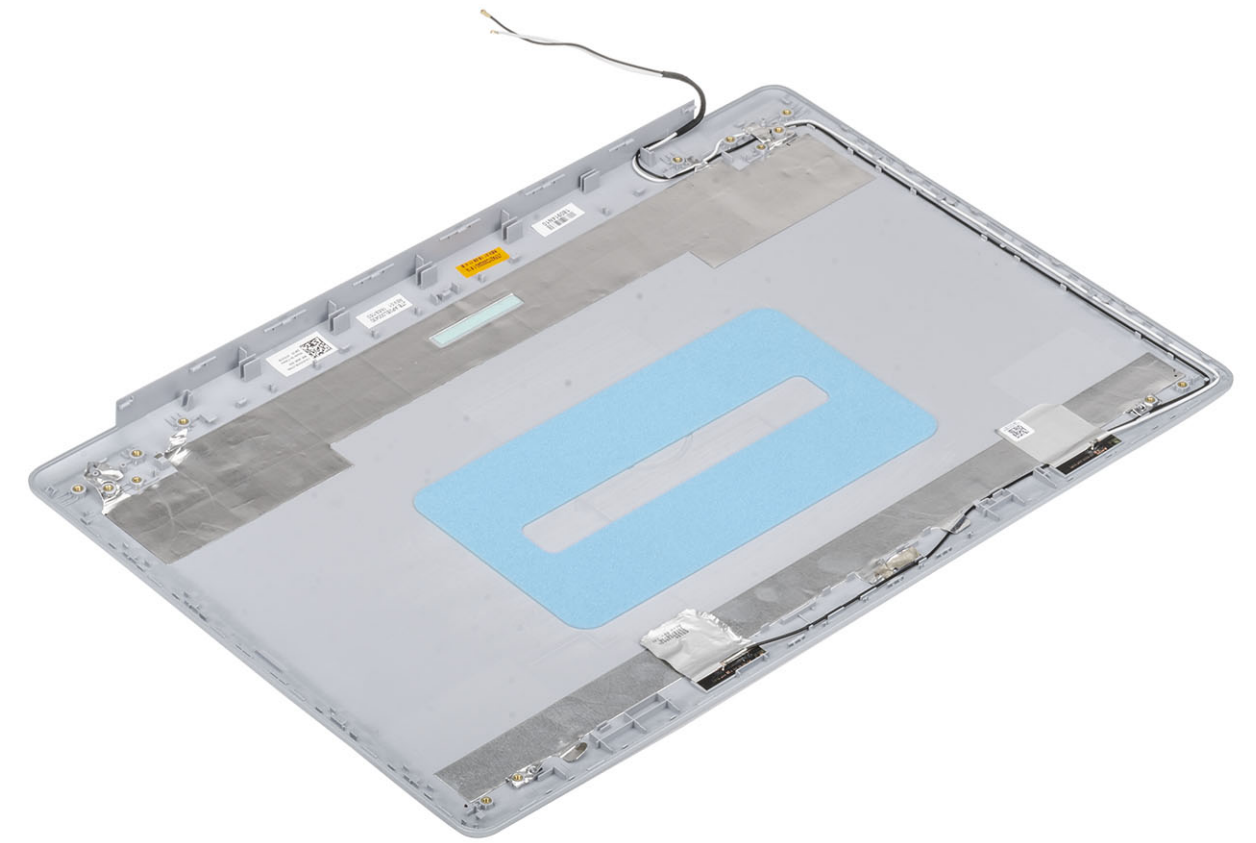

## **Встановлення задньої кришки дисплея**

### **Про цю задачу**

Поставте задню кришку дисплея на чисту рівну поверхню.

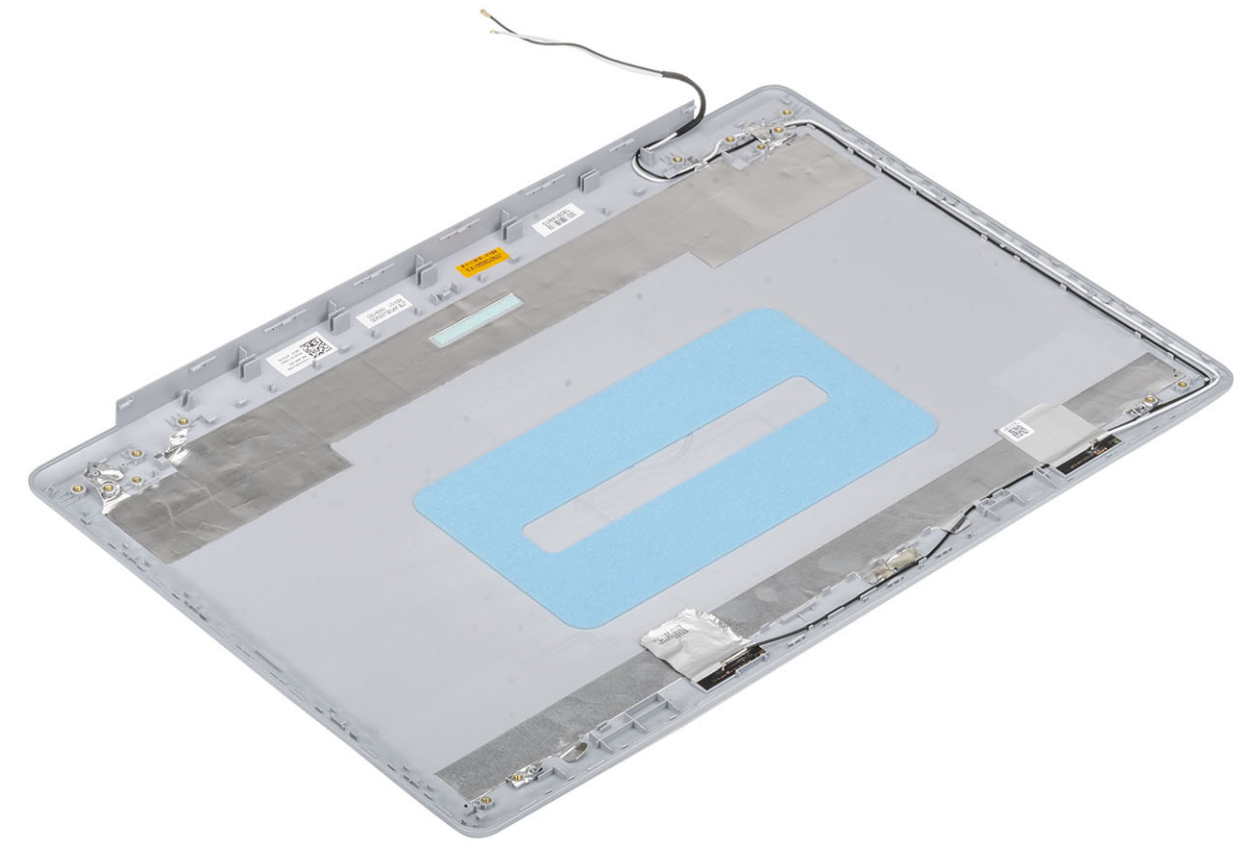

## **Наступні кроки**

- Установіть [кабель дисплея](#page-83-0)
- Установіть [шарніри дисплея](#page-80-0)
- Установіть [панель дисплея](#page-77-0)
- Установіть [камеру](#page-72-0)
- Установіть [фальш-панель дисплея](#page-72-0)
- Установіть [блок дисплея](#page-55-0)
- Установіть [блок жорсткого диска](#page-34-0)
- Установіть [системний вентилятор](#page-38-0)
- Установіть [радіатор](#page-40-0)
- Установіть SSD [диск](#page-27-0)
- 11 Установіть [WLAN](#page-25-0)
- Установіть [акумулятор](#page-21-0)
- Установіть [кришку корпуса](#page-19-0)
- Установіть [блок оптичного дисковода](#page-16-0)
- Установіть [карту пам'яті](#page-14-0) SD
- Виконайте вказівки з розділу [Після роботи з внутрішніми компонентами комп'ютера](#page-6-0)

# **Підставка для рук і блок клавіатури**

# **Зняття підставки для рук і блоку клавіатури**

### **Передумови**

- Виконайте вказівки з розділу [Перед роботою з внутрішніми компонентами комп'ютера](#page-6-0)
- Вийміть [карту пам'яті](#page-14-0) SD
- Вийміть [блок оптичного дисковода](#page-15-0)
- Зніміть [кришку корпуса](#page-17-0)
- Вийміть [акумулятор](#page-21-0)
- Вийміть [модуль пам'яті](#page-22-0)
- Вийміть [WLAN](#page-24-0)
- Вийміть [SSD](#page-26-0) диск
- Вийміть [динаміки](#page-43-0)
- Вийміть [акумулятор типу «таблетка»](#page-30-0)
- Вийміть [блок жорсткого диска](#page-32-0)
- Вийміть [системний вентилятор](#page-36-0)
- Вийміть [радіатор](#page-40-0)
- 14 Вийміть [дочірню плату](#page-41-0) VGA
- Зніміть [панель введення-виведення](#page-45-0)
- Вийміть [сенсорну панель](#page-48-0)
- Вийміть [блок дисплея](#page-52-0)
- Вийміть [плату кнопки живлення](#page-58-0)
- Вийміть [кнопку живлення із пристроєм для зчитування відбитків пальців](#page-67-0)
- Вийміть [шарніри дисплея](#page-79-0)
- Вийміть [порт блоку живлення](#page-69-0)
- Вийміть [системну плату](#page-60-0)

### **Про цю задачу**

Коли ви виконаєте дії вище, у вас залишаться підставка для рук і блок клавіатури.

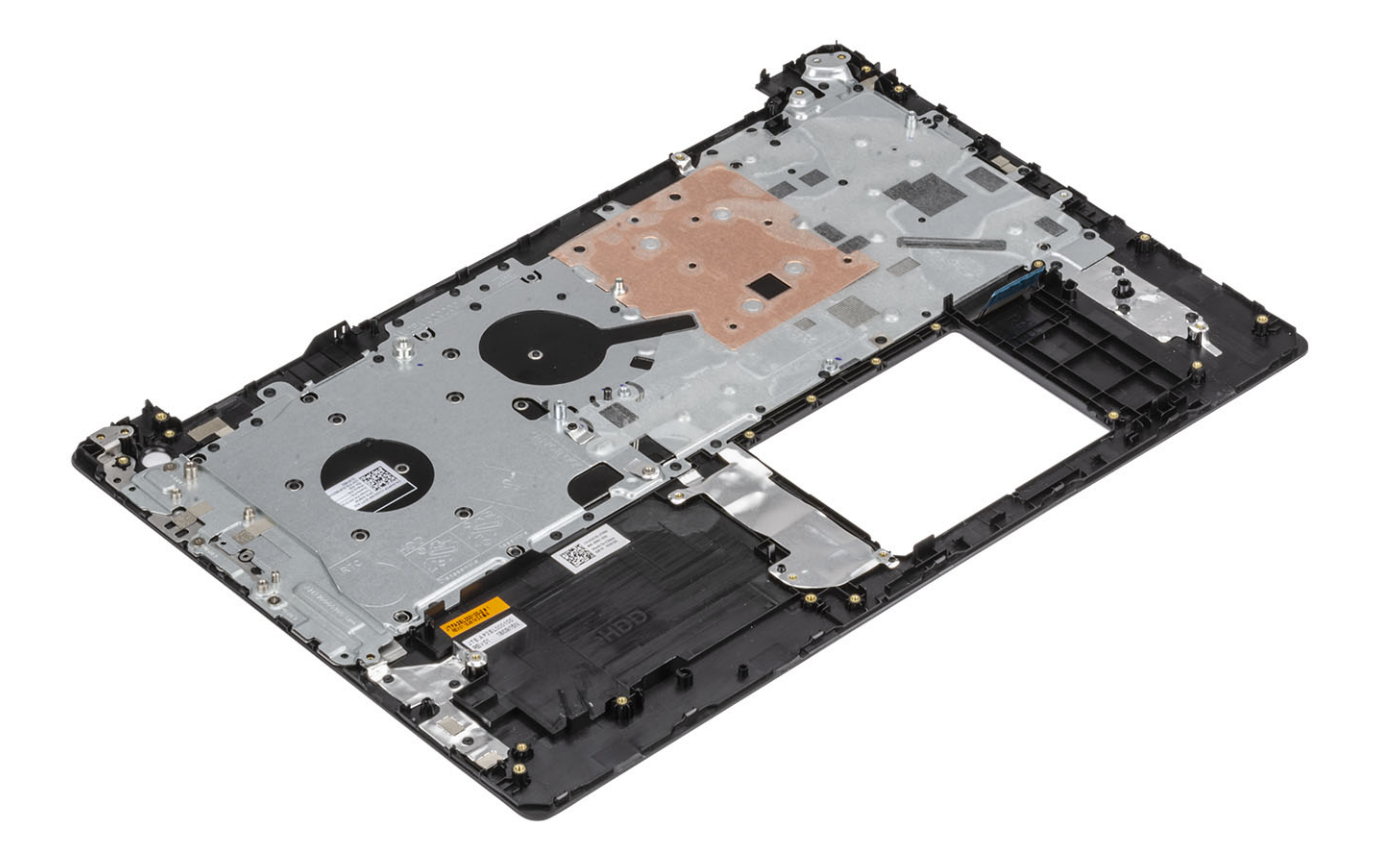

**4**

# **Діагностика розширеної оцінки системи перед завантаженням (**ePSA)

### **ЗАСТЕРЕЖЕННЯ: Проводьте діагностику** ePSA **лише для перевірки цього комп'ютера. Використання цієї програми на інших комп'ютерах може призвести до неправильних результатів або повідомлень про помилки.**

Діагностика ePSA (також відома як діагностика системи) виконує повну перевірку обладнання. Функція ePSA вбудована в BIOS і запускається безпосередньо з меню BIOS. Вбудована діагностика системи забезпечує низку функцій для конкретних пристроїв або груп пристроїв, що дозволяють:

- запускати перевірки автоматично або в інтерактивному режимі
- повторювати перевірки
- відображати або зберігати результати перевірок
- запускати перевірки, щоб вносити додаткові параметри перевірок для надання додаткової інформації про несправні пристрої
- переглядати сповіщення про стан, у яких вказано, чи перевірки були успішними
- переглядати сповіщення про помилки, в яких вказано, які проблеми виникли від час перевірки

**ПРИМІТКА: Деякі перевірки конкретних пристроїв вимагають втручання користувача. Завжди будьте поруч із комп'ютерним терміналом під час виконання діагностичних перевірок.**

## **Запуск діагностики** ePSA

- 1 Увімкніть комп'ютер.
- 2 Коли під час завантаження комп'ютера з'явиться логотип Dell, натисніть клавішу F12.
- 3 На екрані меню завантаження виберіть пункт Diagnostics (**Діагностика)**.
- 4 Натисніть кнопку зі стрілкою в нижньому лівому куті. З'явиться головне вікно діагностики.
- 5 Натисніть кнопку зі стрілкою в нижньому правому куті, щоб переглянути список у вікні. З'явиться перелік виявлених проблем.
- 6 Щоб запустити діагностичну перевірку конкретного пристрою, натисніть клавішу Esc та кнопку **Так**, щоб зупинити діагностичну перевірку.
- 7 Виберіть пристрій на панелі ліворуч і натисніть кнопку Run Tests (**Виконати перевірки)**.
- 8 У разі виявлення проблем з'являться коди помилок. Запишіть код помилки й контрольний номер і зверніться в компанію Dell.

## **Індикатори системи діагностики**

### **Індикатор стану акумулятора**

Показує стан живлення та заряду акумулятора

**Горить білим** — підключено адаптер живлення, акумулятор має більше 5% заряду.

**Горить жовтим** — комп'ютер працює від акумулятора, акумулятор має менше 5% заряду.

### **Не горить**

- Підключений адаптер живлення, акумулятор повністю заряджений.
- Комп'ютер працює від акумулятора, акумулятор має більше 5% заряду.
- Комп'ютер у стану сну, глубокого сну або вимкнений.

Індикатор стану живлення та акумулятора блимає жовтим, та чути звукові сигнали — вказує на збої.

Наприклад, індикатор стану живлення й акумулятора двічі блимає жовтим кольором, потім згасає, тричі блимає білим кольором і знову згасає. Цей шаблон 2,3 триває до вимкнення комп'ютера Він вказує, що система не виявила пам'ять або оперативну пам'ять.

У таблиці нижче наведено різні шаблони індикатора стану живлення й акумулятора та пов'язані з ними проблеми.

### **Таблиця 4. Світлодіодні коди**

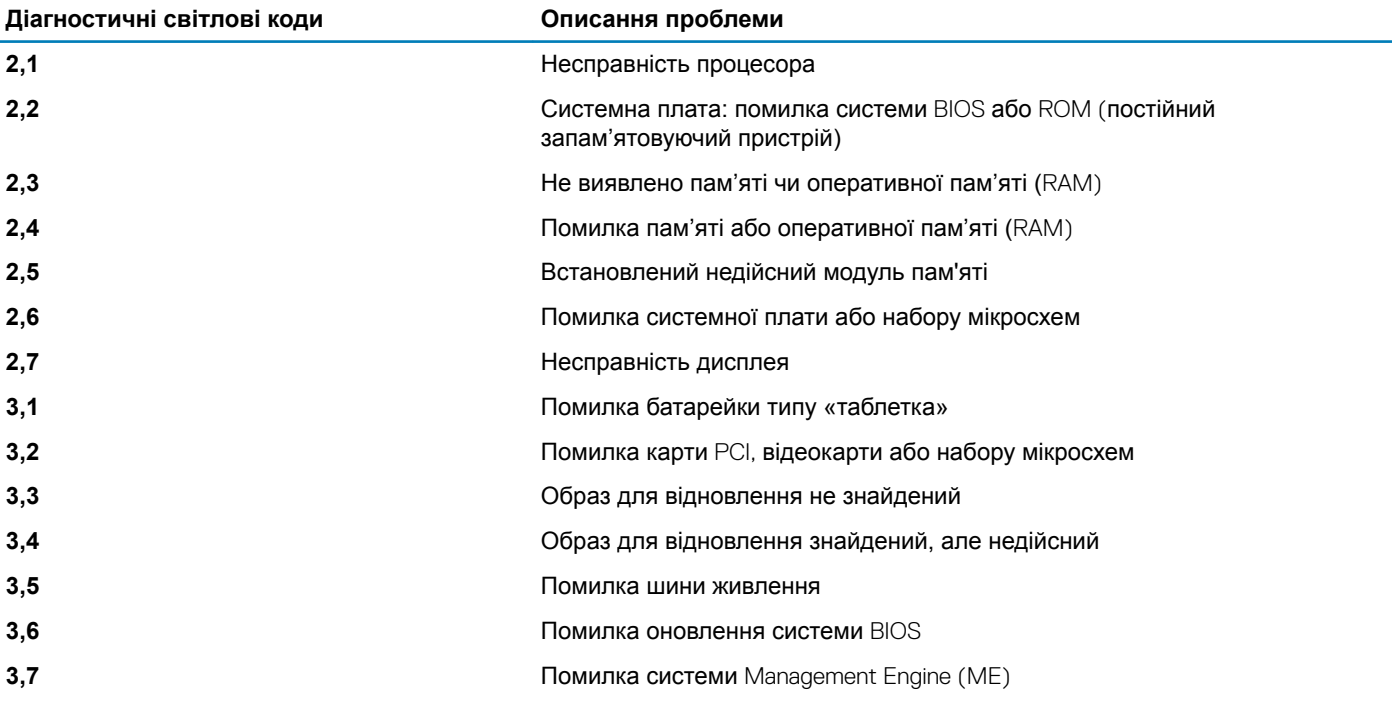

**Індикатор стану камери:** показує, чи використовується камера

- Горить білим камера використовується.
- Не горить камера не використовується.

**Індикатор стану функції** Caps Lock: показує, чи увімкнена функція Caps Lock.

- Горить білим Caps Lock увімкнено.
- Не горить Caps Lock вимкнено.

# **Оновлення флеш-пам'яті** BIOS (**за допомогою**  USB-**ключа)**

- 1 Виконайте кроки 1–7 у розділі [«Оновлення флеш-пам'яті](#page-91-0) BIOS», щоб завантажити останню версію файлу встановлення програми BIOS.
- 2 Створіть завантажувальний USB-диск. Докладніше див. у статті бази знань [SLN143196](https://www.dell.com/support/article/sln143196/) на веб-сайті [www.dell.com/support.](https://www.dell.com/support)
- 3 Скопійюте файл встановлення програми BIOS на завантажувальний USB-диск.
- <span id="page-91-0"></span>4 Під'єднайте завантажувальний USB-диск до комп'ютера, на якому потрібно оновити BIOS.
- 5 Перезапустіть комп'ютер і натисніть F12, коли на екрані відобразиться логотип Dell.
- 6 Завантажте USB-диск із **одноразового меню завантаження**.
- 7 Введіть назву файлу програми встановлення BIOS і натисніть Enter.
- 8 З'явиться **програма налаштування** BIOS. Для завершення оновлення BIOS виконуйте інструкції на екрані.

# **Прошивка** BIOS

#### **Про цю задачу**

Можливо, оновлення флеш-пам'яті BIOS доведеться виконати, коли оновлення стане доступним, або в разі заміни системної плати.

Щоб виконати оновлення флеш-пам'яті BIOS дотримуйтеся наведених нижче вказівок.

### **Кроки**

- 1 Увімкніть комп'ютер.
- 2 Перейдіть за адресою [www.dell.com/support](https://www.dell.com/support).
- 3 Виберіть Product support (**Технічна підтримка продукту)**, введіть сервісний код вашого комп'ютера і натисніть Submit (**Відправити)**.

**ПРИМІТКА: Якщо у вас немає сервісного коду, скористайтеся функцією автоматичного визначення продукту або вручну виберіть модель вашого комп'ютера у списку.**

- 4 Натисніть Drivers & downloads (**Драйвери та завантаження) >** Find it myself (**Знайти власноруч)**.
- 5 Виберіть операційну систему, встановлену на комп'ютері.
- 6 Виконайте прокрутку сторінки донизу та розгорніть пункт BIOS.
- 7 Натисніть Download (**Завантажити)**, щоб завантажити останню версію BIOS для вашого комп'ютера.
- 8 Після завершення завантаження перейдіть до папки, до якої ви зберегли файл оновлення BIOS.
- 9 Двічі клацніть по значку файла оновлення BIOS, після чого виконуйте інструкції на екрані.

# **Параметри резервного копіювання медіафайлів і відновлення ОС**

Dell пропонує кілька варіантів відновлення операційної системи Windows на ПК Dell. Докладніше можна дізнатися на сторінці Dell Windows Backup Media and Recovery Options (Параметри Dell [для резервного копіювання медіа файлів і відновлення](https://www.dell.com/support/contents/us/en/04/article/Product-Support/Self-support-Knowledgebase/software-and-downloads/dell-backup-solutions/Media-backup) [Windows\).](https://www.dell.com/support/contents/us/en/04/article/Product-Support/Self-support-Knowledgebase/software-and-downloads/dell-backup-solutions/Media-backup)

# **Цикл живлення** Wi-Fi

### **Про цю задачу**

Якщо комп'ютер не може підключитися до Інтернету через проблеми зі з'єднанням Wi-Fi, можна виконати процедуру циклу живлення Wi-Fi. Нижче наведено процедуру з інструкціями з проведення циклу живлення Wi-Fi.

#### **ПРИМІТКА: Деякі постачальники інтернет-послуг (**Internet Service Providers) **надають комбіновані пристрої**  (i) **модеми-маршрутизатори.**

- 1 Вимкніть комп'ютер.
- 2 Вимкніть модем.
- 3 Вимкніть маршрутизатор бездротового зв'язку.
- 4 Зачекайте 30 секунд.
- 5 Увімкніть маршрутизатор бездротового зв'язку.
- 6 Увімкніть модем.
- 7 Увімкніть комп'ютер.

# **Вивільнення залишкового заряду**

## **Про цю задачу**

Залишковий заряд — це статична енергія, що залишається на комп'ютері навіть після його вимкнення та вийняття акумулятора. Нижче наведено процедуру з інструкціями з вивільнення залишкового заряду.

- 1 Вимкніть комп'ютер.
- 2 Від'єднайте від комп'ютера блок живлення.
- 3 Натисніть і утримуйте кнопку живлення 15 секунд, щоб вивільнити залишковий заряд.
- 4 Підключіть блок живлення до комп'ютера.
- 5 Увімкніть комп'ютер.

# **Отримання допомоги**

# **Зв'язок з компанією** Dell

#### **Обов'язкова умова**

**ПРИМІТКА: Якщо у вас немає доступу до Інтернету, контактні дані можна знайти на рахунку-фактурі, пакувальній квитанції, чеку або в каталозі продукції** Dell.

### **Про цю задачу**

Компанія Dell надає кілька видів підтримки й обслуговування по телефону та через Інтернет. Залежно від країни та продукту деякі служби можуть бути недоступними. Щоб зв'язатися з компанією Dell щодо продажів, технічної підтримки або обслуговування користувачів:

- 1 Перейдіть за посиланням **Dell.com/support.**
- 2 Виберіть категорію підтримки.
- 3 Укажіть країну або регіон у спадному списку **Вибрати країну/регіон** унизу сторінки.
- 4 Виберіть потрібну службу або посилання на підтримку.